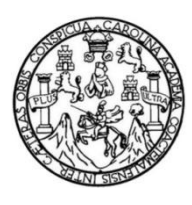

Universidad de San Carlos de Guatemala Facultad de Ingeniería Escuela de Ingeniería en Ciencias y Sistemas

## **IMPLEMENTACIÓN DE UNA PLATAFORMA E-LEARNING ORIENTADA PARA EL APOYO DE LOS ESTUDIANTES DE LA ESCUELA DE INGENIERÍA EN CIENCIAS Y SISTEMAS, UNIVERSIDAD DE SAN CARLOS DE GUATEMALA**

## **Christian Otoniel Agustin Solis**

Asesorado por el Ing. Sergio Arnaldo Méndez Aguilar

Guatemala, octubre de 2018

### UNIVERSIDAD DE SAN CARLOS DE GUATEMALA

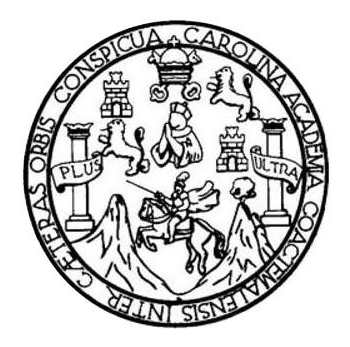

FACULTAD DE INGENIERÍA

## **IMPLEMENTACIÓN DE UNA PLATAFORMA E-LEARNING ORIENTADA PARA EL APOYO DE LOS ESTUDIANTES DE LA ESCUELA DE INGENIERÍA EN CIENCIAS Y SISTEMAS, UNIVERSIDAD DE SAN CARLOS DE GUATEMALA**

TRABAJO DE GRADUACIÓN

## PRESENTADO A LA JUNTA DIRECTIVA DE LA FACULTAD DE INGENIERÍA POR

### **CHRISTIAN OTONIEL AGUSTIN SOLIS**

ASESORADO POR EL ING. SERGIO ARNALDO MÉNDEZ AGUILAR

AL CONFERÍRSELE EL TÍTULO DE

### **INGENIERO EN CIENCIAS Y SISTEMAS**

GUATEMALA, OCTUBRE DE 2018

## UNIVERSIDAD DE SAN CARLOS DE GUATEMALA FACULTAD DE INGENIERÍA

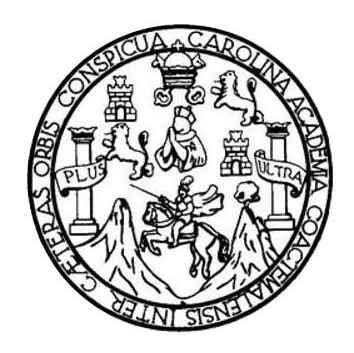

### **NÓMINA DE JUNTA DIRECTIVA**

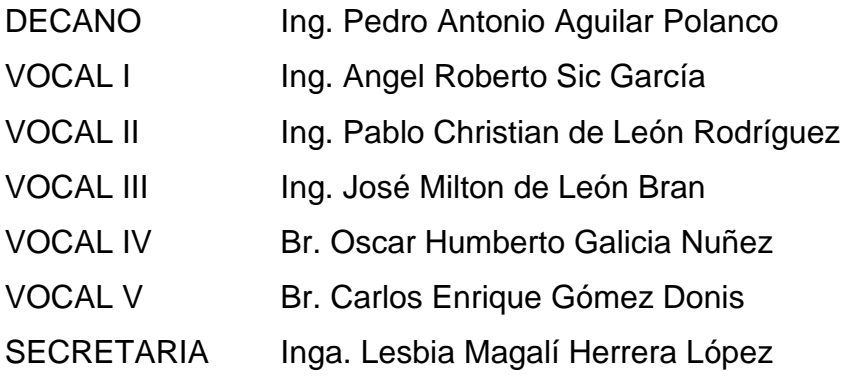

## **TRIBUNAL QUE PRACTICÓ EL EXAMEN GENERAL PRIVADO**

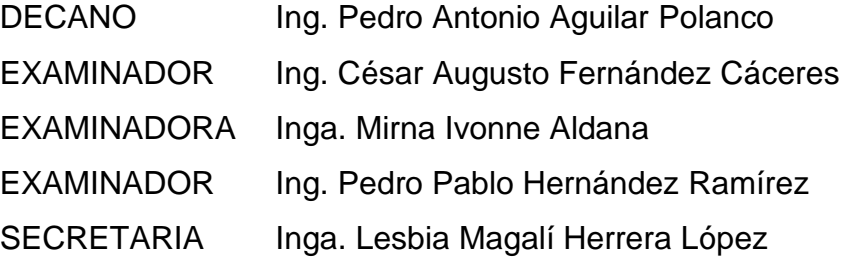

## **HONORABLE TRIBUNAL EXAMINADOR**

En cumplimiento con los preceptos que establece la ley de la Universidad de San Carlos de Guatemala, presento a su consideración mi trabajo de graduación titulado:

## **IMPLEMENTACIÓN DE UNA PLATAFORMA E-LEARNING ORIENTADA PARA EL APOYO DE LOS ESTUDIANTES DE LA ESCUELA DE INGENIERÍA EN CIENCIAS Y SISTEMAS, UNIVERSIDAD DE SAN CARLOS DE GUATEMALA**

Tema que me fuera asignado por la Dirección de la Escuela de Ingeniería en Ciencias y sistemas, con fecha 27 de febrero de 2017.

**Christian Otoniel Agustin Solis**

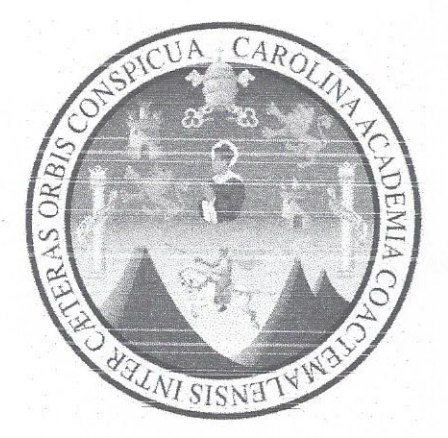

Universidad de San Carlos de Guatemala Facultad de Ingeniería Escuela de Ingeniería en Ciencias y Sistemas

Guatemala 10 de Octubre del 2017

Ing. Carlos Azurdia Carrera de Ciencias y Sistemas Facultad de Ingeniería Universidad de San Carlos de Guatemala Guatemala, Ciudad

Estimado Ing. Azurdia.

El motivo de la presente es para informarle que en mis labores como asesor del estudiante Christian Otoniel Agustin Solis he procedido a revisar el trabajo de graduación titulada como "Implementación de una plataforma e-learning orientada para el apoyo de los estudiantes de la escuela de ingeniería en ciencias y sistemas, Universidad de San Carlos de Guatemala" que a mi criterio se encuentra completado.

Habiendo tenido reuniones periódicas con el estudiante y luego de haber revisado el trabajo, considero que cumple con los requisitos de calidad y profesionalismo que deben caracterizar a un profesional de la carrera de Ingeniería en Ciencias y Sistemas.

Sin otro particular me suscribo a usted.

Atentamente,

Sergio Arnaldo Méndez Aguilar

Ingeniero en Ciencias y Sistemas Colegiado No. 10958

Ing. Sergio Arnaldo Méndez Aguilar

 $\mathcal{L}$ 

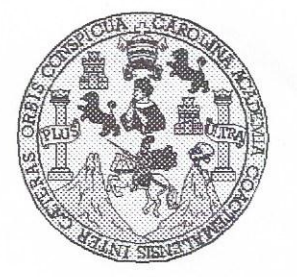

Universidad San Carlos de Guatemala Facultad de Ingeniería Escuela de Ingeniería en Ciencias y Sistemas

Guatemala, 18 de Octubre de 2017

Ingeniero Marlon Antonio Pérez Türk Director de la Escuela de Ingeniería **En Ciencias v Sistemas** 

Respetable Ingeniero Pérez:

Por este medio hago de su conocimiento que he revisado el trabajo de graduación del estudiante CHRISTIAN OTONIEL AGUSTIN SOLIS con carné 200113353 y CUI 1913 40189 0101, titulado "IMPLEMENTACION DE UNA PLATAFORMA E-LEARNING ORIENTADA PARA EL APOYO DE LOS ESTUDIANTES DE LA ESCUELA DE INGENIERIA EN CIENCIAS Y SISTEMAS, UNIVERSIDAD DE SAN CARLOS DE GUATEMALA" y a mi criterio el mismo cumple con los objetivos propuestos para su desarrollo, según el protocolo.

Al agradecer su atención a la presente, aprovecho la oportunidad para suscribirme,

Atentamente.

POINACION

Ing. Carlos Alfredo Azurdia Coordinador de Privados y Revisión de Trabajos de Graduación

E UNIVERSIDAD DE SAN CARLOS S DE GUATEMALA  $\mathbf C$ U E L  $\mathsf{A}$ D FACULTAD DE INGENIERÍA E ESCUELA DE INGENIERÍA EN **CIENCIAS Y SISTEMAS** TEL: 24767644  $\mathbf{I}$ N G E N El Director de la Escuela de Ingeniería en Ciencias y Sistemas de la  $\mathbf{I}$ E Facultad de Ingeniería de la Universidad de San Carlos de Guatemala,  $\overline{\mathsf{R}}$ luego de conocer el dictamen del asesor con el visto bueno del revisor y Í Licenciado  $del$ en Letras. del trabaio de graduación A "IMPLEMENTACIÓN DE UNA PLATAFORMA E-LEARNING ORIENTADA PARA EL APOYO DE LOS ESTUDIANTES DE LA E N ESCUELA DE INGENIERÍA EN CIENCIAS Y SISTEMAS, UNIVERSIDAD DE SAN CARLOS DE GUATEMALA", realizado  $\mathbf{C}$ por el estudiante, CHRISTIAN OTONIEL AGUSTIN SOLIS aprueba el  $\mathbf{I}$ presente trabajo y solicita la autorización del mismo. E N  $\mathbf C$  $\mathbf{I}$ "ID Y ENSEÑAD A TODOS" A S VERSIDAD DE SAN CARLOS DE GUATEN Y DIRECCION DE S INGENIERIA EN CIENCIAS Y SISTEMAS  $\mathbf{I}$  $p_{\rho}$ S Director T Escuela de Ingeniería en Ciencias y Sistemas E M  $\overline{A}$ S Guatemala, 03 de octubre de 2018

 $\frac{11}{2}$ 

Universidad de San Carlos De Guatemala

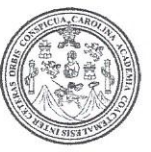

Facultad de Ingeniería Decanato

Ref. DTG.381.2018

TARQUE de la Universidad El Decano de la Facultad de Ingeniería de San Carlos de Guatemala, luego de conocer la aprobación por parte del Director de Ala Escuela de Ingeniería en Ciencias y Sistemas al trabajo de graduación titulado: IMPLEMENTACIÓN DE UNA PLATAFORMA E-LEARNING ORIENTADA PARA EL APOYO DE LOS ESTUDIANTES DE LA ESCUELA DE INGENIERÍA EN CIENCIAS Y SISTEMAS, **UNIVERSIDAD** DE SAN CARLOS DE GUATEMALA, presentado por el estudiante universitario: Christian Otoniel Agustin Solis, y después de haber culminado las revisiones previas baio. la responsabilidad de las instancias correspondientes, se autoriza la impresión del mismo.

**IMPRÍMASE** 

ORIOAD DE SAN CARLOS DE GIT OECANO Ing. Pedro Antonio Aquilar Polando FACULTAD DE INGENIERIA Decano

Guatemala, Octubre de 2018

/edr

## **ACTO QUE DEDICO A:**

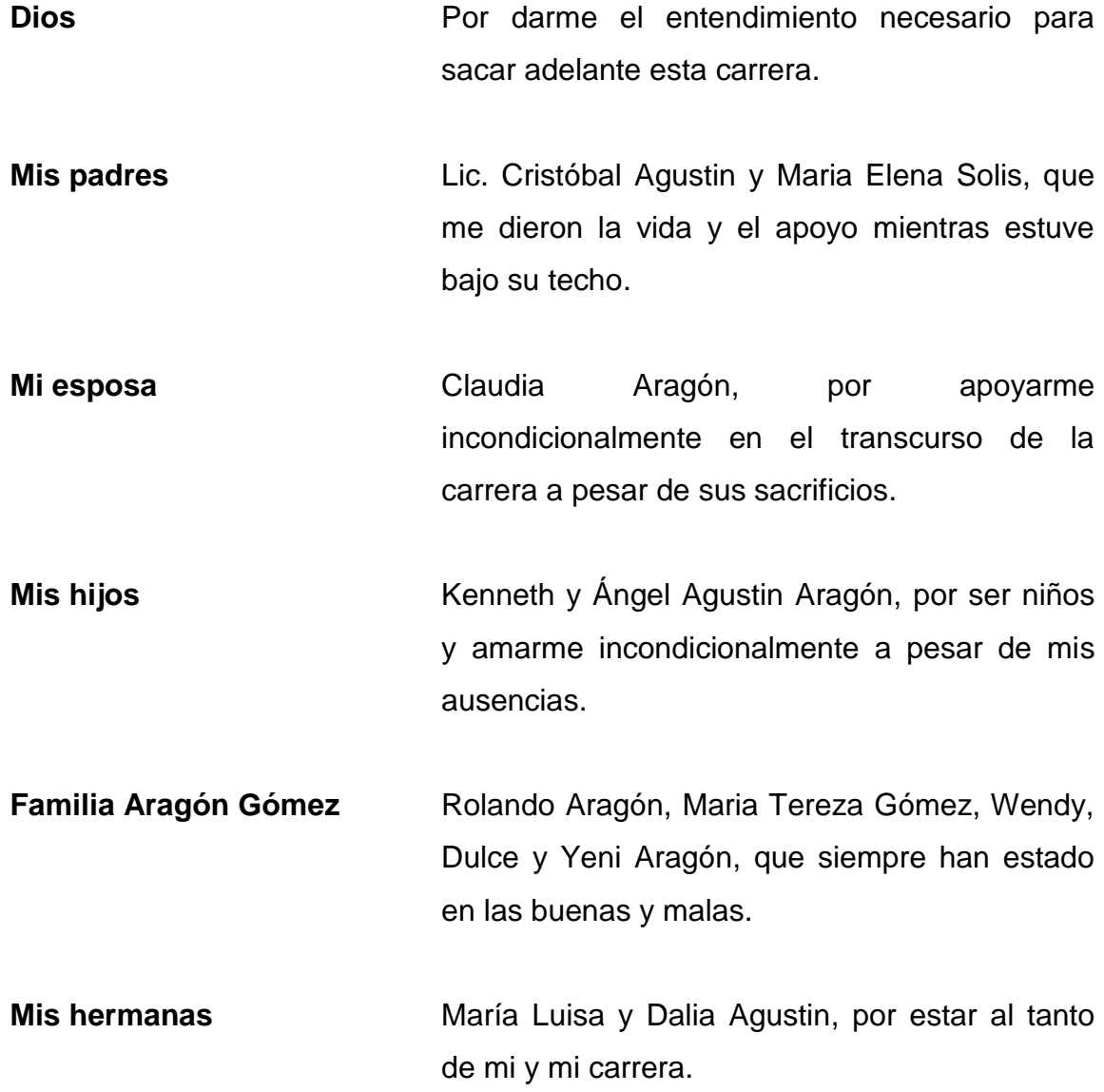

## **AGRADECIMIENTOS A:**

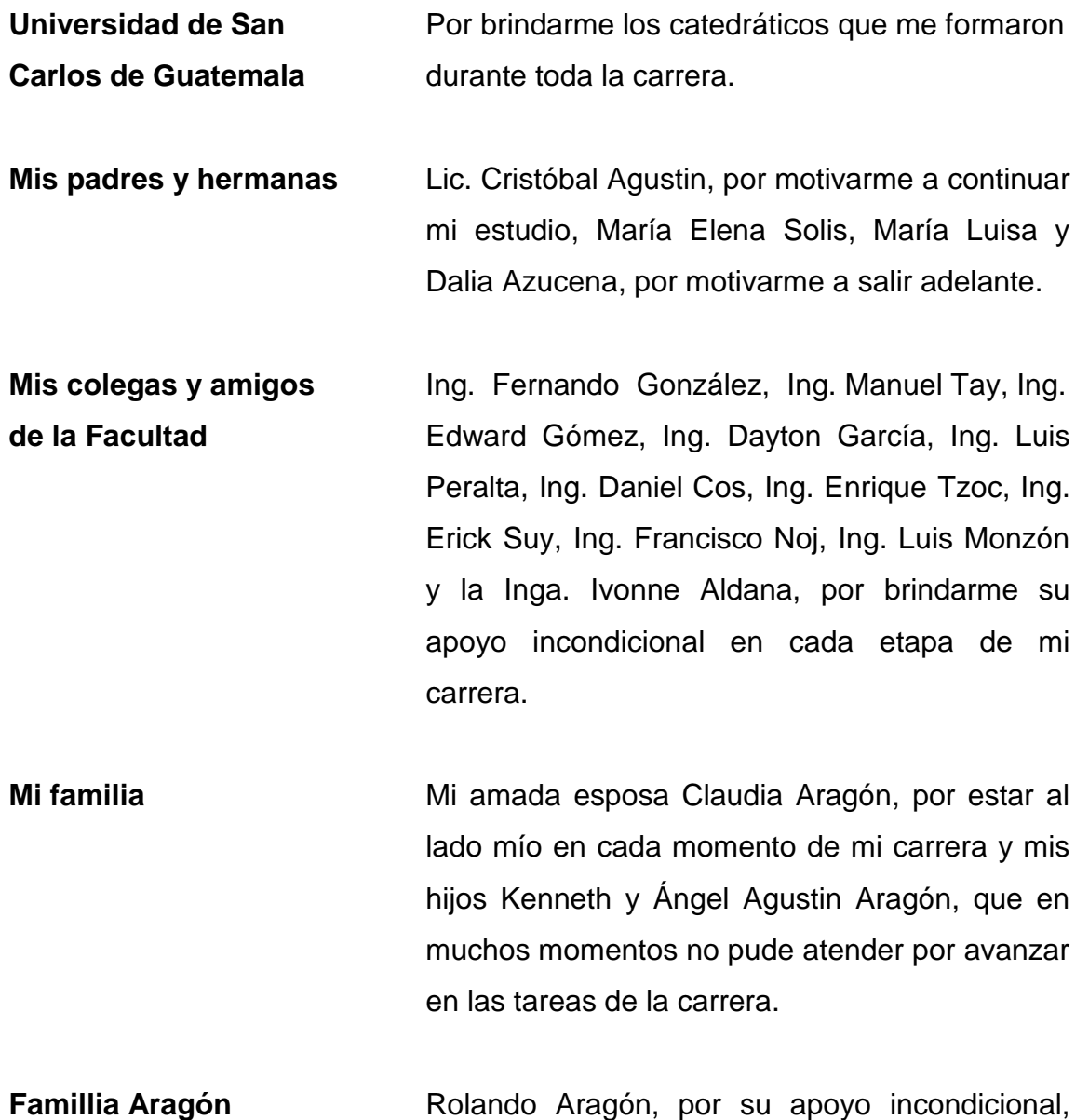

Wendy Aragón, por acompañarme en los

momentos difíciles, Tereza Gómez, Dulce María

y Yeni Aragón, por brindarme buenos deseos para salir adelante en mi carrera.

# ÍNDICE GENERAL

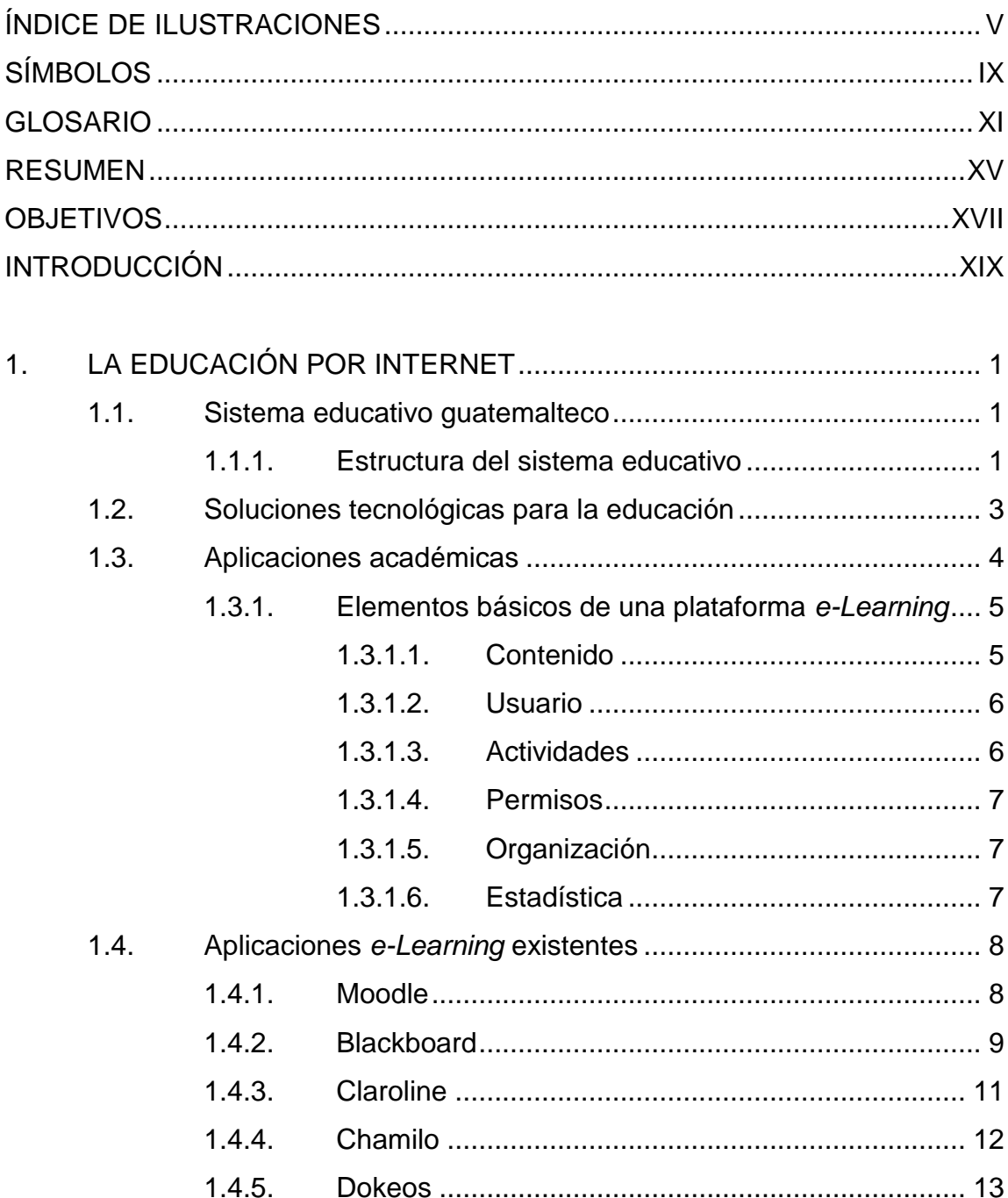

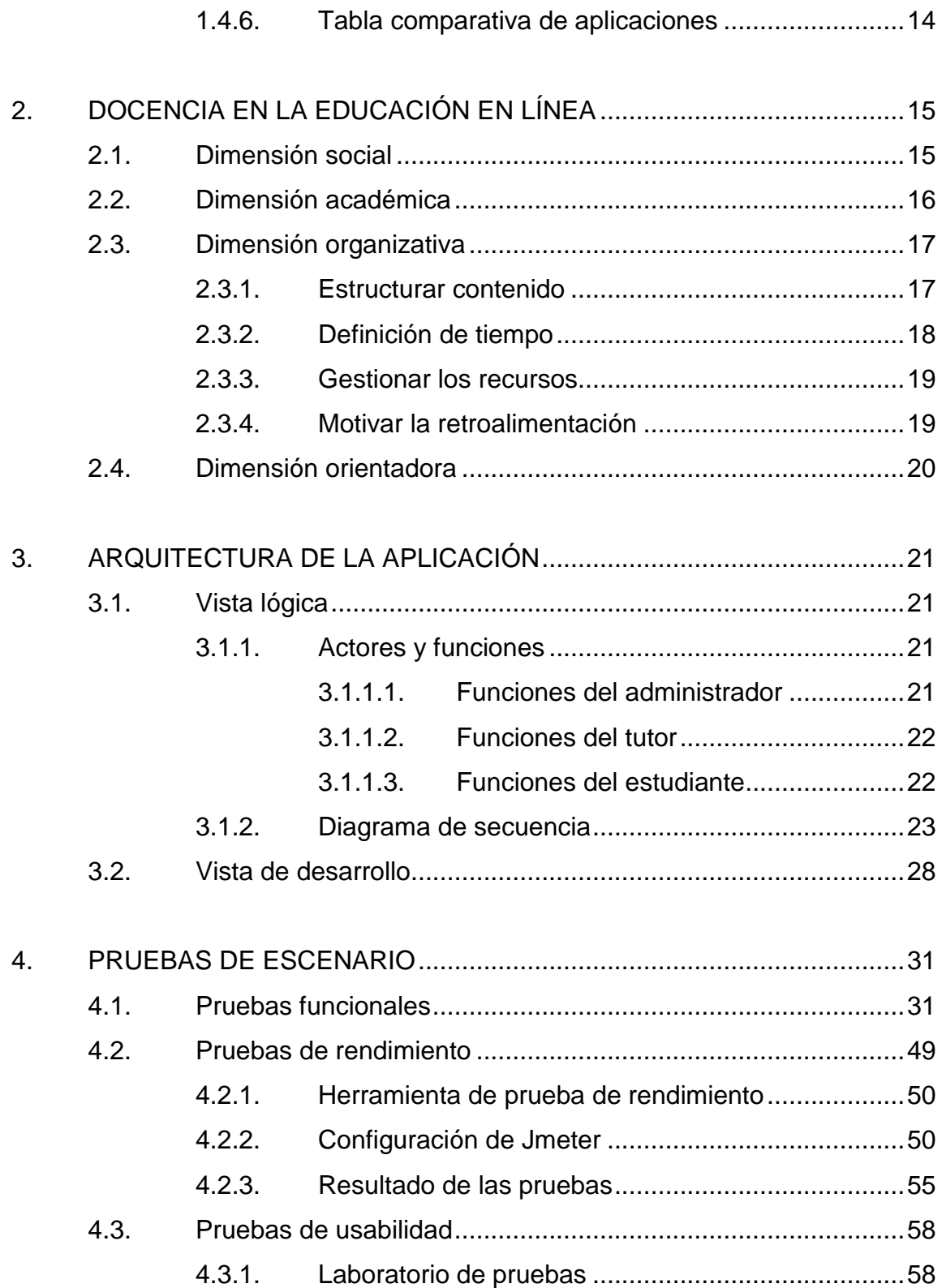

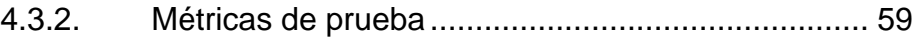

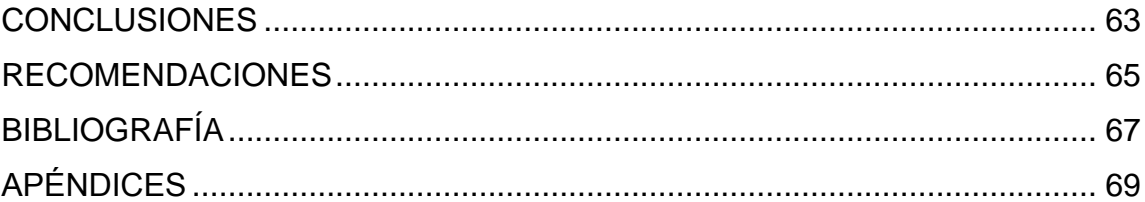

IV

# <span id="page-15-0"></span>ÍNDICE DE ILUSTRACIONES

## **FIGURAS**

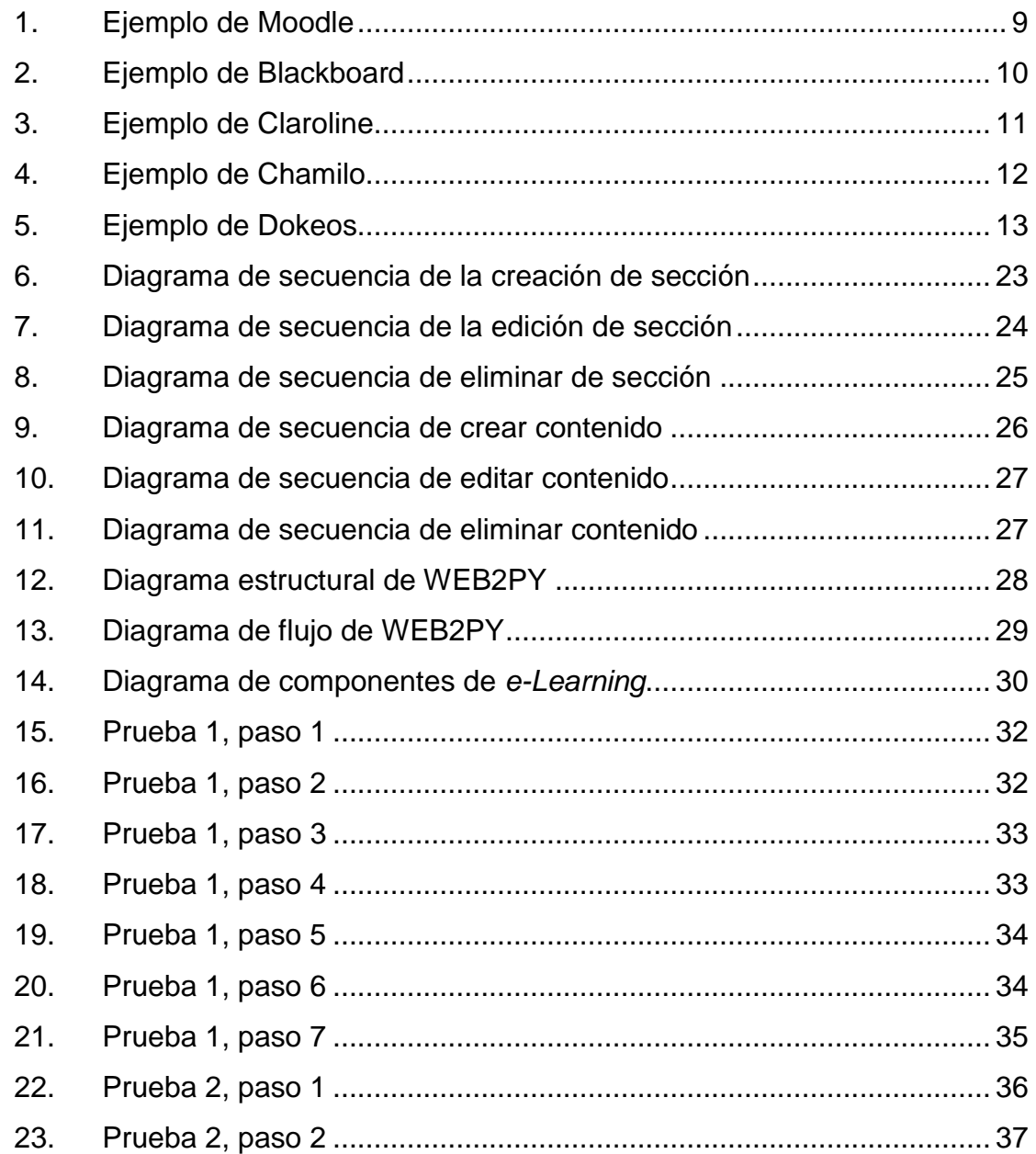

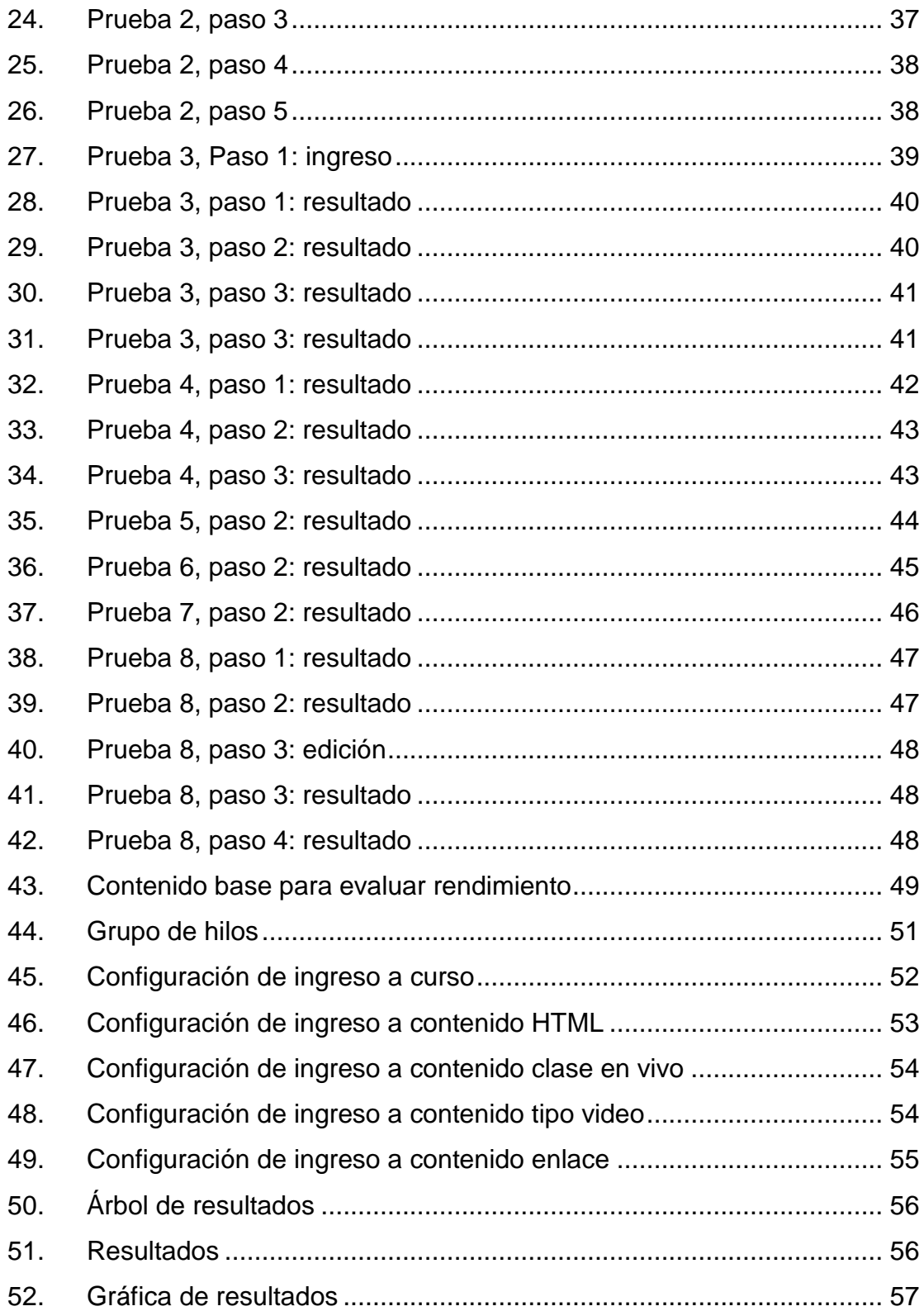

## **TABLAS**

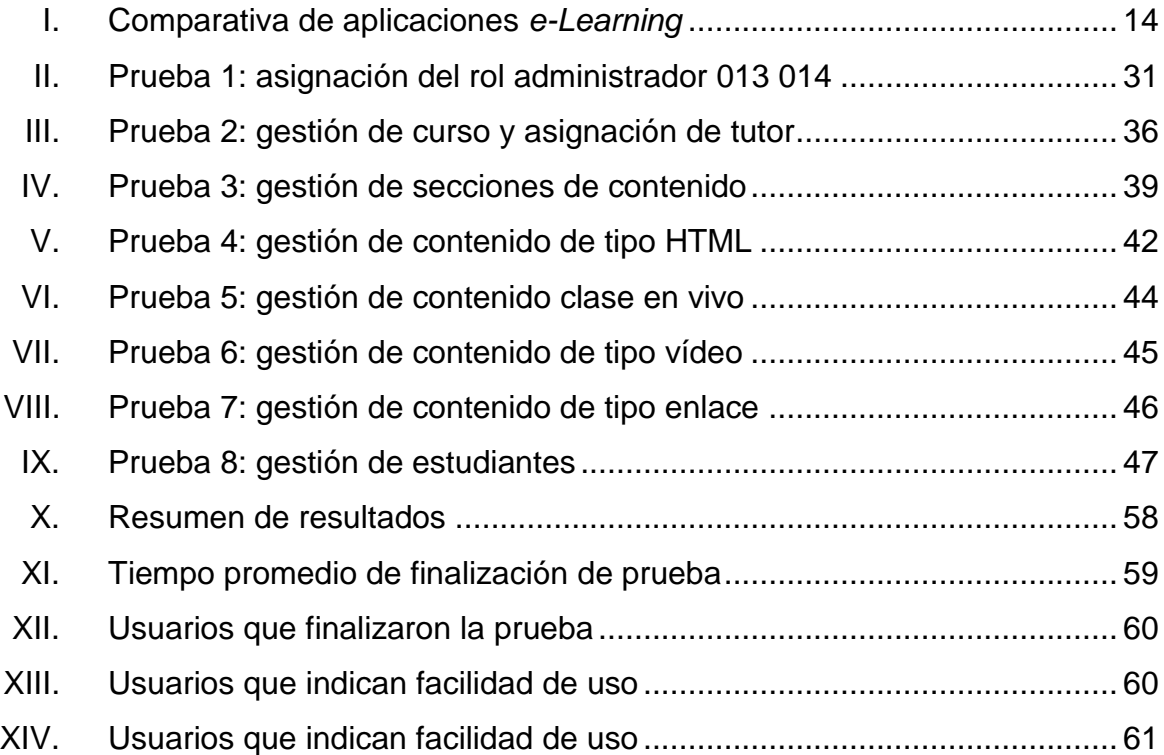

VIII

# **SÍMBOLOS**

### <span id="page-19-0"></span>Símbolo

Significado

Núm. Número

 $\frac{1}{2}$ Porcentaje

Segundos Seg.

X

# **GLOSARIO**

<span id="page-21-0"></span>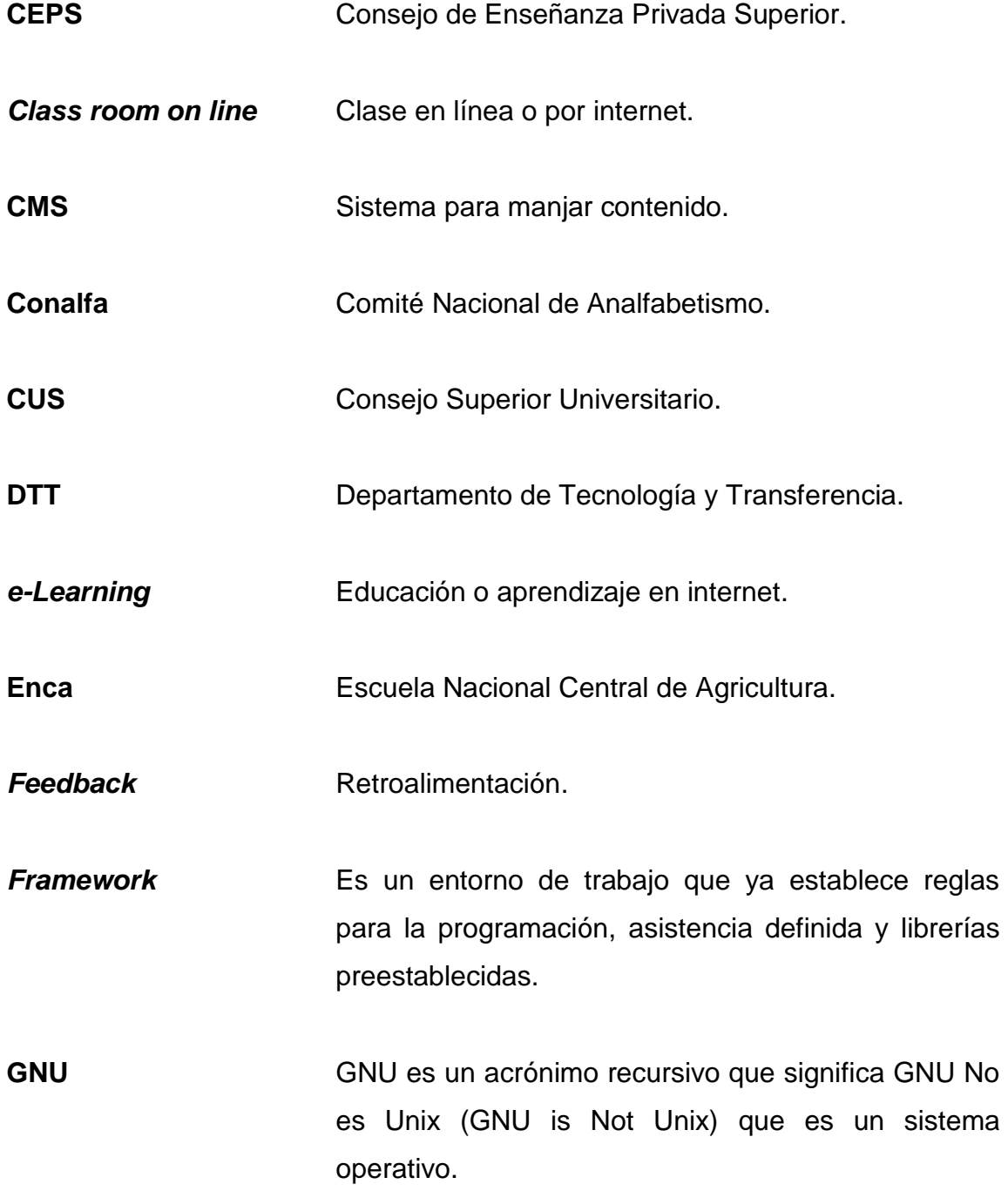

XI

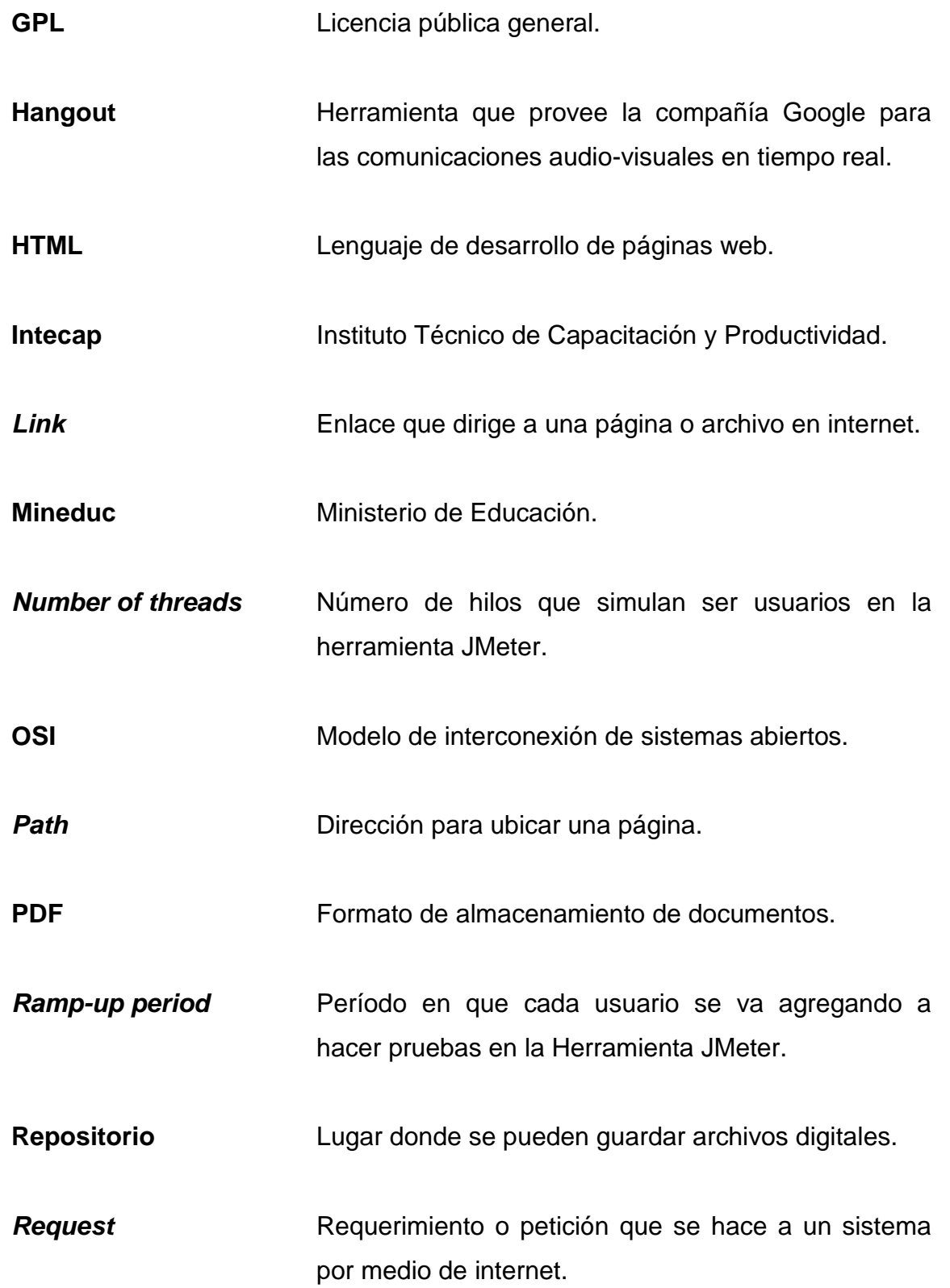

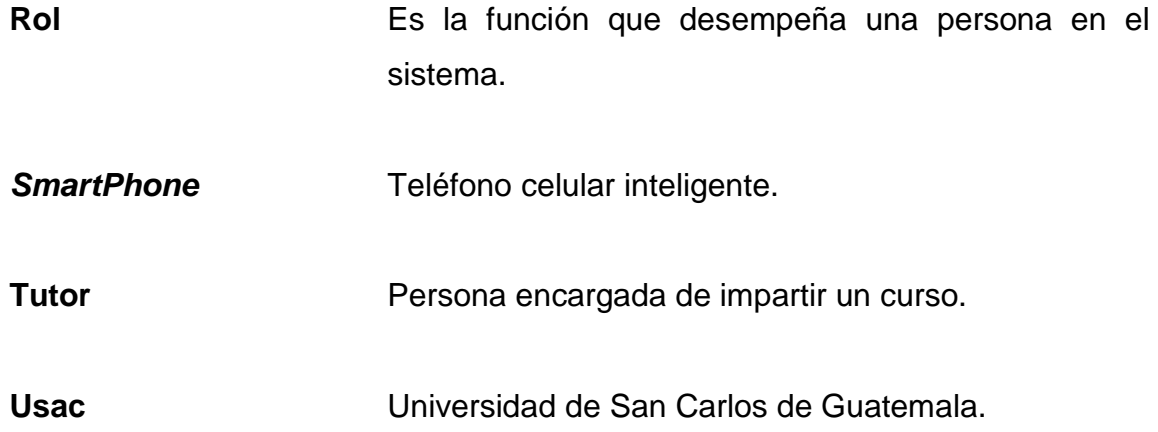

XIV

### **RESUMEN**

<span id="page-25-0"></span>Para la elaboración de la plataforma *e-Learning* para la escuela de Ingeniería en Ciencias y Sistemas, se presenta inicialmente una reseña de la educación actual en Guatemala.

Se explica la estructura educativa y cómo esta plataforma *e-Learning* puede tomarse como base para el desarrollo en un futuro de una aplicación que puede ser utilizada para los sectores educativos, desde la educación superior hasta la educación primaria.

XVI

## **OBJETIVOS**

### <span id="page-27-0"></span>**General**

Crear una plataforma *e-Learning* que facilite el contenido de los tutores académicos a los estudiantes de la Escuela de Ciencias y Sistemas de la Facultad de Ingeniería de la Universidad de San Carlos de Guatemala.

### **Específicos**

- 1. Centralizar la información del curso y su contenido en una plataforma estructurada e intuitiva para el tutor académico y para el estudiante.
- 2. Ofrecer una estructura cronológica de entrega del contenido a los alumnos para facilitarles el aprendizaje que, además, ayudará al tutor académico a ordenar la información que transmitirá.
- 3. Desarrollar una base central para la transmisión de clases en vivo utilizando sistemas de transmisión en vivo existentes y de comunicación en doble vía para la retroalimentación de la clase.
- 4. Establecer el acceso restringido por medio de la plataforma web existente actualmente conocido como DTT que permita la asignación del curso.
- 5. Generar documentación respectiva para la aplicación para su mantenimiento a futuro y para su entendimiento por el usuario final.

XVII

### **INTRODUCCIÓN**

<span id="page-29-0"></span>La presente investigación trata sobre el tema de una plataforma *e-Learning* necesaria para el tutor académico y los estudiantes de la Facultad de Ingeniería en Sistemas para la transmisión del conocimiento por medio de Internet.

Se plantea desarrollar una plataforma para dos tipos de usuarios: la primera es la del tutor académico en la que se puede ir creando la estructura del curso e ir subiendo información en formato electrónico para el alumno.

Se espera que la plataforma permita la asignación al curso de los estudiantes de la Facultad de Ingeniería de la Universidad de San Carlos de Guatemala de la Escuela de Ciencias y Sistemas.

Se plantea que exista un seguimiento por parte del tutor académico sobre el contenido que proporciona en la plataforma; por lo que se desarrollará un módulo de clases en vivo para interactuar en línea con los estudiantes.

Se espera que la plataforma sea lo suficientemente intuitiva para el tutor académico y para el estudiante para facilitar el aprendizaje con el uso de herramientas eficaces totalmente en línea.

XIX

XX

## **1. LA EDUCACIÓN POR INTERNET**

<span id="page-31-0"></span>En este primer capítulo se explica aspectos para entender la situación de la educación en Guatemala y las herramientas actuales para encaminar este proyecto con una plataforma *e-Learning*.

### <span id="page-31-1"></span>**1.1. Sistema educativo guatemalteco**

El sistema educativo de Guatemala tiene una estructura con varios sectores según el nivel educativo; cada sector tiene una responsabilidad y autoridad correspondiente.

A continuación, se explica la estructura del sistema educativo en Guatemala.

### **1.1.1. Estructura del sistema educativo**

<span id="page-31-2"></span>La *Constitución Política de la República de Guatemala* (CPRG) y la legislación vigente establecen la estructura educativa apoyándose en entidades del sector público; los actores relevantes son los siguientes:

- Ministerio de Educación (Mineduc).
- Universidad de San Carlos de Guatemala (USAC) y Consejo Superior Universitario (CUS).
- Consejo de Enseñanza Privada Superior (CEPS) por las universidades privadas.
- Comité Nacional de Analfabetismo (Conalfa).
- Instituto Técnico de Capacitación y Productividad (Intecap).
- Escuela Nacional Central de Agricultura (ENCA).
- Las municipalidades y los consejos de desarrollo.
- Otras instituciones de gobierno.

Esta estructura vela por que la educación en Guatemala se lleve a cabo, para ello maneja distintos indicadores que reflejan el avance de cada grupo asignado.

Ahora bien, el analizar esta estructura se piensa, en primera instancia, que una plataforma *e-Learning* se puede aplicar desde los grupos más avanzados en la educación, esto es debido a muchos factores.

El primer factor relevante es que los grupos más avanzados, como USAC, CUS, CEPS e Intecap, tiene mayor acceso a la tecnología debido a que un alto porcentaje de esta población cuenta ya con un puesto de trabajo que le genera un ingreso sustentable para adquirir la tecnología necesaria para el uso de una plataforma *e-Learning*.

El segundo factor es que en el transcurso de los primeros años de la educación se obtiene un grado académico necesario para el uso de tecnología, en los grados superiores que facilita la aceptación de un estudio por plataformas tecnológicas.

También, de la tecnología en teléfonos inteligentes ha hecho que desde niños se acceda a esta tecnología y se pueda aprovechar a futuro la educación con aplicaciones que incluso no necesitan de un punto de acceso a Internet.

### <span id="page-33-0"></span>**1.2. Soluciones tecnológicas para la educación**

Esta sección explora el panorama actual tecnológico que puede apoyar en la aplicación educativa. Tomando en cuenta que ya la tecnología está siendo utilizada indirectamente para la educación; dicha tecnología se encuentra desordenada en cuanto a la información que se entrega.

Los niños desde muy temprana edad ya tienen acceso a la tecnología, desde el sector económico medio en adelante. Un *smartphone* era difícil de acceder económicamente hablando; pero hoy en día se puede adquirir un aparato con acceso a aplicaciones y recursos básicos a un precio muy bajo.

Si se habla de los niños, se asume que no son ellos los que adquieren esa tecnología, sino sus padres o hermanos mayores que al momento que cambian de aparato dejan a la deriva el aparato viejo y queda en manos de los infantes.

Por lo anterior, la tecnología de la información se puede acceder desde un aparato barato y eso es un punto de acceso a la educación por Internet, al menos si se aplicara de manera inteligente y con ello cubrir varios sectores de la población. Es, entonces, factible que una plataforma *e-Learning* bien planteada se puede llevar no solo en áreas superiores de la educación, también, en sectores primarios de la educación.

En Guatemala se cuenta con una tecnología básica y relativamente barata. Ya hay varias empresas que han velado porque la población en las escuelas cuente con computadoras para llevar un mínimo de conocimiento de esta tecnología a esos sectores.

3

Es posible para el nivel medio y superior tener acceso al menos a una computadora para la educación en Internet. Eso alienta a trabajar en plataformas educativas que inicialmente se trabajan para el sector universitario; pero que si se tiene éxito y aceptación por dicho sector, se puede pensar, en un futuro, aplicar estas plataformas a más sectores inferiores.

Hay que tomar en cuenta que la aceptación de la tecnología debe ser de parte de los estudiantes, también, de los maestros.

Cuando existe una costumbre a un estilo de vida específico, o más bien a tareas específicas año con año, se tiende a sentir incomodidad cuando viene un cambio que afecta directamente la comodidad. Si los maestros no conocen la tecnología como herramienta educativa y les toca lidiar con eso, puede ser que den muchas excusas para no usarla y con ello atrasen el avance.

La plataforma *e-Learning* que se desarrolló es lo suficientemente intuitiva y simple para reducir esta adhesión al ambiente del que imparte el curso; la tecnología para esta plataforma será una computadora, lo que la mayoría de personas está acostumbrada a usar. Se pensó que funcione en dispositivos inteligentes con un diseño que se acople al aparato, pero su finalidad principal es el uso en computadora.

### <span id="page-34-0"></span>**1.3. Aplicaciones académicas**

Actualmente, existen varias aplicaciones educativas: Moodle, SharePoint Learning Kit de Microsoft, E-ducativa y otras. Estas herramientas ya tienen un gran camino recorrido y mucha experiencia en su caminar sobre Internet; por lo que se puede tener hoy en día la seguridad que ya tienen una madurez en el campo de la enseñanza por Internet.

Con esto se nota que el avance del *e-Learning* en el mundo se ha vuelto una necesidad; lo cual da por sentado que en algún momento, tocará utilizar este tipo de herramientas para avanzar en el crecimiento formativo.

### **1.3.1. Elementos básicos de una plataforma** *e-Learning*

<span id="page-35-0"></span>Una plataforma *e-Learning* funcional debe contemplar ciertos aspectos para hacerla un elemento viable para el aprendizaje en línea; sin esos elementos se podría tener inconvenientes que no permitan aplicar correctamente la enseñanza. Estos elementos básicos dependen entre sí y son los siguientes: contenido, usuarios, actividades, permisos, organización y estadísticas.

Cada elemento es importante, así que se tratará cada uno a continuación de forma breve para explicar la importancia y el papel de cada elemento en una plataforma *e-Learning*.

### **1.3.1.1. Contenido**

<span id="page-35-1"></span>El contenido es el elemento fundamental del *e-Learning*; debe reflejar el curso como tal; los test y las actividades son tomados de dicho contenido y es sobre él que se lleva una calendarización.

La entrega puede ser por medio de textos, vídeos, audios y otros formatos necesarios que puedan transmitir conocimiento. Es claro, incluso obvio, que sin este elemento no puede existir una plataforma de educación en línea.

Una plataforma *e-Learning* debe ser capaz de presentar el contenido en los distintos formatos aplicables y factibles; con esto se refiere a que debe ser
posible utilizar cualquier explorador y dispositivo compatible para la visualización de dicho contenido; si en caso no es posible la visualización del contenido con algún tipo de explorador o dispositivo, deben indicarse las plataformas donde se puede visualizar.

#### **1.3.1.2. Usuario**

El usuario es el que usa la aplicación, este cuenta con un código de usuario y una contraseña que le permite el ingreso. Los usuarios tienen roles que les permiten realizar tareas dentro del sistema. En el caso de una plataforma *e-Learning* hay dos roles de usuario: el primero es el tutor, quién está encargado de crear el contenido del curso; el segundo rol es el estudiante, quien es el que recibe el curso.

#### **1.3.1.3. Actividades**

Las actividades hacen el *feedback* necesario para el catedrático ya que con ello puede ver si lo que se está impartiendo se está adquiriendo satisfactoriamente. Estas enriquecen la plataforma *e-Learning*, entre las más reconocidas están: autoevaluaciones, pruebas, recepción de tareas, clases en vivo, etc.

Las actividades le dan vida a la plataforma y hacen de la misma un elemento de comunicación en ambas direcciones; por eso mismo, es de suma importancia tener claro qué actividades se requieren en el transcurso del aprendizaje para medir si se están llevando las clases por el camino que se desea.

6

#### **1.3.1.4. Permisos**

Se refiere a qué tiene acceso cada tipo de usuario. Es fundamental tener claro que privilegios tiene cada usuario dado que esto determina el enfoque y la visualización de la plataforma para cada tipo de usuario.

#### **1.3.1.5. Organización**

Es importante tener una gestión adecuada de este tipo de plataformas porque con ella se puede organizar para un usuario sus cursos asignados y para un maestro los cursos que imparte. Una mala organización de estos permisos puede afectar directamente a la plataforma haciendo que cualquier usuario puede hacer cualquier cosa lo cual puede afectar su buen funcionamiento.

#### **1.3.1.6. Estadística**

Las estadísticas son el resultado del aprendizaje a lo largo del tiempo en la plataforma *e-Learning*; estas estadísticas pueden ser notas de exámenes, pruebas cortas, control de asistencias o participación en actividades, etc.

Es importante tener un buen control de estas estadísticas y que las mismas tengan sentido para dar claridad a la retroalimentación de lo que se está impartiendo en el curso que se especifica; por lo mismo, se debe tener un control constante para reforzar puntos débiles, que dado a la naturaleza de la plataforma en línea, se puede ir creando un refuerzo sustancial en el camino del curso que se imparte.

7

#### **1.4. Aplicaciones** *e-Learning* **existentes**

Actualmente, existen varias plataforma *e-Learning* en el mercado; sin embargo, el requerimiento para la plataforma solicitada para la Escuela de Ingeniería en Ciencias y Sistemas, específica que se desarrolle sobre la plataforma ya existente.

Para tener claro cómo se desarrolla actualmente la educación por medio de Internet y con ello obtener lo más importante de cada una de esas herramientas; se presenta un grupo de aplicaciones existentes.

#### **1.4.1. Moodle**

Es una plataforma gratuita que permite, a través de una plataforma flexible, crear un entorno a la medida por medio de extensiones, módulos y temas. Este es instalable en un servidor o en servicios de alojamientos en la nube. El aspecto que se ha mejorado en las últimas versiones ha sido la interfaz, la cual es más amigables. Esta plataforma posee una facilidad de uso y está en constante desarrollo.

Figura 1. **Ejemplo de Moodle**

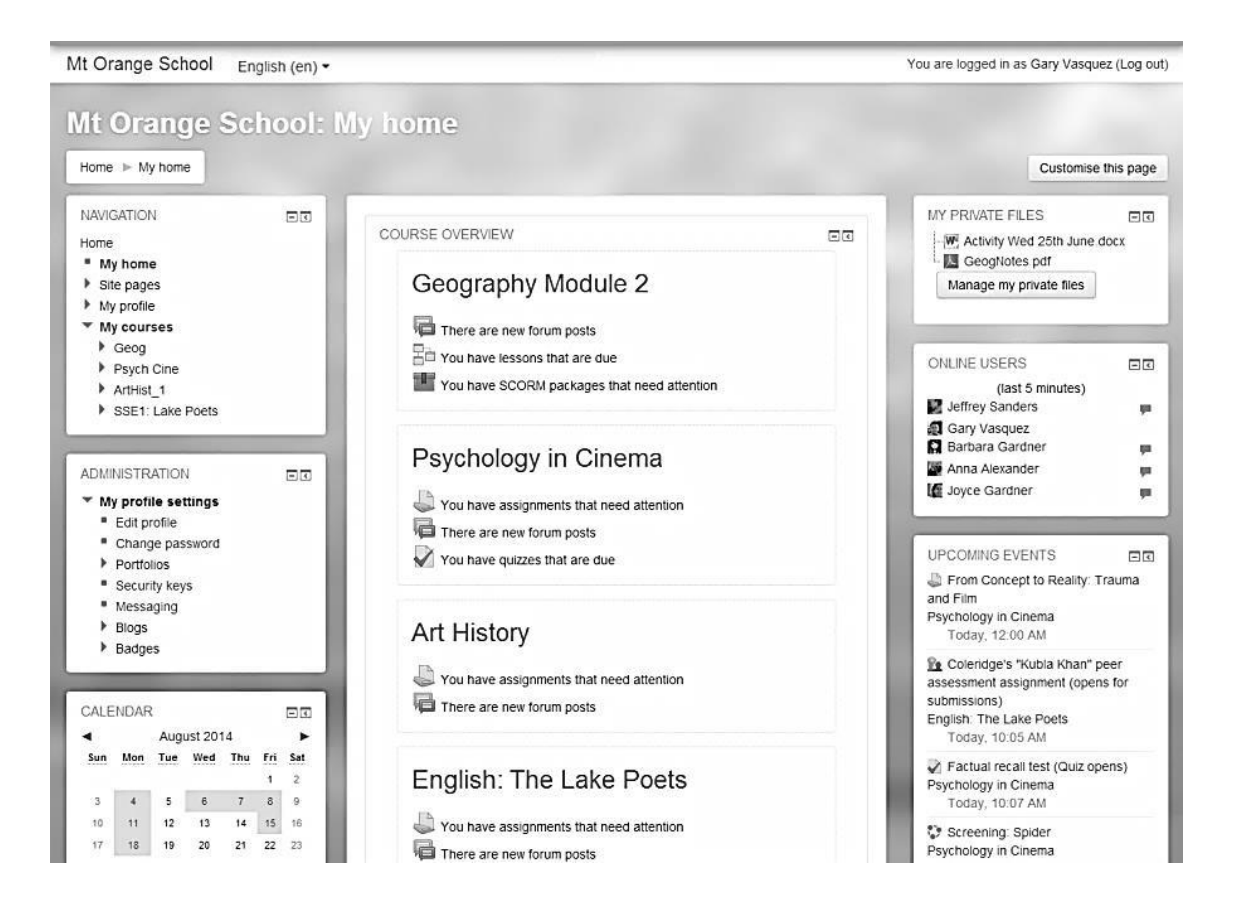

Fuente: *Moodle*. https://nl.wikipedia.org/wiki/Moodle. Consulta: 25 de febrero de 2017.

#### **1.4.2. Blackboard**

Blackboard es una compañía creada para proporcionar software orientado a la educación; esta empresa fue fundada en el año 1997 y desde entonces ha ido evolucionando la plataforma tecnológica para *e-Learning*.

El software que blackboard prove tiene como base siete plataformas: Learn, Transact, Engage, Connect, Mobile, Collaborate y Analytics.

Gracias a este avance se crea Blackboard Academic Suite, el cual está compuesto por las siguientes áreas: recursos (Learning System), comunidad (Community System), de innovación tecnológica (Learning plus) y un sistema de manejo de contenido (Content System).

Figura 2. **Ejemplo de Blackboard**

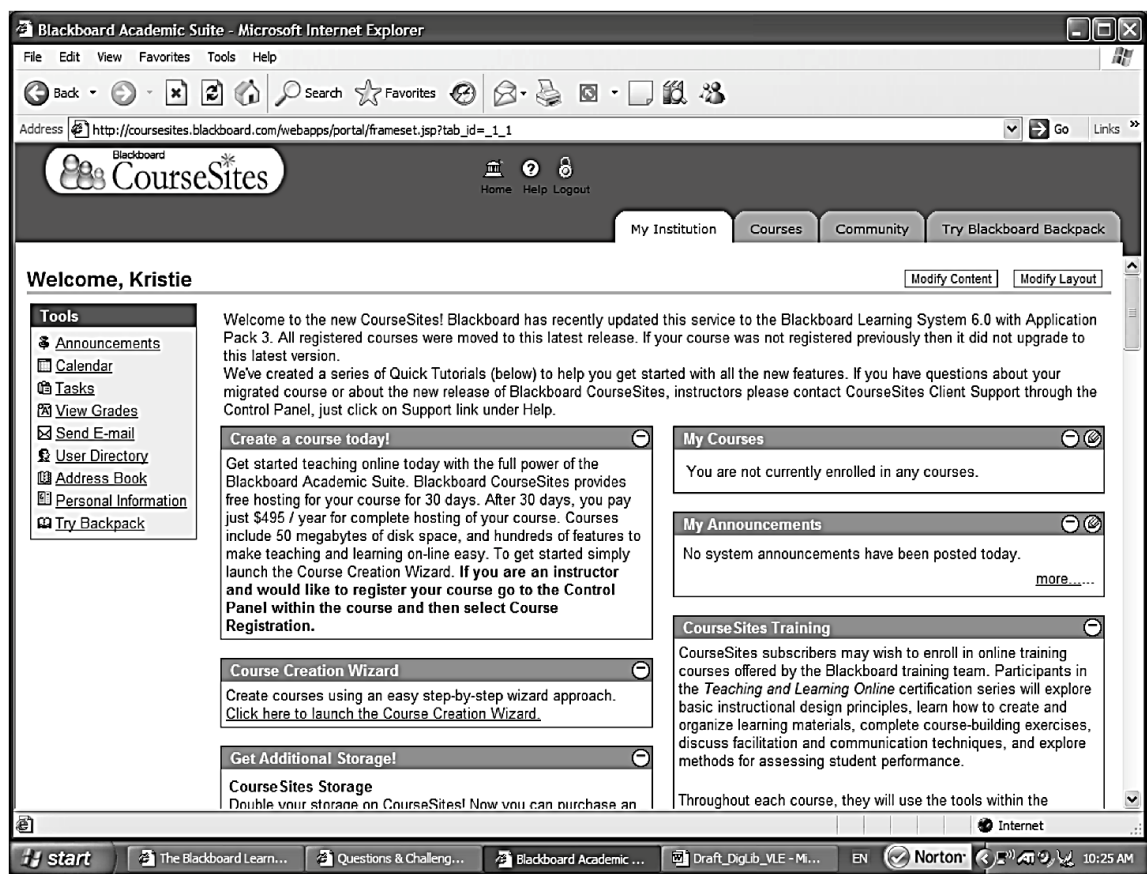

Fuente: *Installatron*. https://www.vexsoluciones.com/e-learning/que-es-moodle/. Consulta: 25 de febrero de 2017.

#### **1.4.3. Claroline**

Este sistema de gestión de contenidos de aprendizaje proviene de *class room on line*. Es una de las plataformas de *e-Learning* con más tiempo en el mercado. Ha recibido distintos reconocimientos por su utilización en tecnologías de la información y comunicación para la educación.

Es de código abierto al igual que las otras herramientas y ofrece las ventajas de las herramientas del aprendizaje colaborativo.

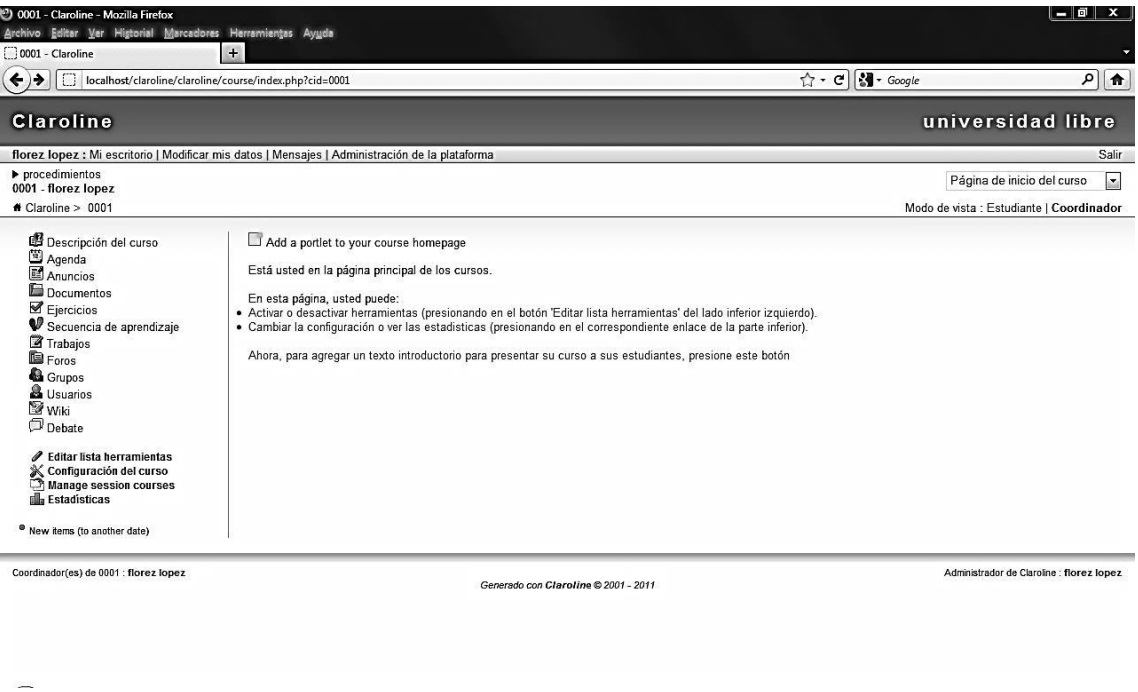

### Figura 3. **Ejemplo de Claroline**

Fuente: *Elcofreenfermeria*. https://www.vexsoluciones.com/e-learning/que-es-moodle/. Consulta: 25 de febrero de 2017.

#### **1.4.4. Chamilo**

Esta plataforma *e-Learning* está licenciada bajo la GNU/GPLv3 de software libre y protegido de apropiación. Esta plataforma está orientada a llevar la educación de forma semipresencial o virtual; además, está respaldada por la asociación Chamilo.

Chamilo tiene como objetivo asegurar la educación de buena calidad a un costo reducido para proveer esta plataforma de manera gratuita y de software abierto.

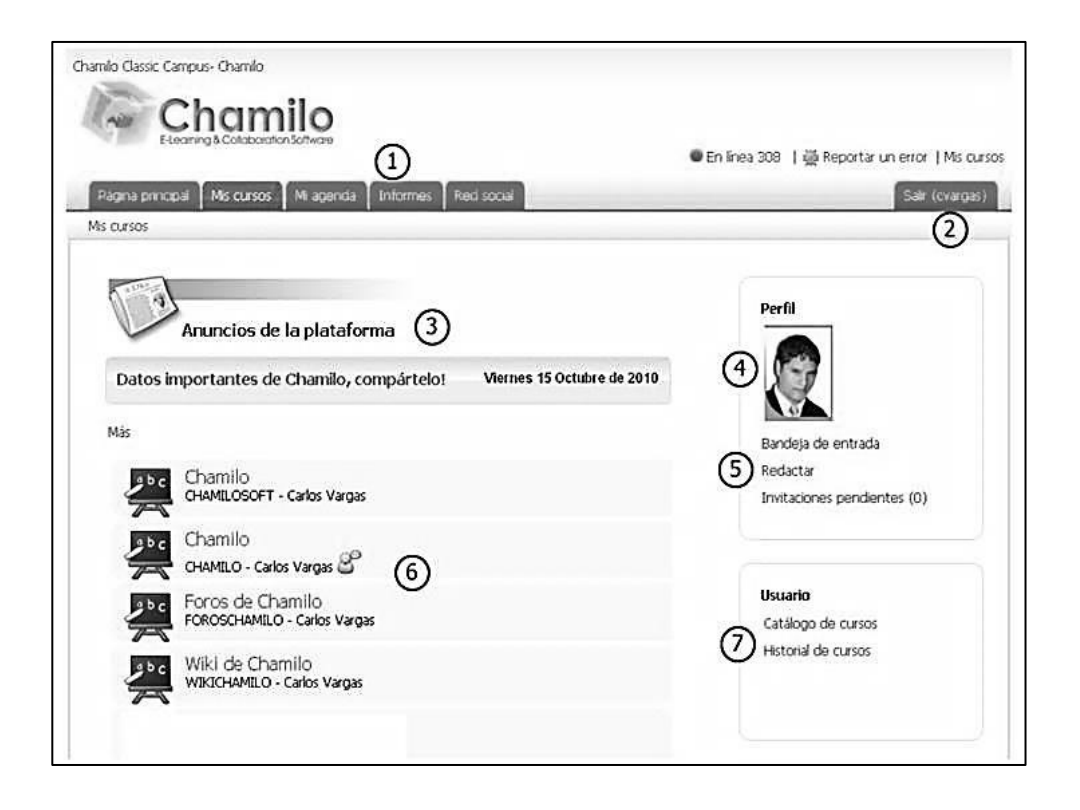

Figura 4. **Ejemplo de Chamilo**

Fuente: *Elcofreenfermeria*. https://www.vexsoluciones.com/e-learning/que-es-moodle/. Consulta: 25 de febrero de 2017.

#### **1.4.5. Dokeos**

Lo que distingue a Dokeos de las otras plataformas de educación virtual es que integra la autoría en línea, interacción, seguimiento y videoconferencias en un mismo software libre bajo la licencia GNU GPL y certificado OSI.

Además, puede ser utilizado como un CMS el cual es un sistema gestor de contenidos para educandos y educadores.

## Figura 5. **Ejemplo de Dokeos**

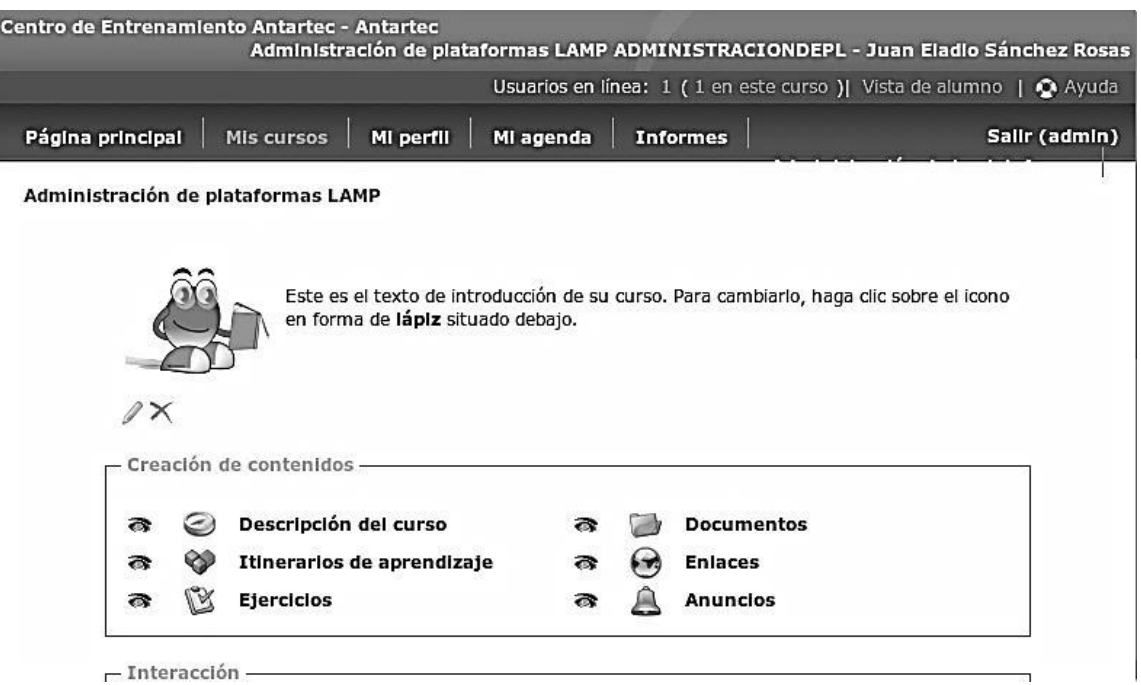

Fuente: *Elcofreenfermeria*. https://www.vexsoluciones.com/e-learning/que-es-moodle/. Consulta: 25 de febrero de 2017.

#### **1.4.6. Tabla comparativa de aplicaciones**

En la siguiente tabla comparativa se listan las ventajas y desventajas de las tres aplicaciones tomadas de referencia para una plataforma *e-Learning*. Esto no implica que una sea mala y otra buena, sino que existen diferentes tipos de usuarios que se les facilita una forma de trabajo que la otra; esto hace de cada una de las aplicaciones un camino a seguir para el trabajo de la educación en línea.

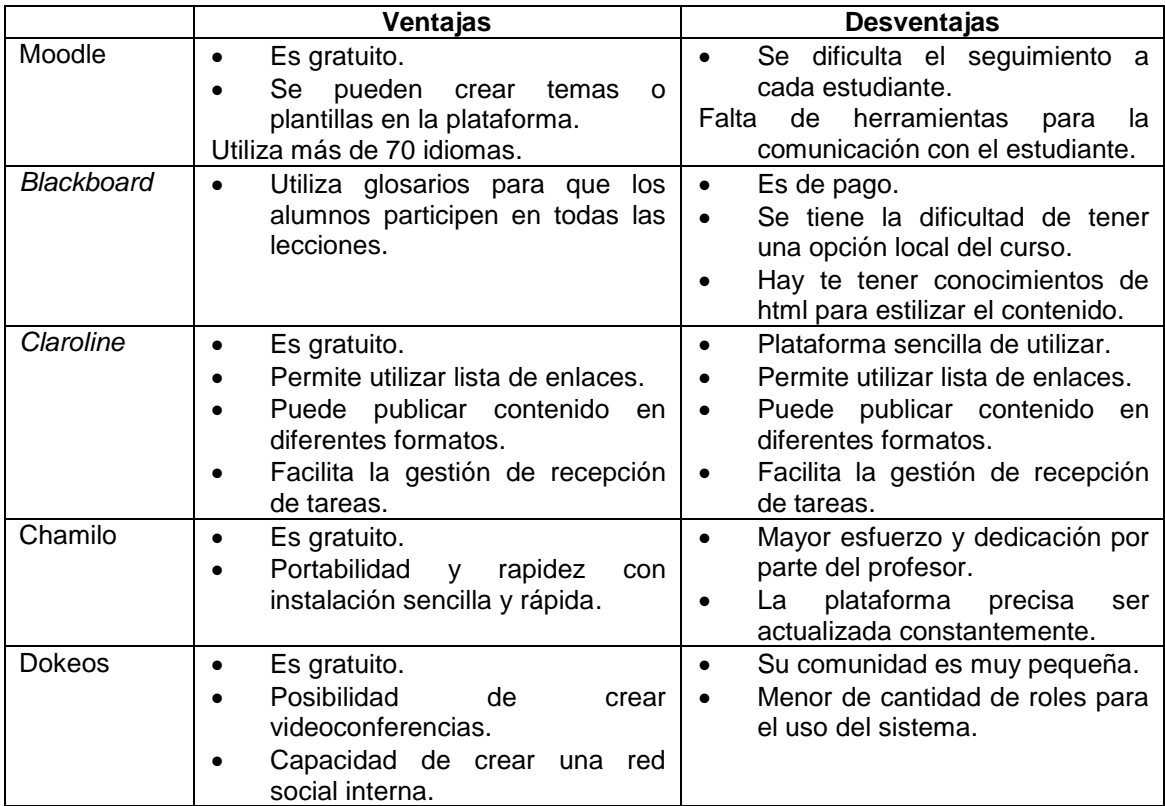

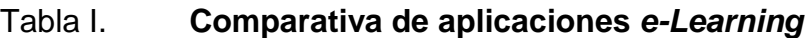

# **2. DOCENCIA EN LA EDUCACIÓN EN LÍNEA**

La docencia en línea tiene una gran importancia, dado que para muchos que inician con este ejercicio tienden a descuidar muchos aspectos que en la práctica se pueden pasar por alto. En este capítulo se profundizará en cuatro dimensiones que se deben contemplar la educación: social, académica, organizativa y orientadora.

#### **2.1. Dimensión social**

La dimensión social se refiere a la relación que tiene el grupo de estudiantes entre ellos y con el tutor; esto ayuda a obtener una retroalimentación sobre lo que se está impartiendo para mejorar algo que se detecte débil en la entrega del contenido o bien en su explicación.

Este aspecto social es el que muchas veces se pierde al pasar un curso que normalmente era presencial y luego se transforma en curso en línea. Ver la mirada de los estudiantes y con ello detectar si están perdidos es algo que no se puede observar en la web.

Existen varias formas de crear un aspecto social dentro de una plataforma *e-Learning*, estas pueden ser:

- Comentarios de los estudiantes en los contenidos expuestos
- Cursos en línea, es decir, impartir una clase en vivo

En este módulo se contemplan estos dos aspectos; incluso la clase en vivo, también, tiene un área de comentarios para mantener una vía de ida y vuelta de lo que se está impartiendo.

La ventaja de la clase en vivo es que se imparte con una herramienta ya existente que provee Youtube con Hangout y que permite que la clase en vivo quede guardada dentro de la plataforma de Youtube y se pueda visualizar cuantas veces se requiera por los estudiantes; si se suma el hecho de que existen comentarios de dudas o afirmaciones, se puede incrementar el potencial de la herramienta a un nivel de súper aprendizaje, esto sí y solo sí el estudiante apoya.

Cuando se habla de la dimensión social, se refiere en gran parte al aspecto colaborativo. El aspecto colaborativo depende mucho de la motivación del tutor para que los estudiantes busquen la manera de profundizar los contenidos para emitir juicios o consultas en los comentarios que se presentan dentro de cada tipo de contenido.

Más adelante, se explicará que existen varios tipos de contenidos que se contemplan en el proyecto; cada uno tiene un área de comentarios que hace dinámico el contenido siempre y cuando el tutor motive a los estudiantes.

#### **2.2. Dimensión académica**

En esta dimensión se hace hincapié en la responsabilidad del tutor con respecto a lo que expondrá en el curso. Está claro que debe tener un alto conocimiento en el tema que impartirá y que debe disponer de los recursos para reforzar el aprendizaje de los estudiantes a su cargo.

16

En la aplicación se contempla la interacción del estudiante con el tutor por medio de los comentarios en cada contenido expuesto en las diferentes secciones de la plataforma de *e-Learning*. Por ello el tutor debe reconocer en cada comentario lo que el estudiante trata de exponer para retroalimentarlo con una respuesta que cubra su necesidad de conocimiento.

Es necesario motivar a los estudiantes a que no se conformen solo con el contenido que se muestra en el curso y con ello se animen a introducirse en la red para aumentar su conocimiento. Pero dicha retroalimentación obtenida por esos alumnos puede ir apoyando al tutor a mejorar la clase.

El tutor debe tener una metodología establecida y un orden en el cual provee el contenido de forma gradual a los estudiantes para llevar por buen camino el curso y no saturarlos de entrada con tanto contenido que aturda e invite a no consumir nada de información.

#### **2.3. Dimensión organizativa**

En esta dimensión se debe tener claro, por parte del tutor, el orden como se lleva a cabo el contenido del curso; por lo que debe establecerse un orden de entrega de contenido para que su retroalimentación sea fluido y acorde al tiempo establecido para ello.

#### **2.3.1. Estructurar contenido**

Debe determinarse el contenido conveniente para cumplir con lo que requiere el curso. El tutor debe tener claro cuál es el alcance del curso y sobre ello estructurar el orden como se mostrará el contenido tomando en cuenta que se pueda consumir adecuadamente por los estudiantes.

Debe prestarse cuidado en no exceder en el contenido y tratar de entregar lo más importante primero. Se debe definir qué es lo más importante para entregar y con ello qué puede ser un contenido complementario que pueda consumir el estudiante en el tiempo estableció.

Muchas veces se puede cometer el error de llenar de contenido sin relevancia y se descuidan puntos que sí son importantes; se dejan en el aire o se pretende que se consuman en muy poco tiempo y casi al final del curso; por eso es muy importante que se defina bien el grado de importancia de cada contenido.

#### **2.3.2. Definición de tiempo**

Se pueden hacer ensayos para medir lo que un estudiante está dispuesto a leer o ver del contenido en determinado tiempo tomando en cuenta si lleva otros cursos.

Cuando se estructura el contenido regularmente se hace por unidades de tal manera que se pueda evaluar cada unidad en el tiempo establecido. Si se define una estructura de 4 unidades, por ejemplo, puede ser pensado para realizarlo en 4 meses, por ejemplo.

En el módulo de *e-Learning* se piensa de forma libre la entrega de contenido por medio de secciones, de tal manera que pueda crear secciones idealmente por semana; por tanto, si se tiene un semestre con 16 semanas hábiles, se pueden crear 16 secciones con títulos que identifiquen que tienen una directriz definida.

18

Cada sección de contenido se elabora de tal manera que guíe al estudiante entre tema y tema. Es importante que cada elemento de contenido tenga una forma intuitiva por medio de los títulos para llevar un orden más ágil.

#### **2.3.3. Gestionar los recursos**

Los recursos disponibles en una plataforma de *e-Learning* es bastante amplia y puede llevar a un desorden si se descuida. Dividir el contenido en secciones facilita identificar qué contenido se puede entregar de tal manera que pueda ser asimilable. Junto con esto, se puede entregar una serie de recursos complementarios como vídeos y clases en vivo que posteriormente se quedan como un recurso de consulta dado que la herramienta que se utiliza para la plataforma permite dejar grabada dicha clase impartida tiempo atrás.

Es fascinante lo que se puede hacer en Internet; se tienen muchos recursos que se pueden reutilizar y embeber dentro de un mismo sitio para facilitar el aprendizaje siempre y cuando se tenga un orden bien establecido.

Como recursos también se pueden tener documentos complementarios o diapositivas en formatos como PDF o presentaciones que se puedan compartir de forma simple como un link, por ejemplo.

#### **2.3.4. Motivar la retroalimentación**

Si no existe retroalimentación no se puede medir si se está consumiendo el contenido. A parte de las evaluaciones y tareas establecidas, es importante conocer opiniones o consultas de los alumnos sobre el contenido que se está consumiendo.

En la plataforma de *e-Learning* se tiene un área de comentarios por cada tipo de contenido en la cual el tutor es el encargado de motivar a los estudiantes a participar para conocer su asimilación del contenido.

Una de las técnicas que se sugiere es dar méritos por cada comentario, consulta o complemento que se aporte a cada contenido. Muchas veces la duda de una persona ayuda a que el tutor enriquezca el contenido y libere de dudas a otros estudiantes con la misma incógnita.

#### **2.4. Dimensión orientadora**

El tutor es el orientador del curso y busca la manera de llevar al estudiante de forma estructurada y ordenada el conocimiento.

La plataforma *e-Learning* es muy buena, pero si el tutor no le da seguimiento a los comentarios y no cubre las dudas de los estudiantes, puede llevar al fracaso el curso.

Si un curso es sobre programación, por ejemplo, se puede establecer que uno de los objetivos principales es lograr que el estudiante comprenda que es un algoritmo, para lo cual puede establecer secciones de contenido para exponer cada uno de los diferentes tipos de elementos que hacen de un algoritmo para resolver problemas puntuales como bucles, condiciones, etc. Para ello se puede crear un vídeo tutorial sobre soluciones a problemas puntuales en pseudocódigo y en secciones de contenido futuros; se pueden establecer las mismas soluciones en lenguajes de programación diferentes para que se comprenda la diversidad de lenguajes para resolver los mismos problemas pero en diferentes ambientes.

20

## **3. ARQUITECTURA DE LA APLICACIÓN**

En este capítulo se describe la arquitectura de la aplicación *e-Learning* de tal manera que se pueda presentar desde varios puntos de vista la aplicación y para ello en algunos puntos se presentan gráficas para una mayor comprensión.

#### **3.1. Vista lógica**

En esta vista se describe la estructura y funcionalidad del módulo de *e-Learning* en el sistema ya existente para lo que necesitaremos describir primero los actores que ya existen en el sistema y los elementos nuevos que se agregarán a la plataforma.

#### **3.1.1. Actores y funciones**

En el sistema actual se establecen varios actores, pero para el módulo de *e-Learning* solo nos interesan dos específicamente para que el sistema funcione correctamente, estos actores son: administrador, tutor y estudiante.

#### **3.1.1.1. Funciones del administrador**

El administrador tiene asignado el rol que le permite crear cursos y asignarlos a un tutor. Las funciones que se agregan a este actor son los siguientes:

- Gestión de curso: Crear, modificar y eliminar cursos
- Asignar tutor a un curso

## **3.1.1.2. Funciones del tutor**

El tutor es el constructor del contenido en el módulo *e-Learning*. Las funciones son las siguientes:

- Creación de secciones de contenido
- Agregar contenido tipo html
- Agregar vídeo
- Agregar documentos en sección de contenido
- Agregar clase en vivo

## **3.1.1.3. Funciones del estudiante**

El estudiante es el consumidor del contenido expuesto por el tutor en el módulo *e-Learning*. En la plataforma podrá visualizar los contenidos creados por el tutor; las funciones en este módulo son las siguientes:

- Ver secciones de contenido
- Ver contenido tipo html
- Ver vídeos
- Ver documentos en sección de contenido
- Ver clase en vivo

El tutor puede crear para cada sección este tipo de contenido, por lo que las secciones pueden solo tener vídeos, por ejemplos, y en otras secciones solo documentos, a discreción del tutor.

#### **3.1.2. Diagrama de secuencia**

En el momento de entrar a la pantalla de *e-Learning* vacía, solo se tiene el menú de secciones con la opción únicamente para el tutor de crear secciones. A continuación, se muestra el diagrama de secuencia de la creación de una sección.

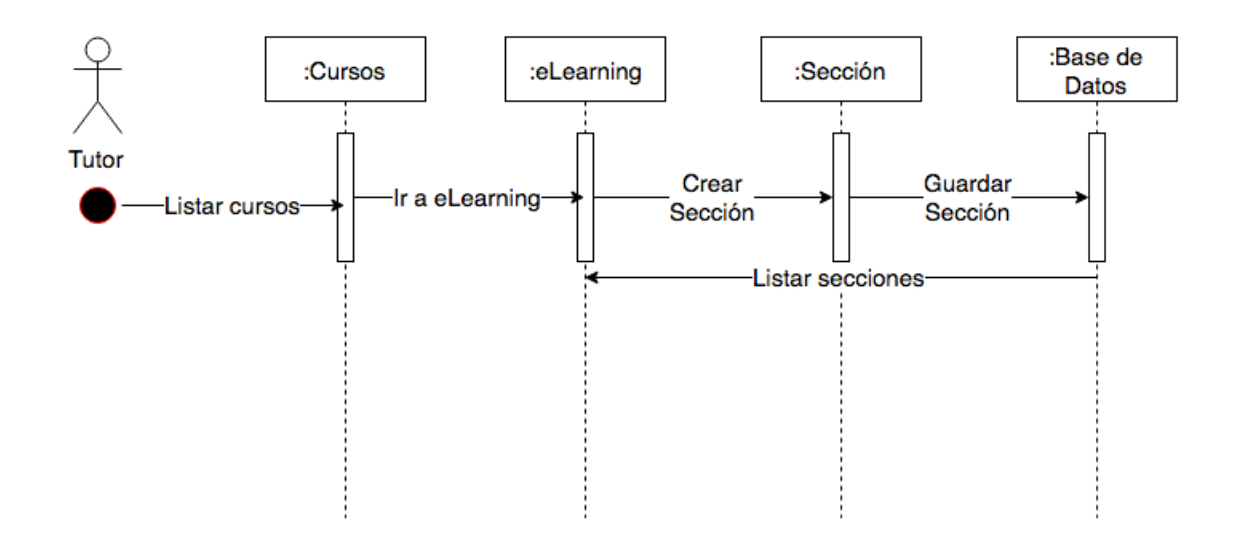

Figura 6. **Diagrama de secuencia de la creación de sección**

Fuente: elaboración propia.

Como se observa, se tiene el listado de cursos que el tutor tiene asignados. En el curso se tiene la opción de e*-Learning* la cual lleva a la pantalla de dicho módulo. Cuando se crea una sección, se crea en la base de datos y queda lista para editarse y posteriormente se lista en el menú la nueva sección creada.

A continuación, se muestra el diagrama de secuencia de la edición de una sección.

#### Figura 7. **Diagrama de secuencia de la edición de sección**

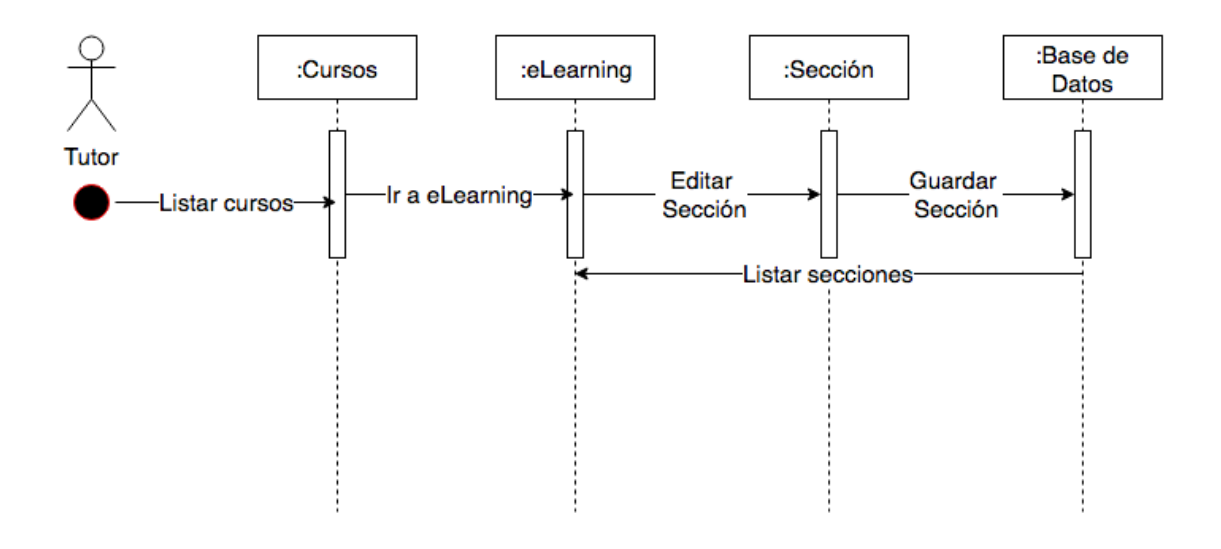

#### Fuente: elaboración propia.

Al momento de ingresar el módulo *e-Learning*, como se observa, se listan la secciones existente; por lo que al entrar a una de esas secciones se muestran los datos necesario con la opción de editar. Al momento de guardar la edición esto se guarda en la base de datos y reenlista las secciones en el caso de que se cambie el título de la sección para que esta sea actualizada en el listado.

A continuación, se muestra el diagrama de secuencia de la eliminación.

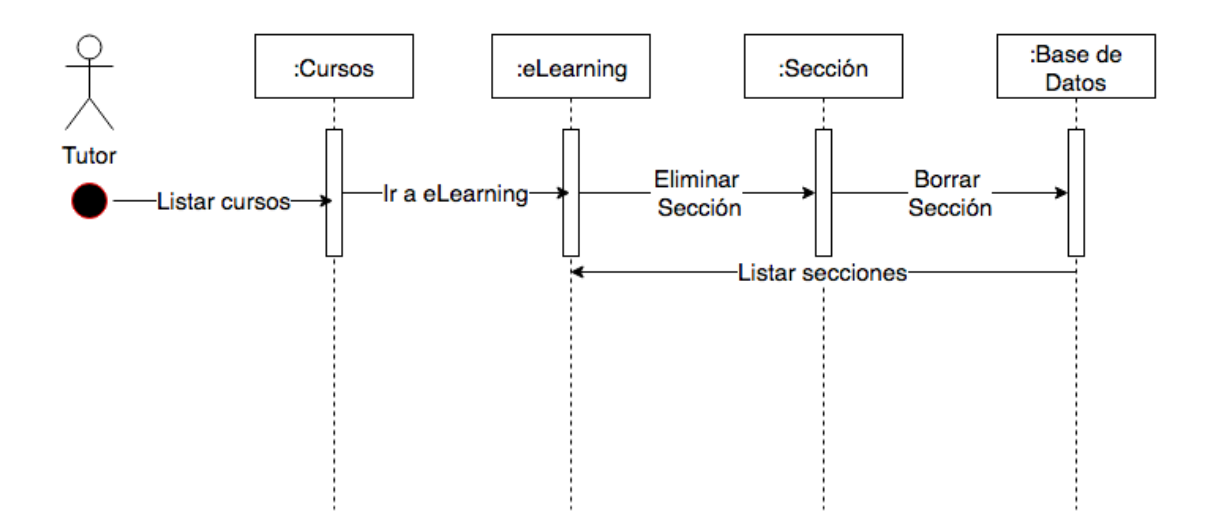

#### Figura 8. **Diagrama de secuencia de eliminar de sección**

### Fuente: elaboración propia. .

En el caso de la eliminación, como se observa, al tener la sección seleccionada, se encuentra la opción de eliminar la sección; esto manda un mensaje a la base de datos para eliminar el registro para posteriormente refrescar el menú de secciones y visualizar que ya no se encuentra dicha sección. Cada sección tiene 4 tipos de contenido:

- Html: que básicamente es un texto creado por el tutor para comunicar el contenido del curso de forma directa.
- Vídeo: que crea el tutor o utiliza vídeos ya existentes de la plataforma de Youtube
- Curso en vivo: que el tutor crea con la herramienta de Youtube live asociada con Hangout.

 Documentos: que son links que el tutor coloca hacia documentos que el tenga en algún repositorio como Drive o Dropbox.

Estos contenidos se crean según sea conveniente para el tutor, pueden llevar una secuencia libre. A continuación, en la figura 9 se muestra el diagrama de secuencia de la creación de un contenido.

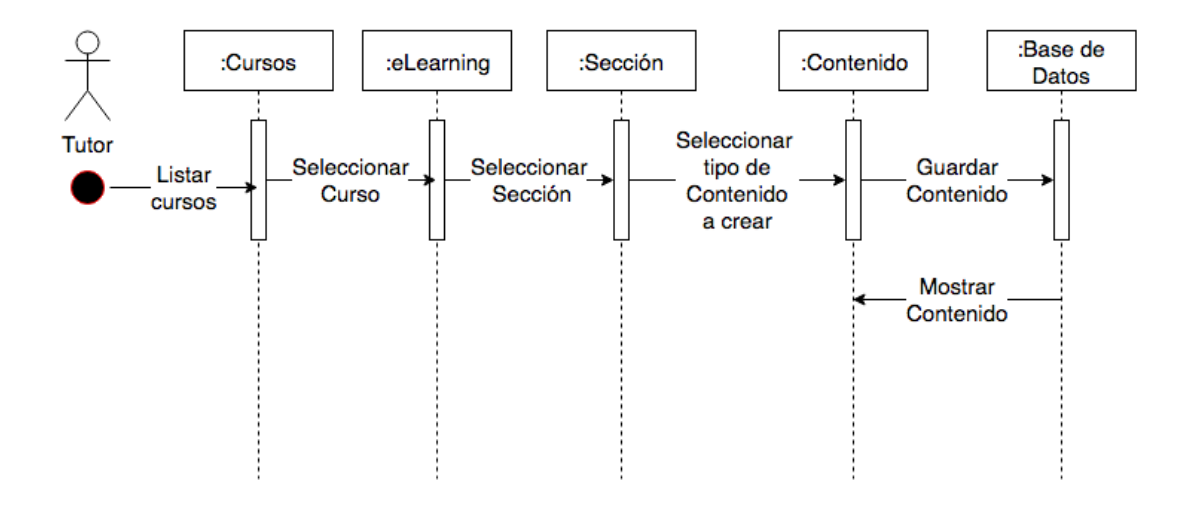

Figura 9. **Diagrama de secuencia de crear contenido**

Fuente: elaboración propia.

A continuación, en la figura 10, se muestra el diagrama de secuencia de la edición de contenido que básicamente es igual a la de creación de contenido con la opción de guardar cambios del mismo.

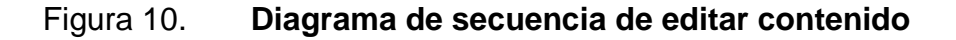

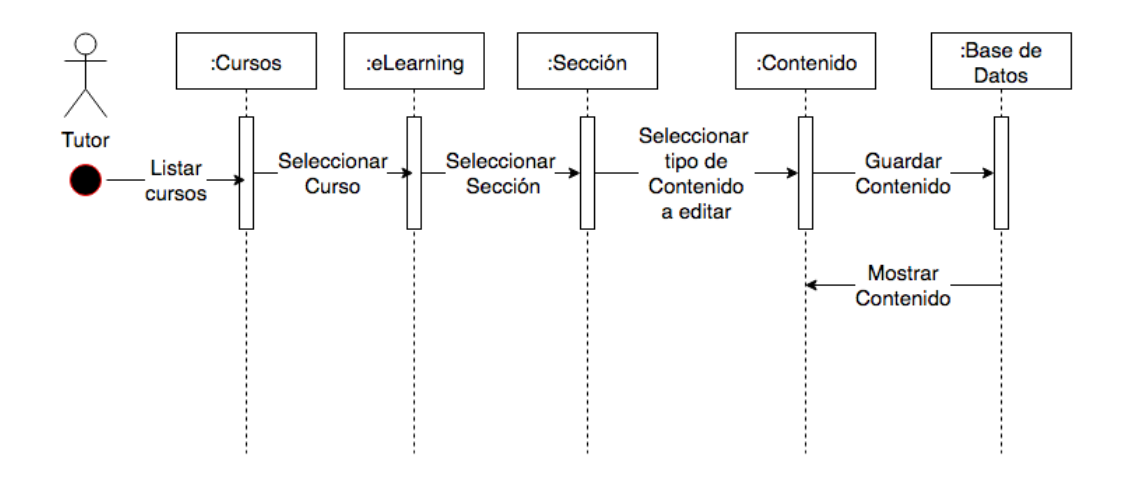

Fuente: elaboración propia.

Por último, se muestra el diagrama de secuencia de la eliminación de contenido, en la figura 11; a la vista del tutor se ven los 4 tipos de contenido, pero el estudiante solo visualiza el contenido creado.

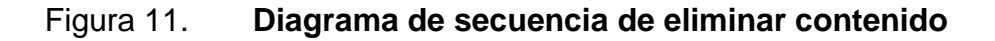

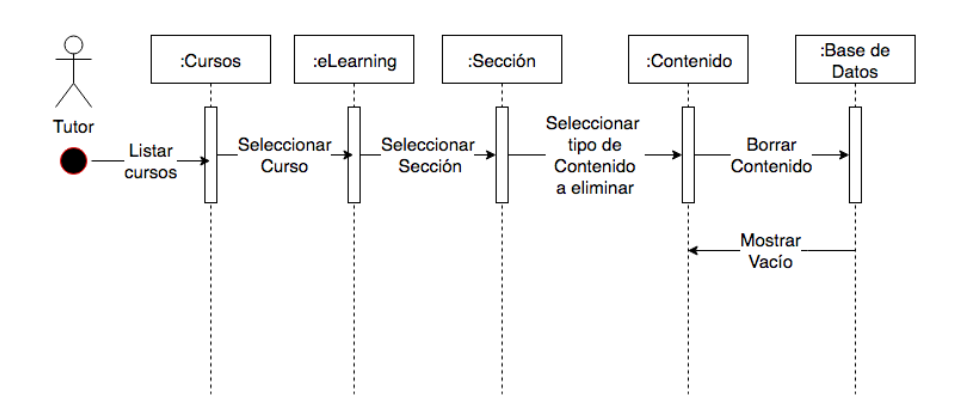

Fuente: elaboración propia.

#### **3.2. Vista de desarrollo**

La aplicación de *e-Learnin* se desarrolló con el *framework* de WEB2PY el cual trabaja con el lenguaje Python en un ambiente web bajo el patrón de diseño ʹmodelo vista controladorʹ.

Este *framework* es el que se estableció como base para el sistema en el cual se introduce el módulo de *e-Learning*; este se encuentra en un servidor Linux. A continuación, en la figura 12 se muestra el diagrama de la estructura del *framework* de WEB2PY.

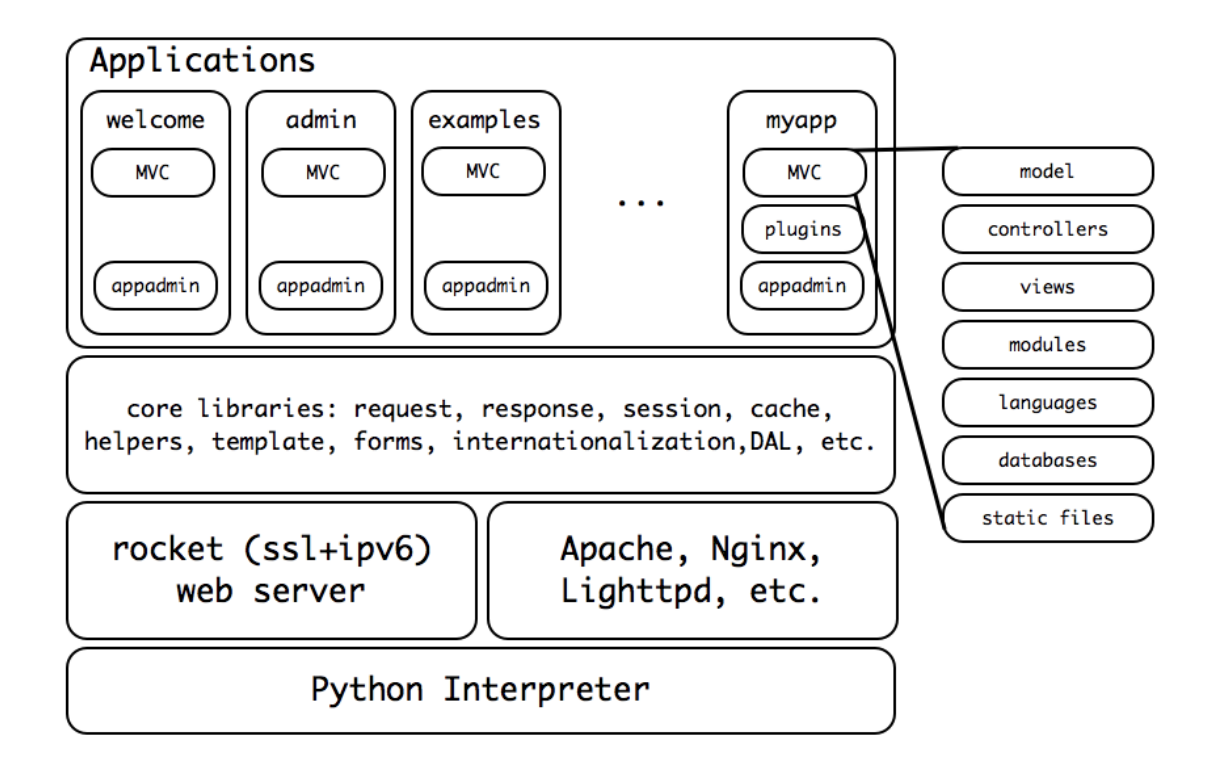

Figura 12. **Diagrama estructural de WEB2PY**

Fuente: *Diagrama estructural*. http://www.web2py.com/. Consulta: 17 de abril de 2017.

El *framework* de WEB2PY es bastante ágil para el desarrollo y para el despliegue de una aplicación lo cual brinda una facilidad para el desarrollador en la creación de aplicaciones web. A continuación, en la figura 13, se muestra el diagrama de flujo de este *framework* para tener claro su funcionamiento.

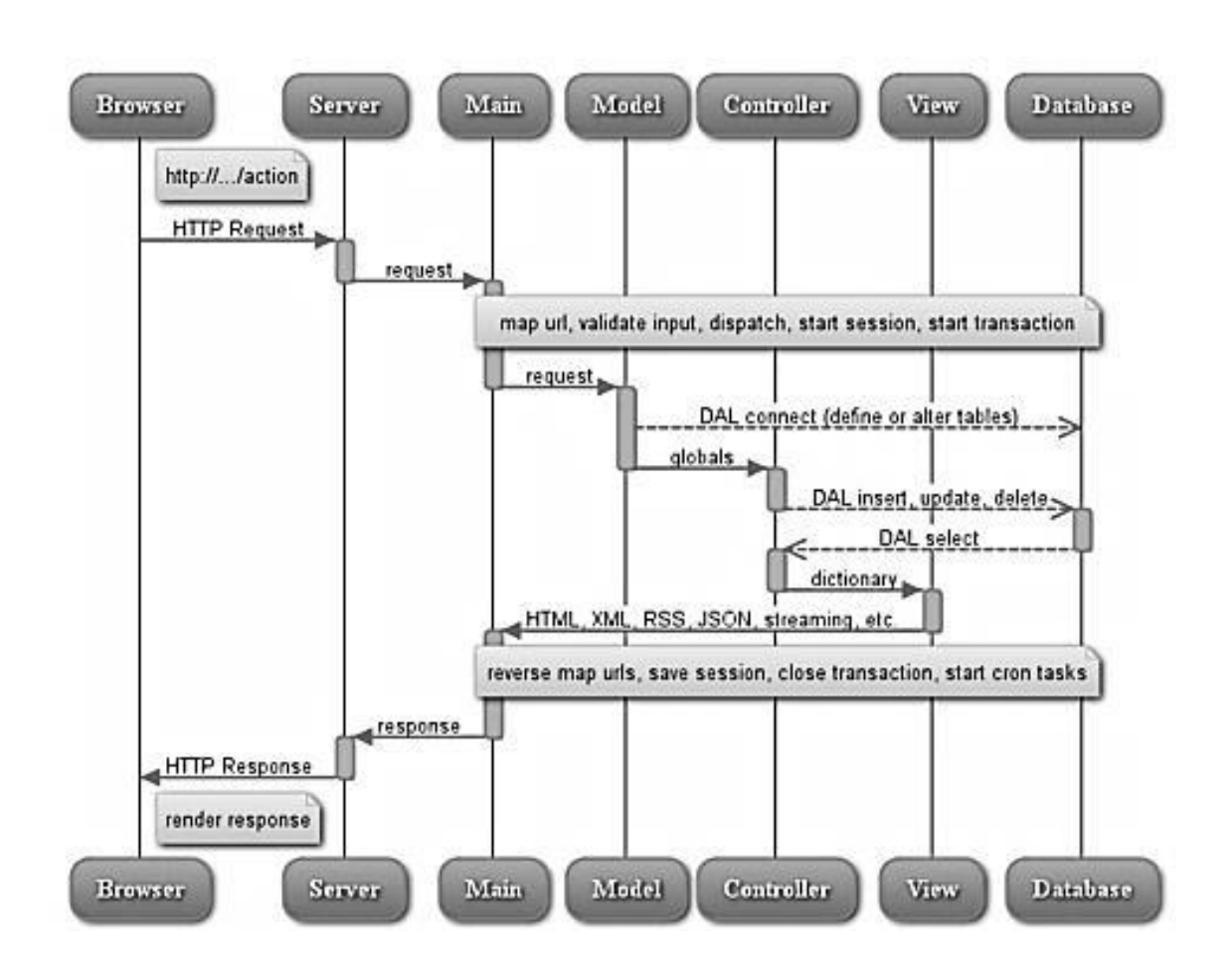

Figura 13. **Diagrama de flujo de WEB2PY**

Fuente: *Diagrama de flujo*. http://www.web2py.com/. Consulta: 17 de abril de 2017.

Para la plataforma *e-Learning* se crean los componentes necesarios lo cual se muestra en la gráfica de la figura 14.

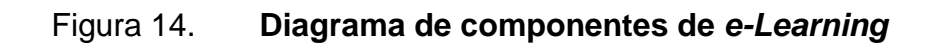

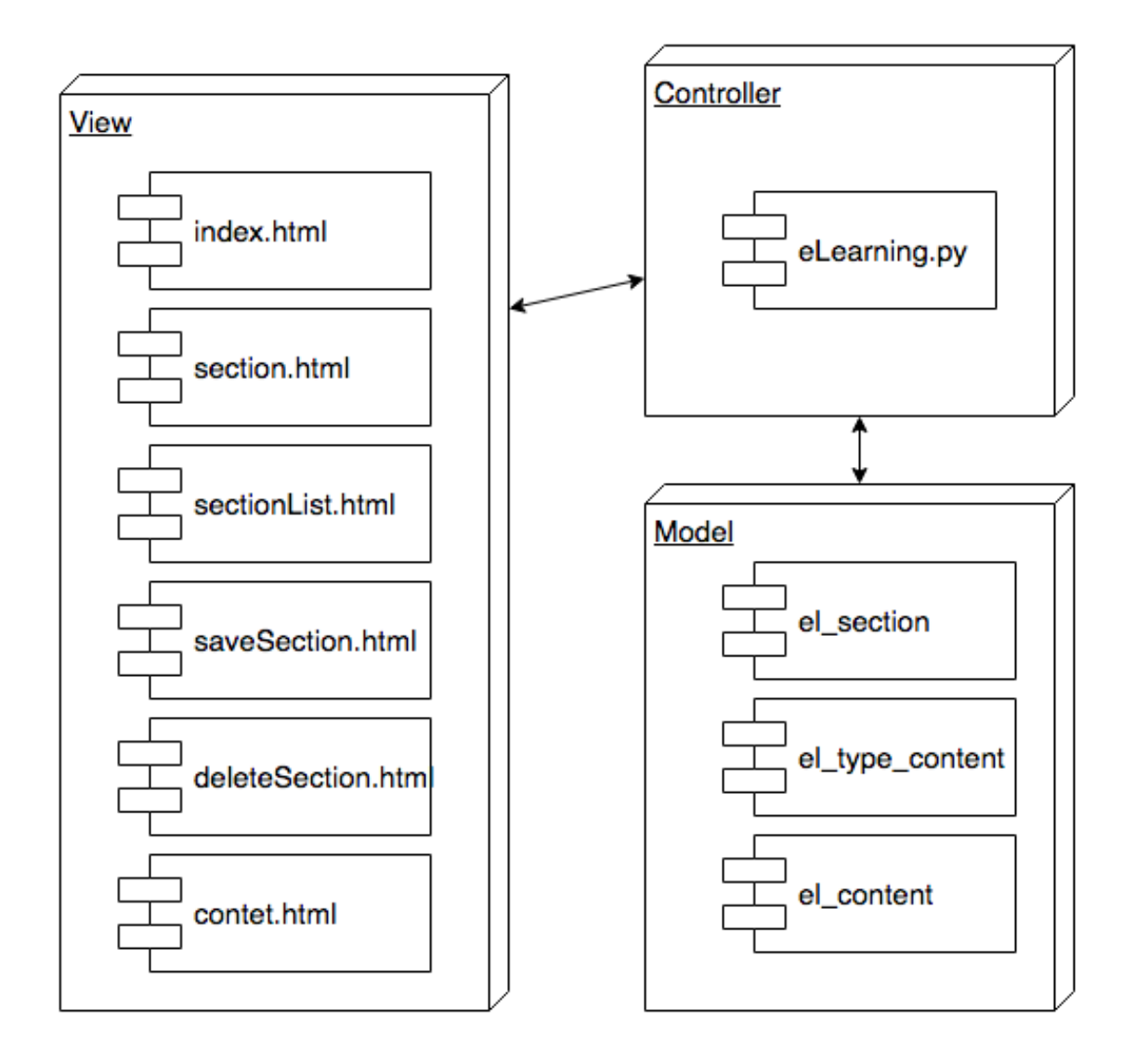

Fuente: elaboración propia.

# **4. PRUEBAS DE ESCENARIO**

En este capítulo se presentan las pruebas al desarrollo de la aplicación *e-Learning*. Las pruebas realizadas son funcionales, de rendimiento y de usabilidad.

#### **4.1. Pruebas funcionales**

En las pruebas funcionales se muestra cada uno de los escenarios que hacen funcional la aplicación. Cada uno de los escenarios incluye la descripción necesaria para su comprensión.

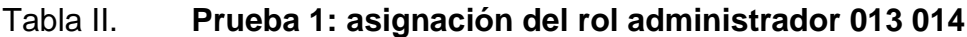

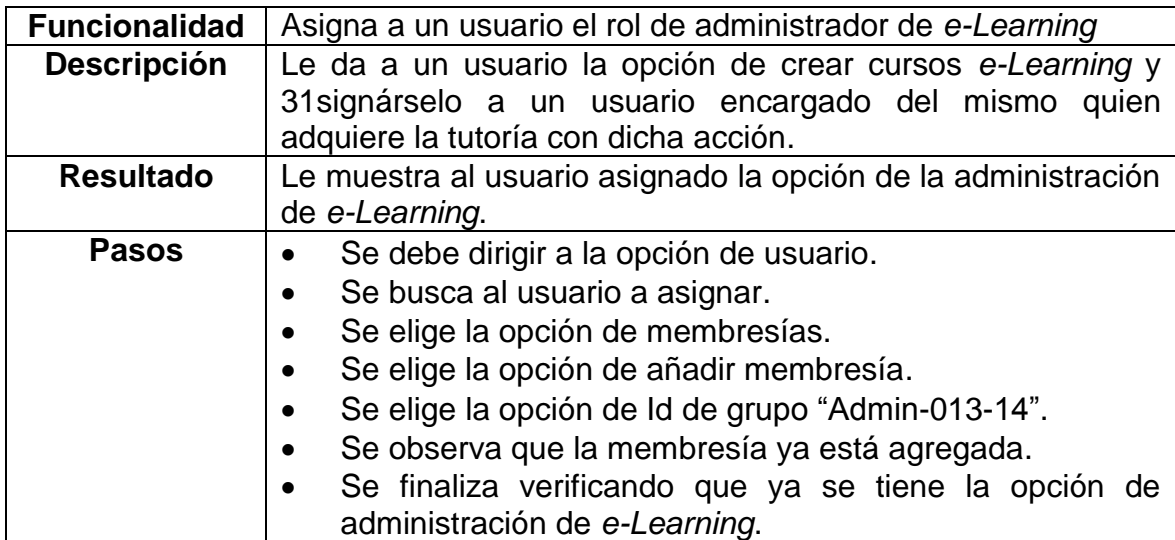

# Figura 15. **Prueba 1, paso 1**

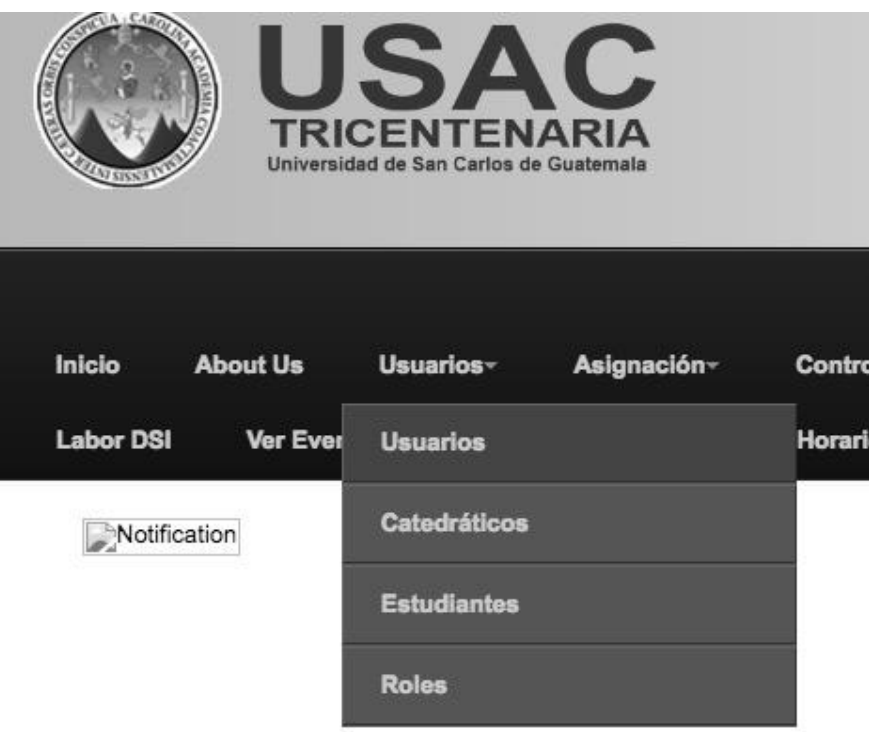

Fuente: elaboración propia.

Figura 16. **Prueba 1, paso 2**

## **Admin de Usuarios**

Usuarios

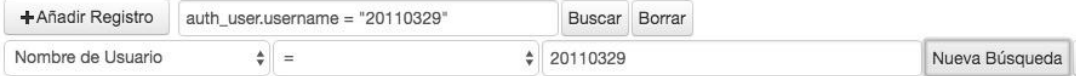

Figura 17. **Prueba 1, paso 3**

#### **Admin de Usuarios**

Usuarios

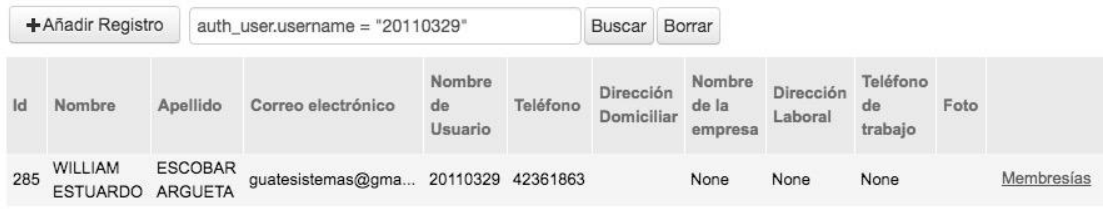

Fuente: elaboración propia.

# Figura 18. **Prueba 1, paso 4**

#### **Admin de Usuarios**

Usuarios>20110329>Membresías

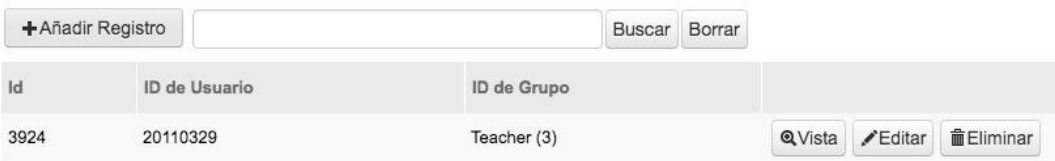

## Figura 19. **Prueba 1, paso 5**

# **Admin de Usuarios**

Usuarios>20110329>Membresías>Nuevo Auth membership

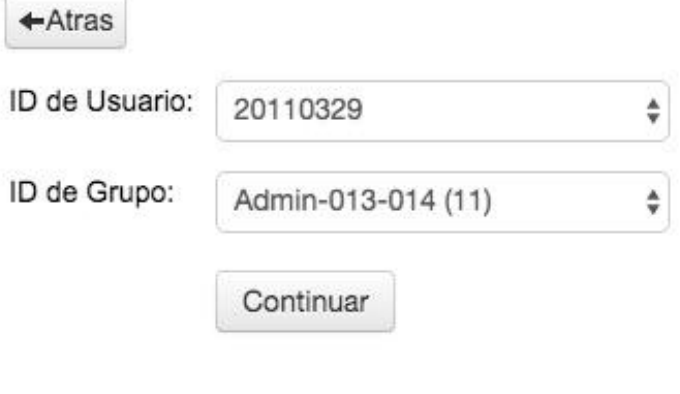

Fuente: elaboración propia.

Figura 20. **Prueba 1, paso 6**

# **Admin de Usuarios**

Usuarios>20110329>Membresías

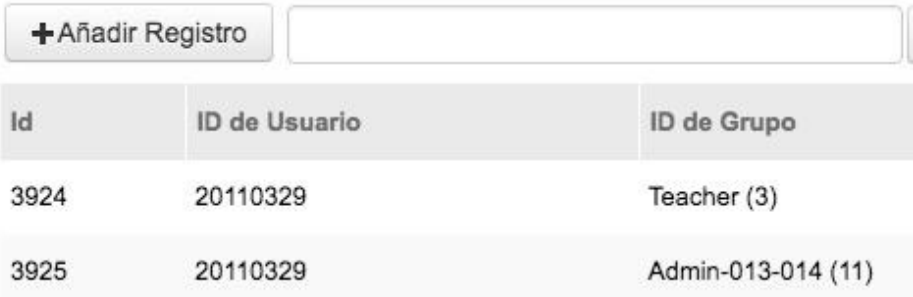

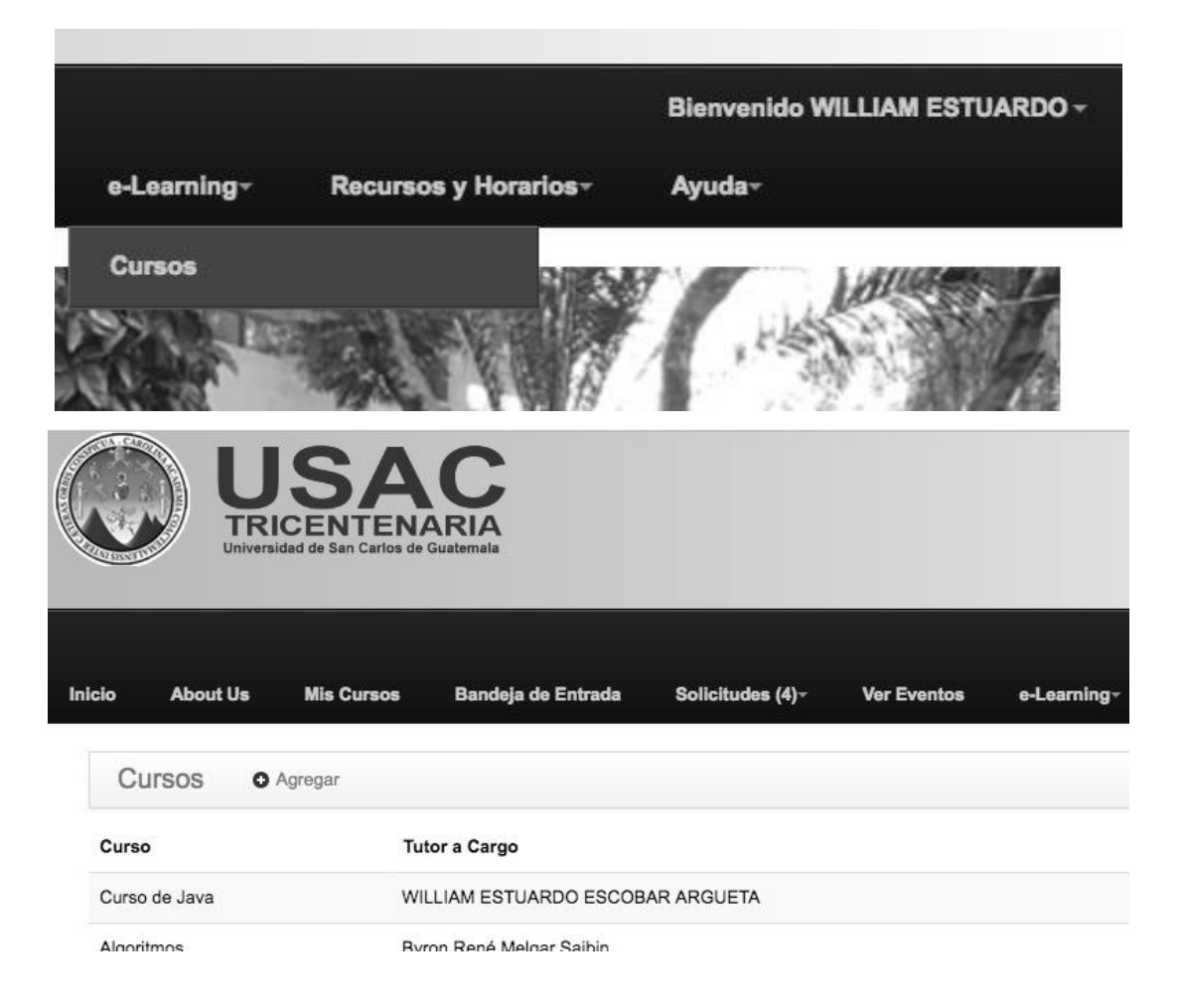

# Tabla III. **Prueba 2: gestión de curso y asignación de tutor**

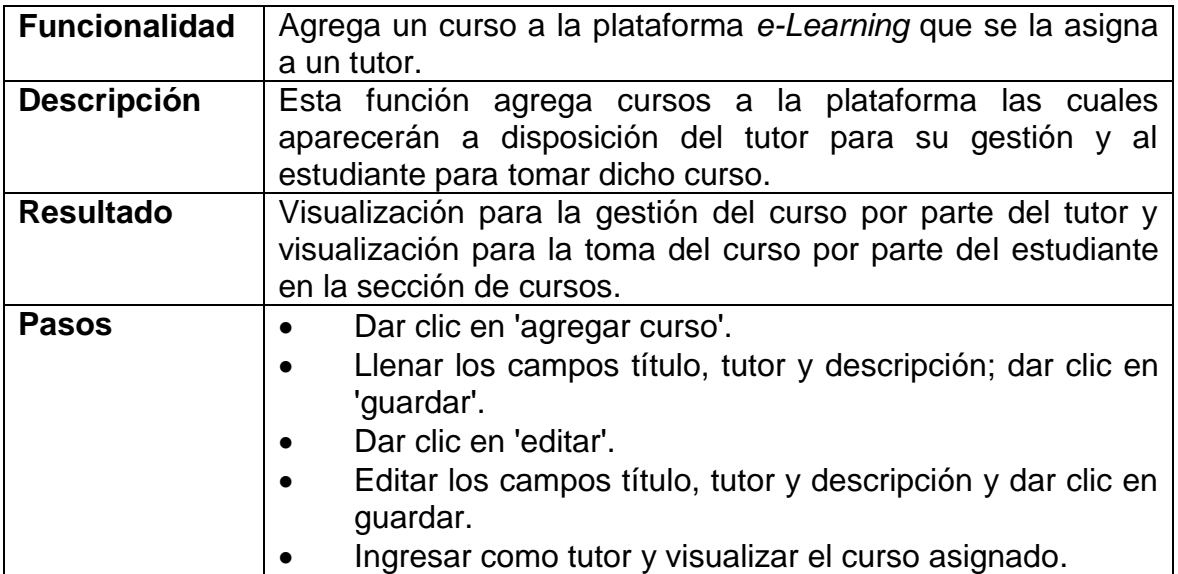

Fuente: elaboración propia.

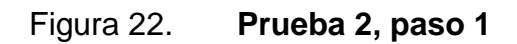

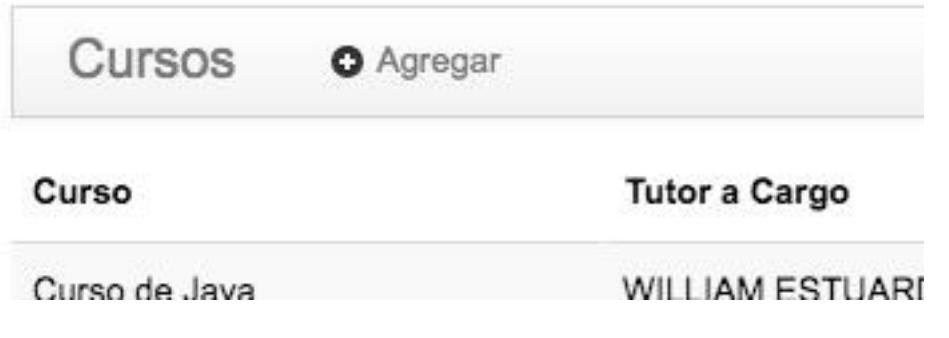

 $\!\times\!$ 

# **Curso e-Learning**

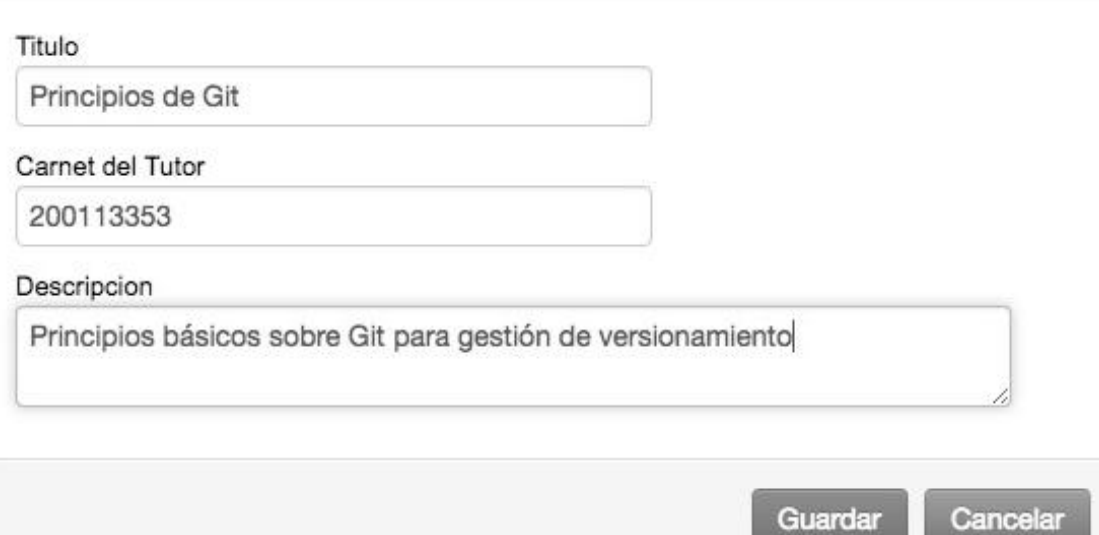

Fuente: elaboración propia.

# Figura 24. **Prueba 2, paso 3**

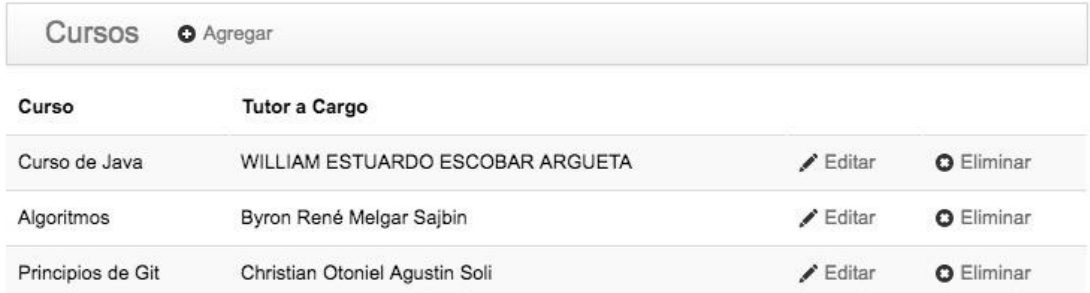

# Figura 25. **Prueba 2, paso 4**

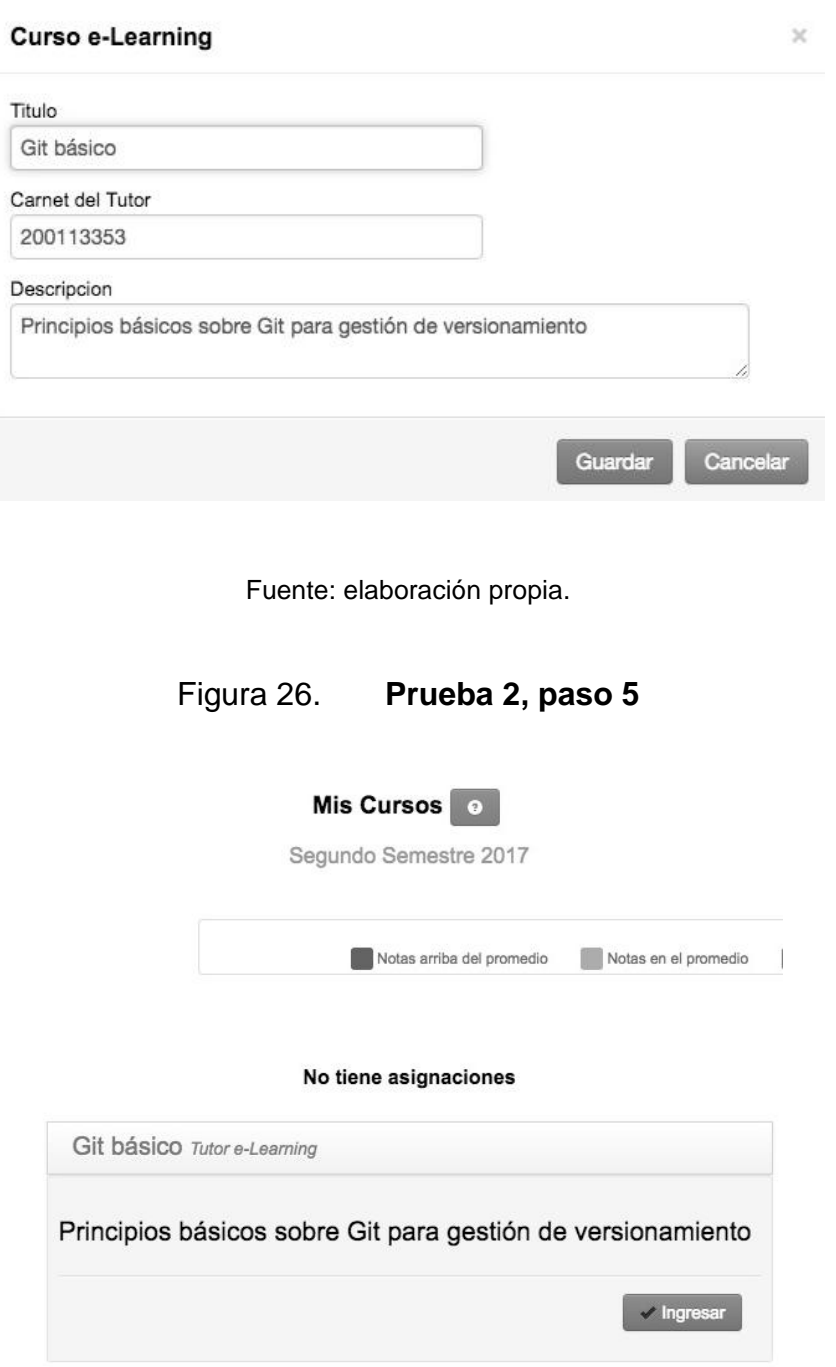

## Tabla IV. **Prueba 3: gestión de secciones de contenido**

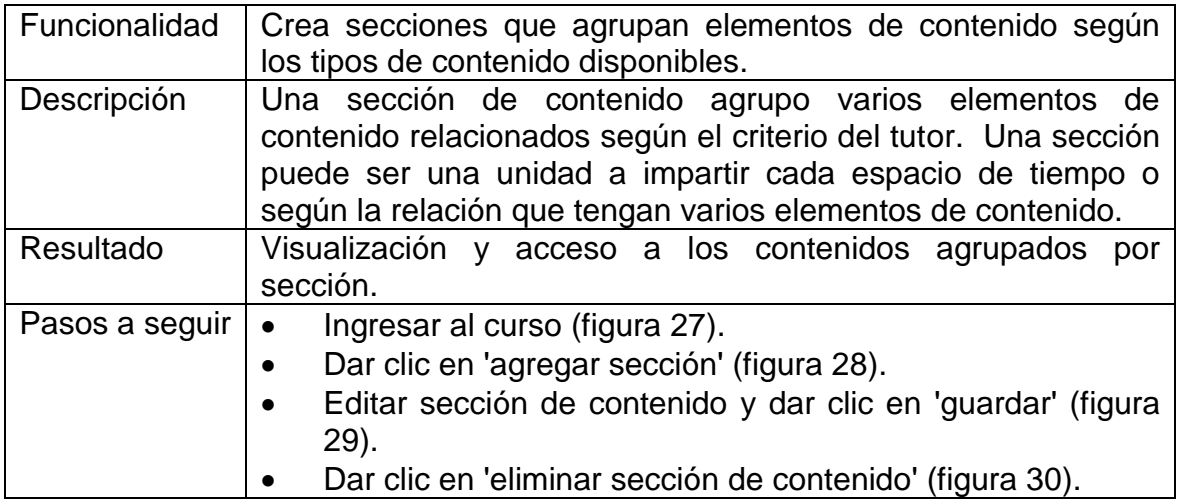

Fuente: elaboración propia.

## Figura 27. **Prueba 3, Paso 1: ingreso**

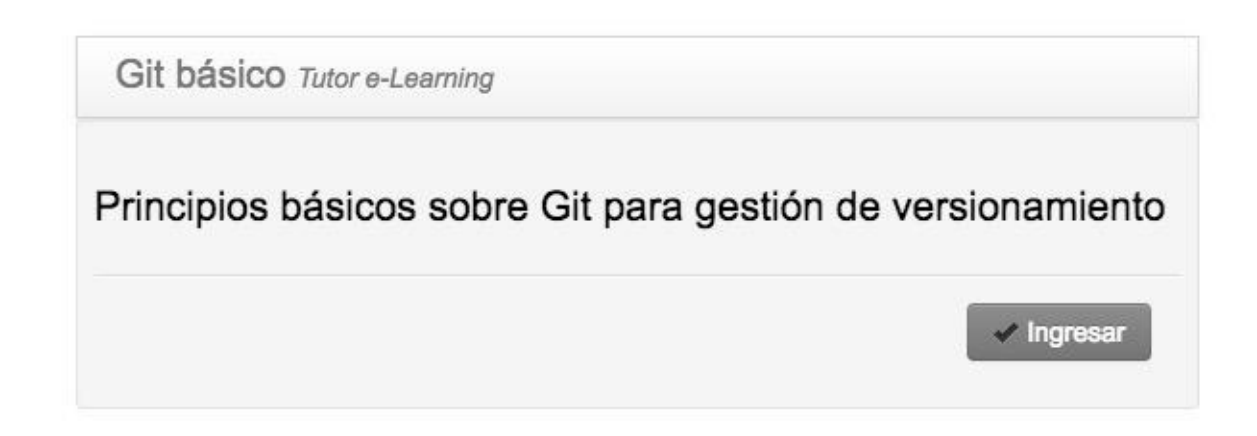

# Figura 28. **Prueba 3, paso 1: resultado**

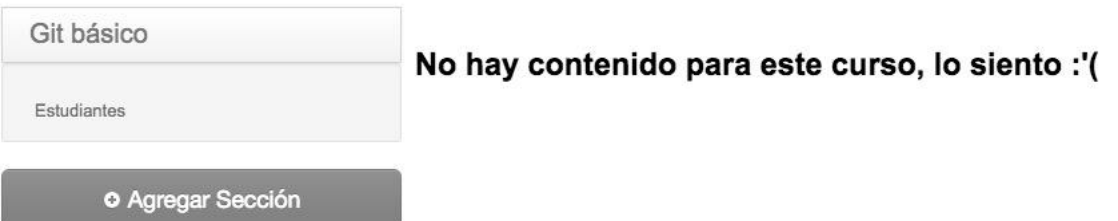

Fuente: elaboración propia.

# Figura 29. **Prueba 3, paso 2: resultado**

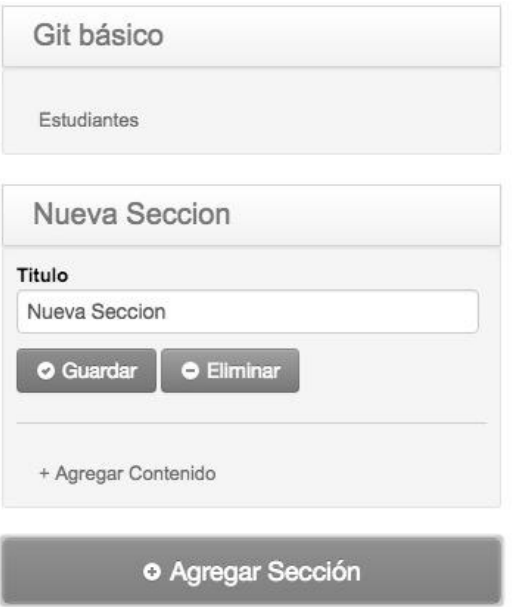

## Figura 30. **Prueba 3, paso 3: resultado**

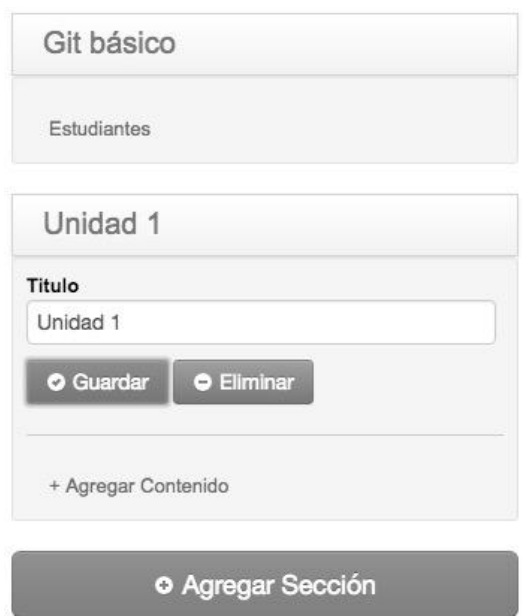

Fuente: elaboración propia.

Figura 31. **Prueba 3, paso 3: resultado**

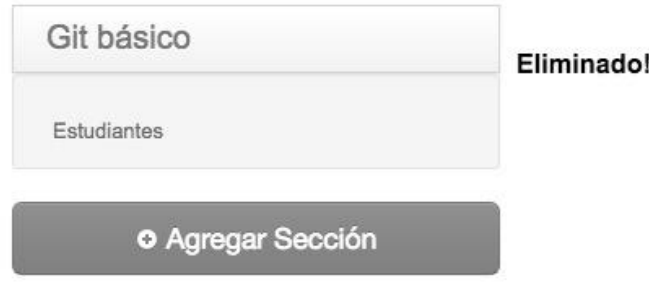
# Tabla V. **Prueba 4: gestión de contenido de tipo HTML**

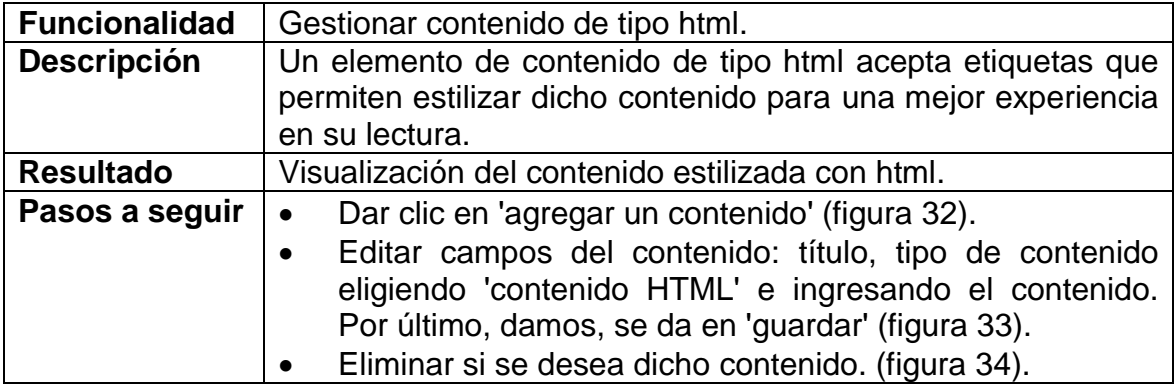

Fuente: elaboración propia.

Figura 32. **Prueba 4, paso 1: resultado**

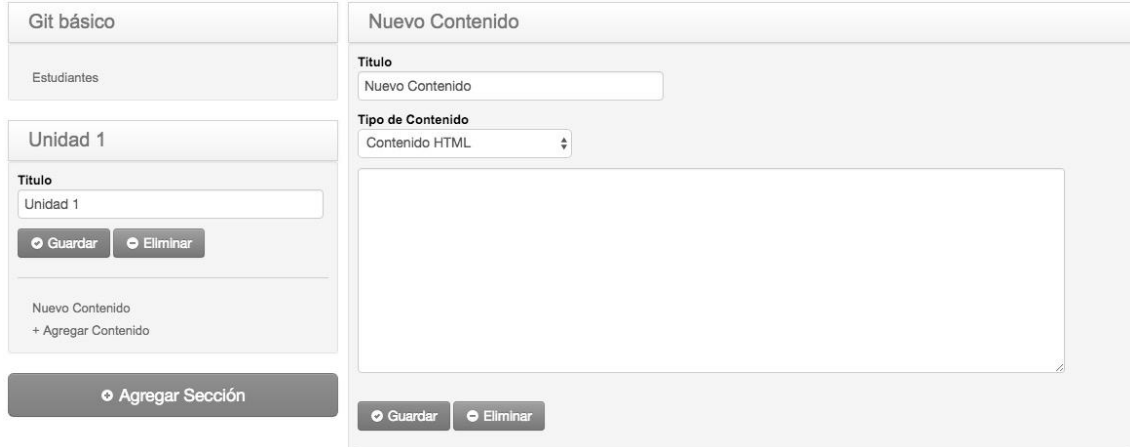

# Figura 33. **Prueba 4, paso 2: resultado**

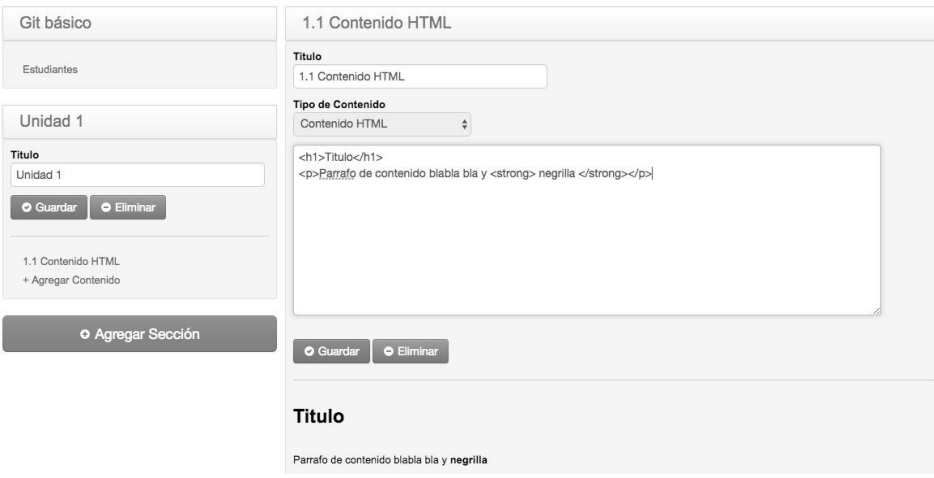

Fuente: elaboración propia.

# Figura 34. **Prueba 4, paso 3: resultado**

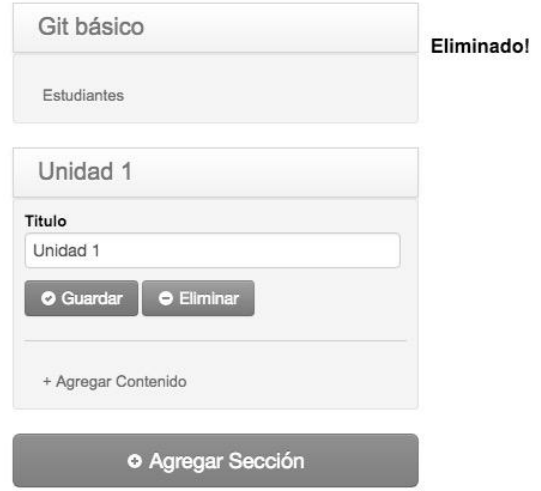

Fuente: elaboración propia.

### Tabla VI. **Prueba 5: gestión de contenido clase en vivo**

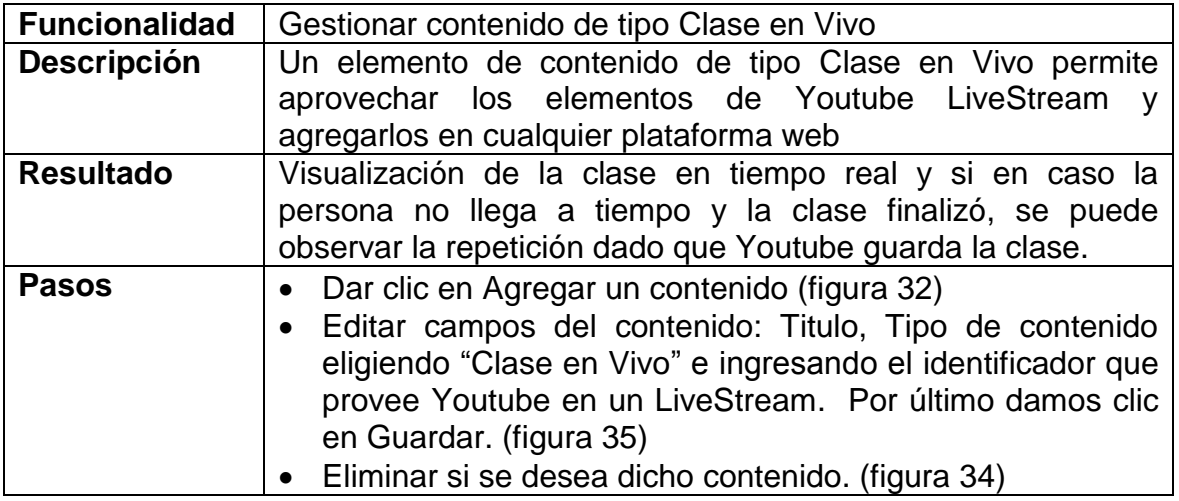

Fuente: elaboración propia.

## Figura 35. **Prueba 5, paso 2: resultado**

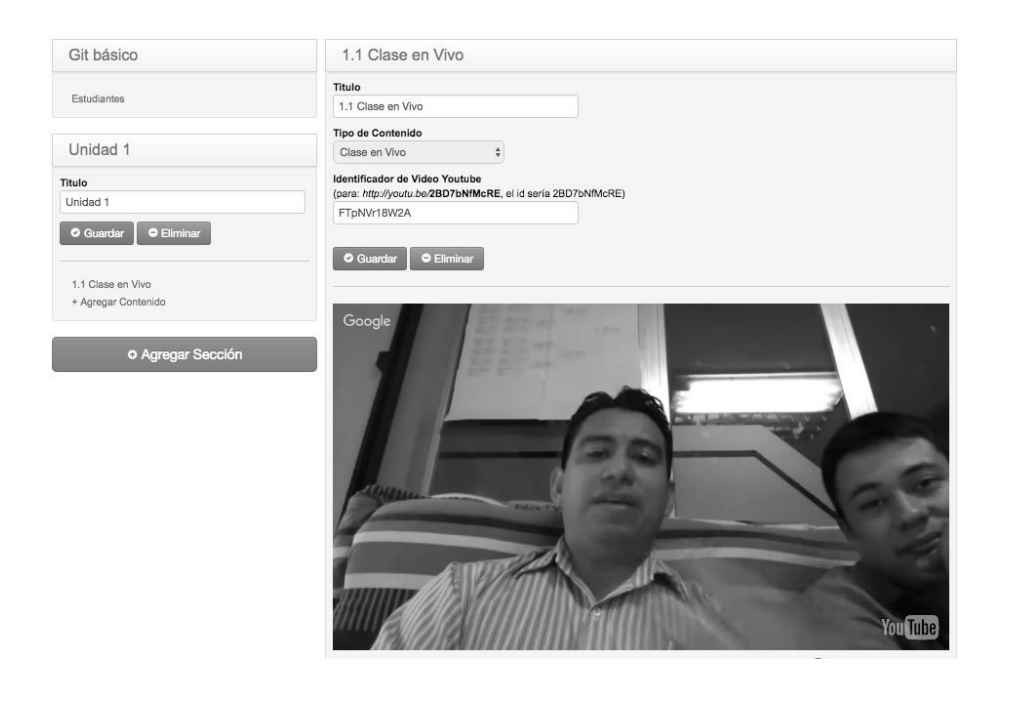

## Tabla VII. **Prueba 6: gestión de contenido de tipo vídeo**

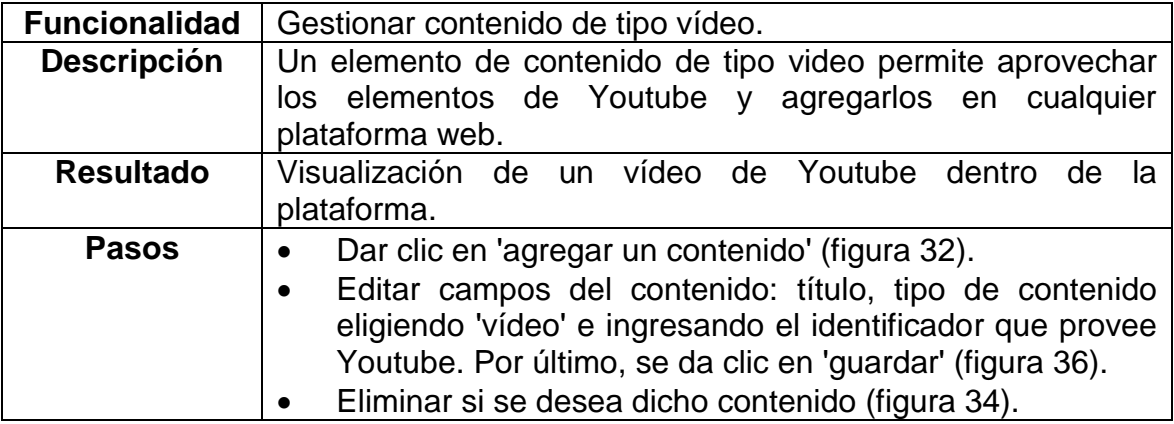

Fuente: elaboración propia.

## Figura 36. **Prueba 6, paso 2: resultado**

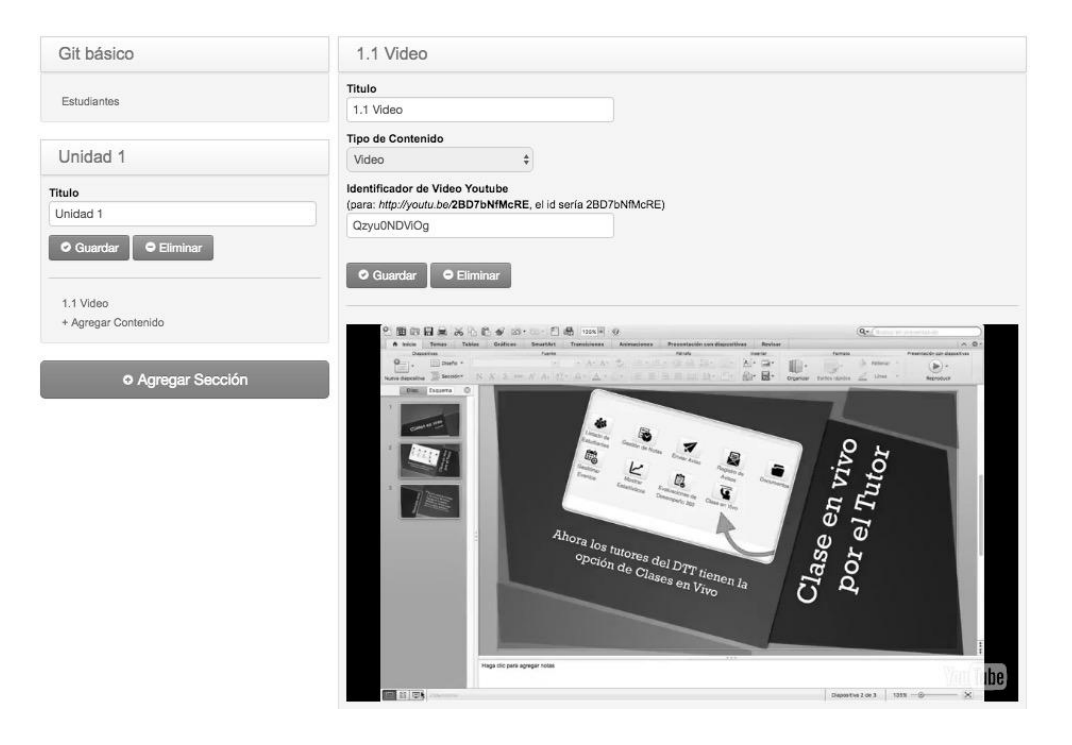

# Tabla VIII. **Prueba 7: gestión de contenido de tipo enlace**

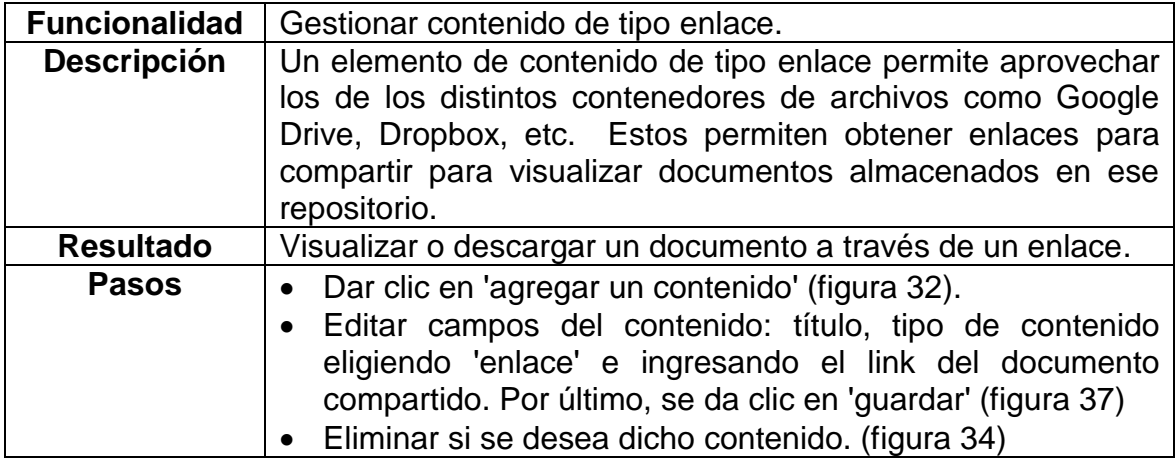

Fuente: elaboración propia.

# Figura 37. **Prueba 7, paso 2: resultado**

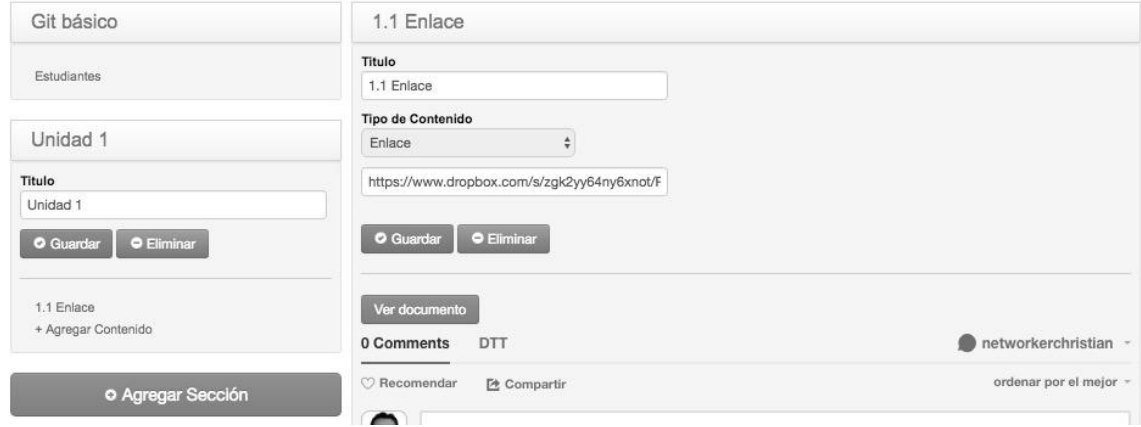

## Tabla IX. **Prueba 8: gestión de estudiantes**

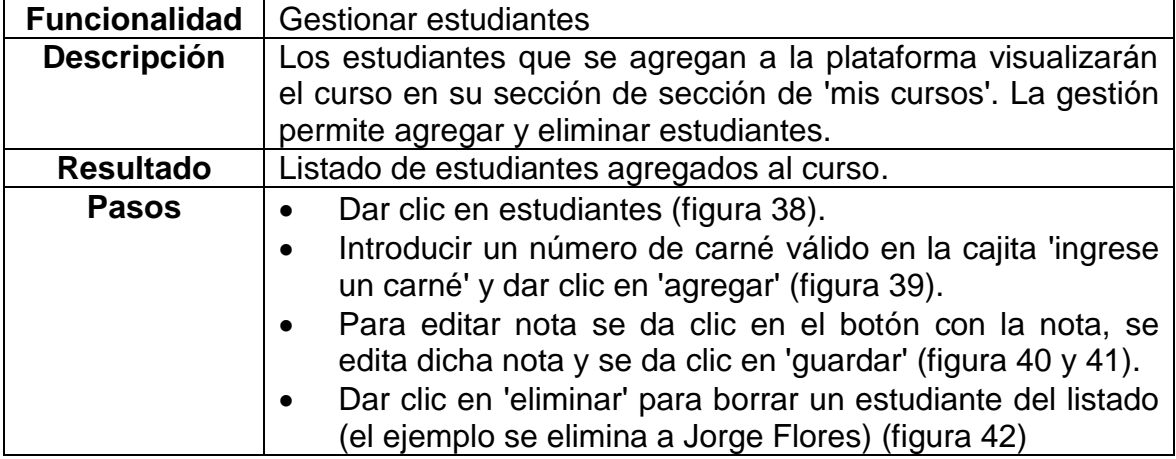

Fuente: elaboración propia.

## Figura 38. **Prueba 8, paso 1: resultado**

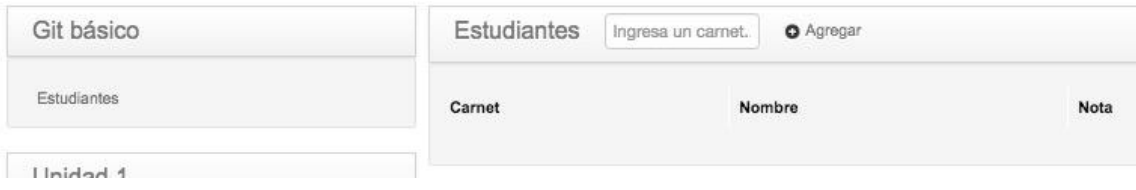

Fuente: elaboración propia.

Figura 39. **Prueba 8, paso 2: resultado**

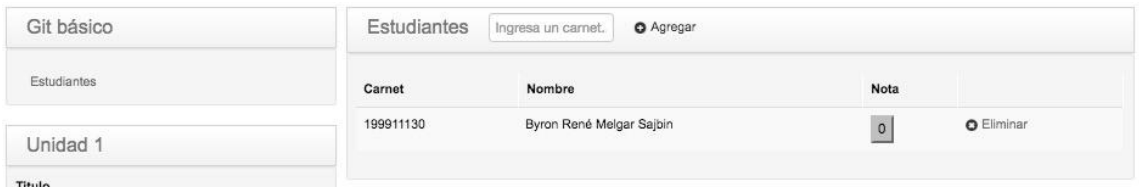

## Figura 40. **Prueba 8, paso 3: edición**

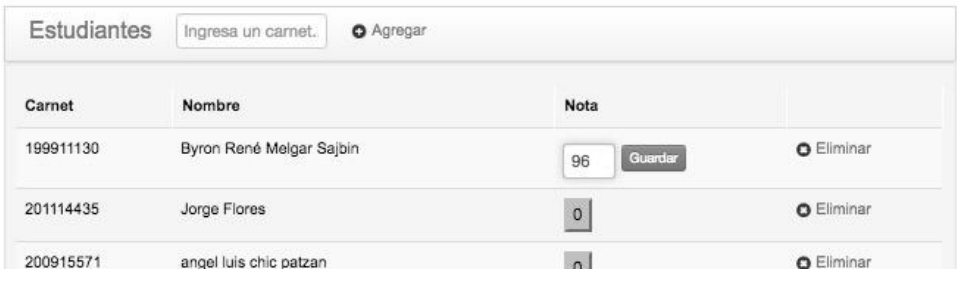

Fuente: elaboración propia.

### Figura 41. **Prueba 8, paso 3: resultado**

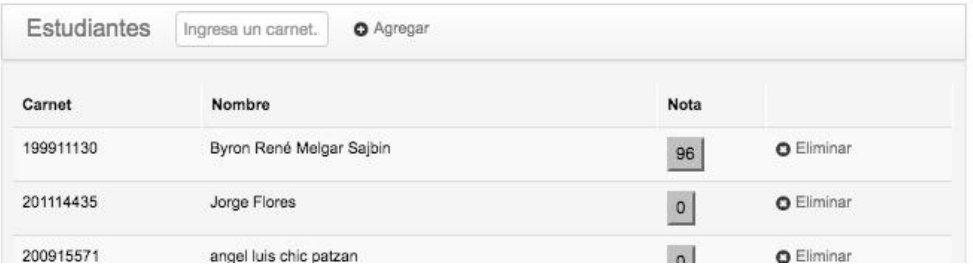

Fuente: elaboración propia.

### Figura 42. **Prueba 8, paso 4: resultado**

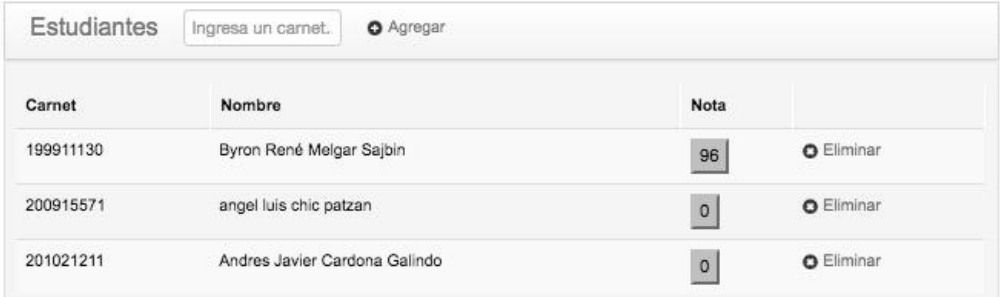

### **4.2. Pruebas de rendimiento**

Para las pruebas de rendimiento se creó un escenario base para comprobar el buen funcionamiento de la aplicación con peticiones simultáneas en escenarios distintos.

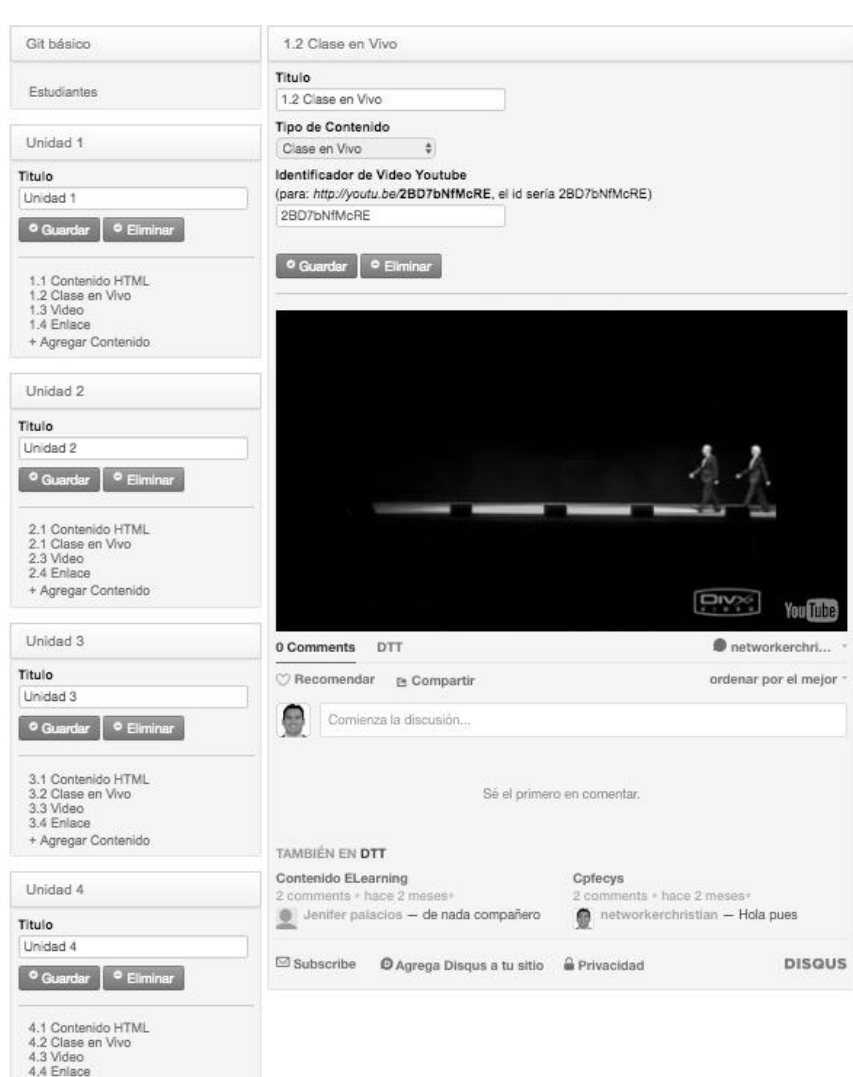

Figura 43. **Contenido base para evaluar rendimiento**

Fuente: elaboración propia.

Como se puede observar en la figura 43 se crearon 4 secciones de contenido y en cada una se crean los cuatro tipos de contenido disponibles; con esta base se inicia el set de pruebas.

#### **4.2.1. Herramienta de prueba de rendimiento**

Para las pruebas de rendimiento se utiliza la herramienta Jmeter la cual permite, entre muchas otras funcionalidades, la creación de hilos de procesos que simulan usuarios conectados de manera simultánea.

Para la creación del set de pruebas se inicia creando un grupo de hilos que simulan los usuarios; posterior, se crean los escenarios y con la configuración finalizada se procede a crear elementos que visualicen el resultado de dichas pruebas.

Luego de finalizar la configuración de las pruebas, se procede a ejecutarla en un tiempo prudencial que permita visualizar el resultado de forma clara.

#### **4.2.2. Configuración de Jmeter**

Para la configuración de Jmeter es necesario tener claro que se evaluará, para lo cual se describirá cada una de las configuraciones y su significado.

### Figura 44. **Grupo de hilos**

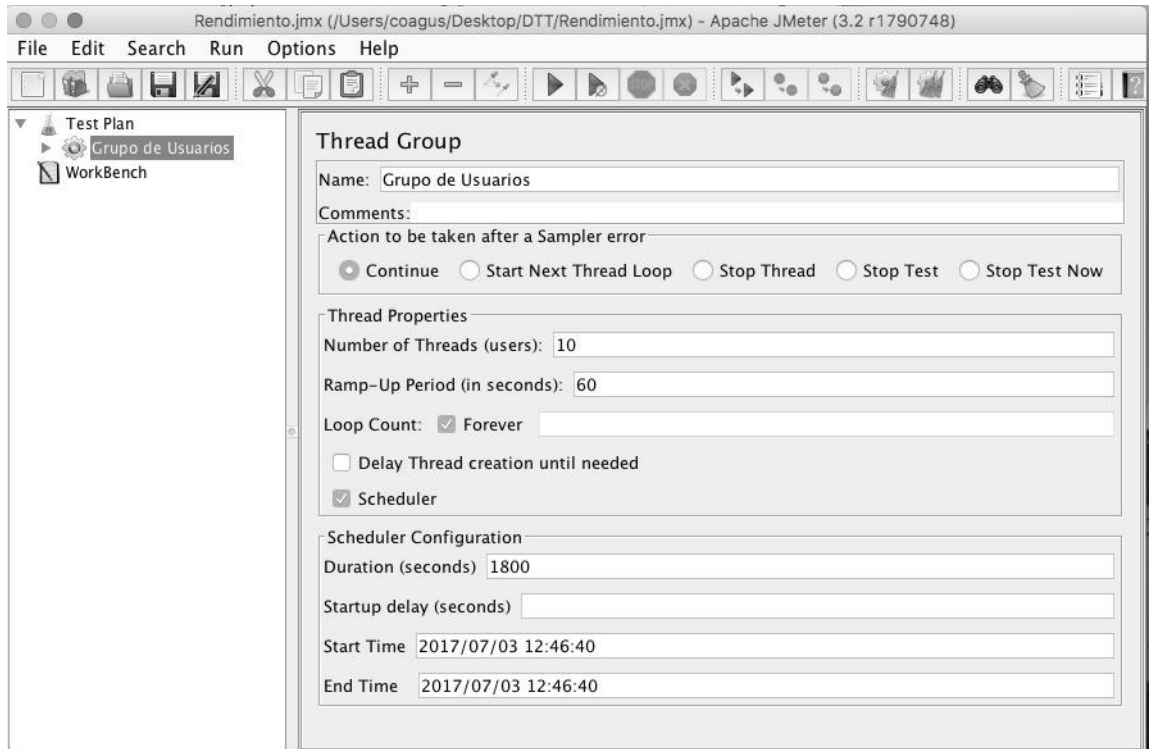

Fuente: elaboración propia.

Como se observa en la figura 44, la configuración de los hilos de prueba define el comportamiento de todos los elementos de prueba dentro de la misma.

Primeramente, se coloca el nombre (*name*) el cual identifica dicho grupo. Posteriormente, se establece que cuando encuentre un error no se detenga en la cajita ʹAction to be takes after a Sample errorʹ.

En Thread Properties se establecen cuántos usuarios simultáneos realizarán peticiones (*number of threads*) y en cuanto tiempo se iran sumando uno a uno cada uno de estos usuarios (*ramp-up period*). Se observa que en 60 segundos se irán incrementando uno a uno cada usuario; es decir, un usuario cada 6 segundo. Luego, se mantienen esos usuarios consultando de manera simultánea hasta que se detenga la prueba.

Por último, se configura que la prueba se quede enciclada hasta que el usuario que hace la prueba decida que es suficiente evidencia para finalizarla.

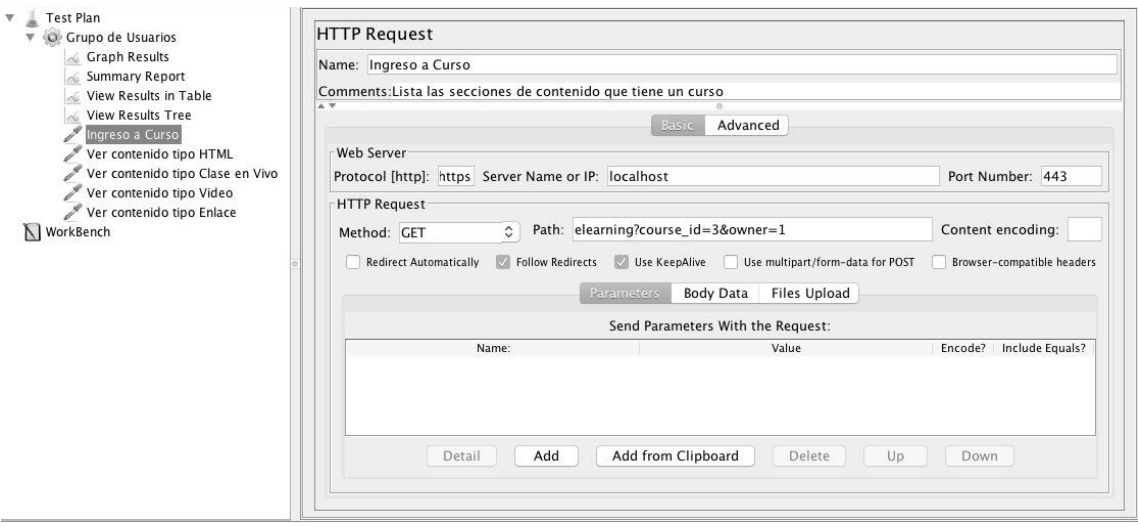

Figura 45. **Configuración de ingreso a curso**

Fuente: elaboración propia.

Como se observa en la figura 45, se crea una HTTP Request el cual es una petición a una página; en este caso, el ingreso al curso. Cuando se ingresa al curso se listan las secciones de contenido y un listado de elementos de contenido por sección; lo que se busca evaluar es la respuesta de dicha petición.

A lo largo de las siguientes pruebas se observará que es la misma configuración con la diferencia que es a una página diferencia (Path).

La configuración que se observa en la figura 45 es el establecimiento del protocolo https al puerto 443. El método de petición es de tipo GET, posteriormente, se introduce la página destino.

El resultado visual de dicha prueba se puede ejemplificar en la figura 43, pero en Jmeter solo se visualizará un ok o un error.

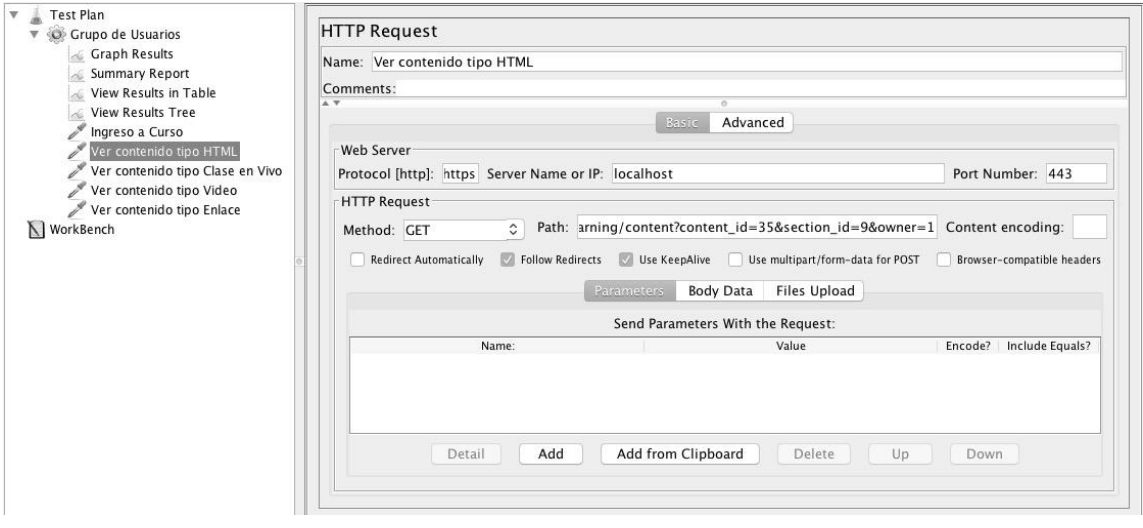

Figura 46. **Configuración de ingreso a contenido HTML**

Fuente: elaboración propia.

Para la prueba de contenido HTML, como se observa en la figura 46, se debe definir una dirección de página que solicite la visualización de dicho contenido con los parámetros establecidos en los cuales se identifica dicho elemento de contenido.

Se debe tomar en cuenta que para estas pruebas se tuviera que buscar los los identificadores de sección y contenido previamente creados, dado que eso se realiza de forma interna y nunca se visualiza dentro de la página.

El resultado visual de dicha prueba se puede apreciar en la figura 47.

## Figura 47. **Configuración de ingreso a contenido clase en vivo**

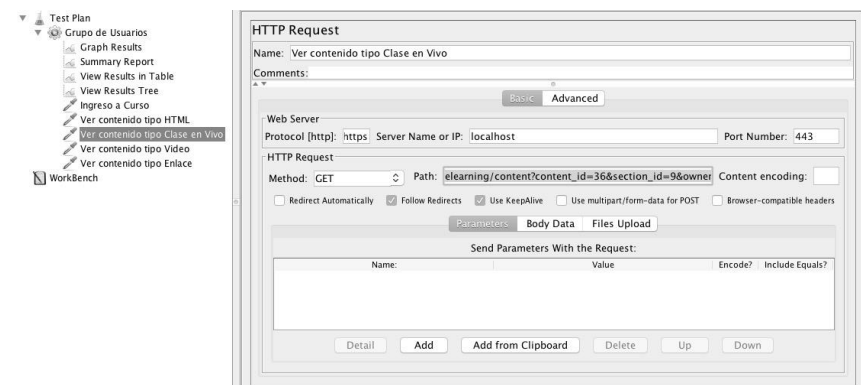

En la figura 47 se observa la configuración de la petición a la página que permite visualizar una clase en vivo; el resultado visual de dicha petición se puede apreciar en la figura 35.

### Figura 48. **Configuración de ingreso a contenido tipo video**

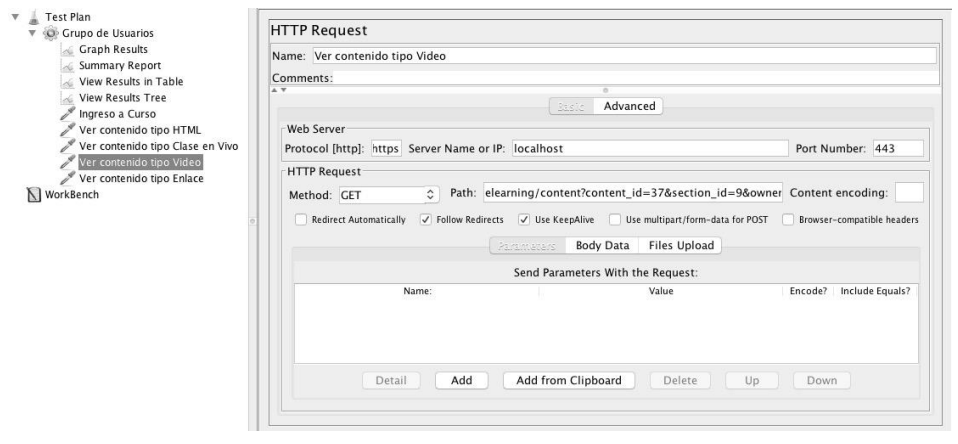

Fuente: elaboración propia.

En la figura 48 Se observa la configuración de una petición a la visualización de un elemento de contenido de tipo vídeo. El resultado visual de de dicha prueba se puede aprecian en la figura 36.

### Figura 49. **Configuración de ingreso a contenido enlace**

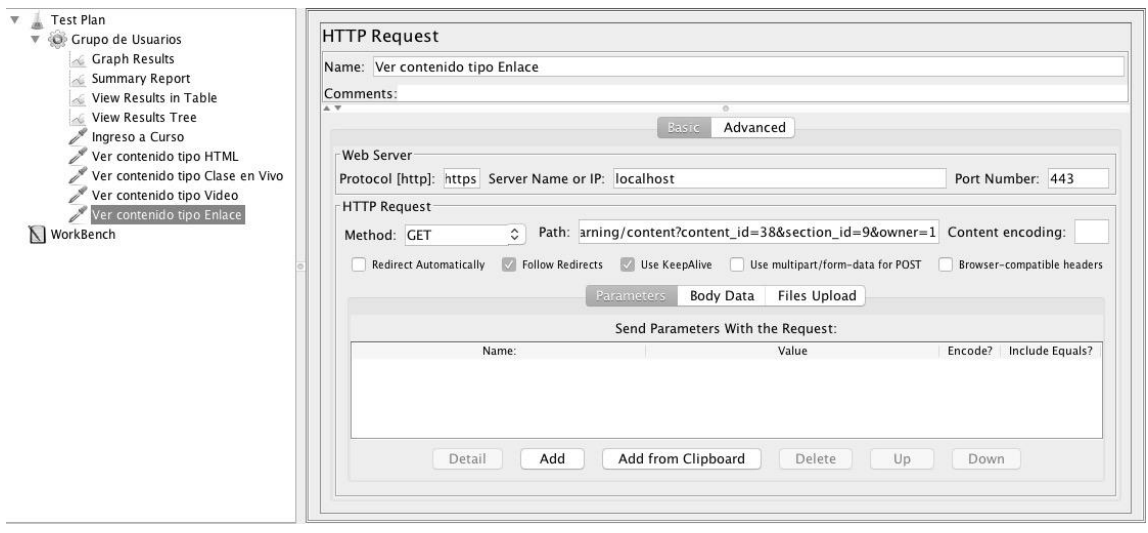

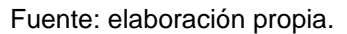

En la figura 49 se visualiza la configuración del ingreso de un enlace. Para visualizar el resultado visual de dicha prueba puede verla en la figura 37.

### **4.2.3. Resultado de las pruebas**

Para la visualización de resultados Jmeter tiene una gama muy amplia de opciones, pero para esta prueba de rendimiento solo se utilizarán 4 opciones de visualización las cuales se muestran a continuación.

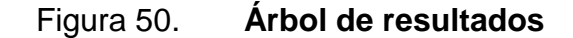

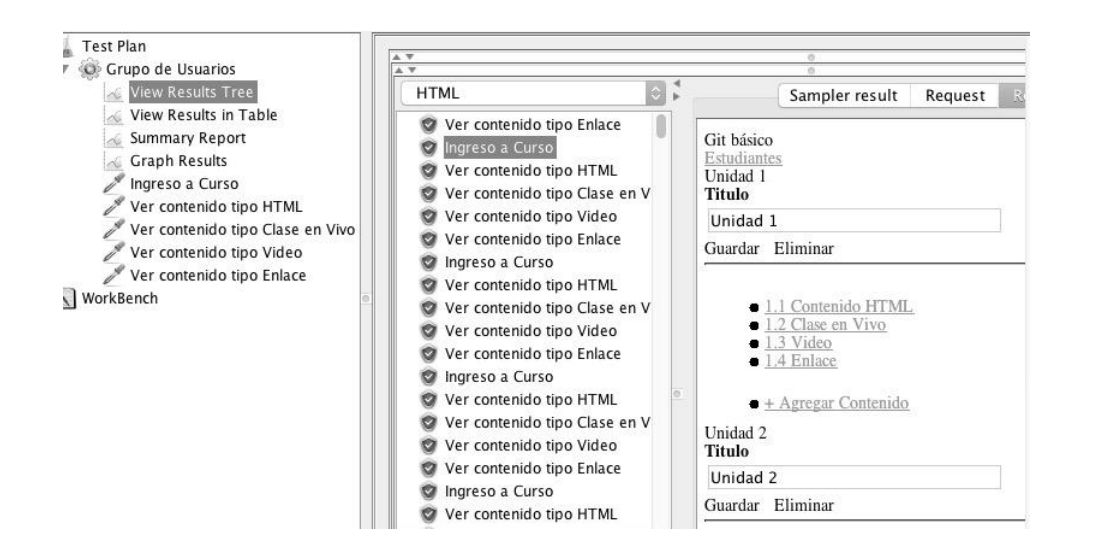

Fuente: elaboración propia.

En la figura 50 se observa el árbol de resultados en la que se visualizan las peticiones realizadas y el resultado visual de cada una.

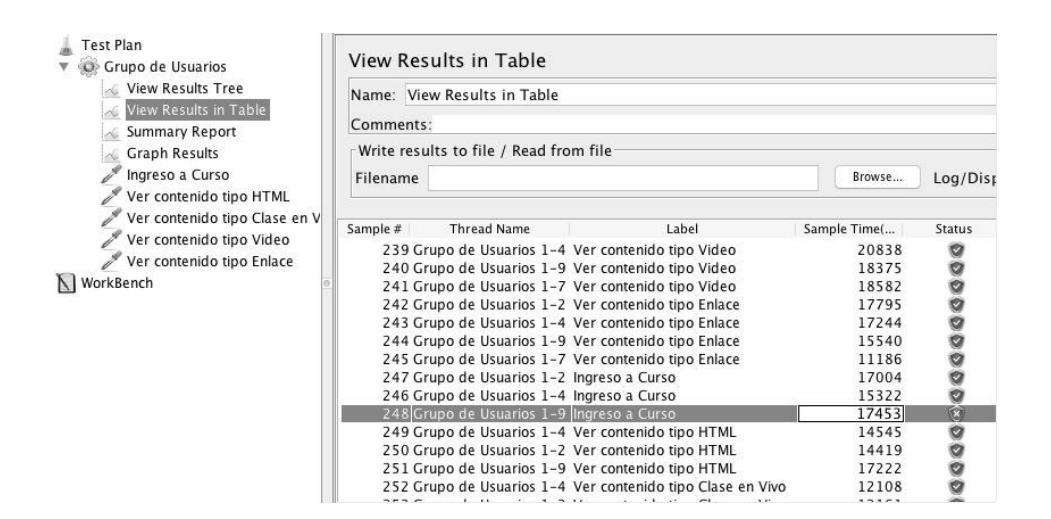

Figura 51. **Resultados**

En la figura 51 se observa la tabla de resultados la cual permite visualizar el número de prueba que se ejecutó, qué hilo lo realizó, sobre que prueba (Label), el tiempo de respuesta en milisegundo y el status.

Como se observa en la figura 51 solo hubo un error de respuesta en el transcurso de una hora.

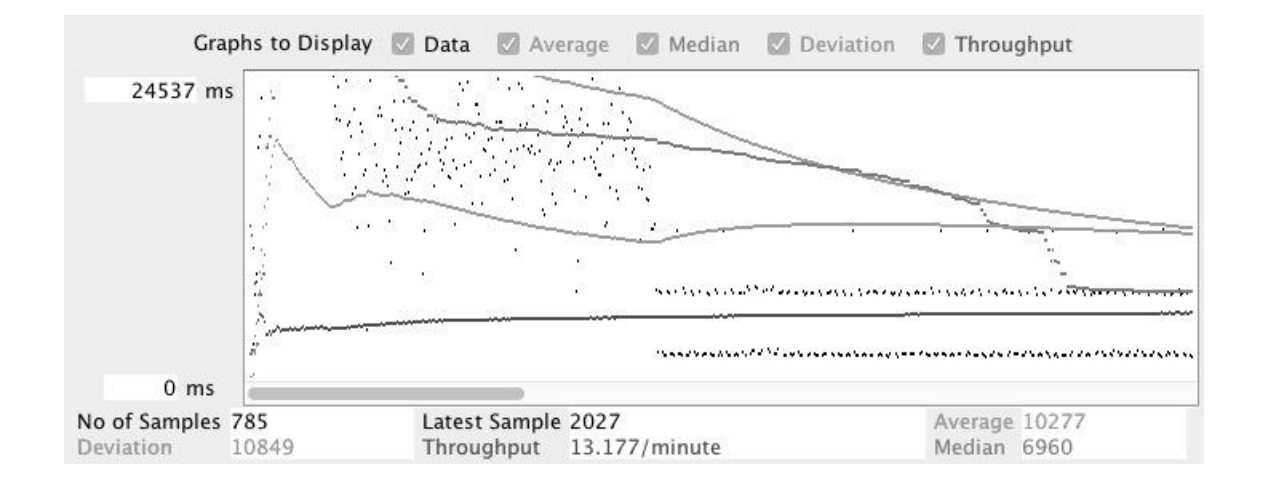

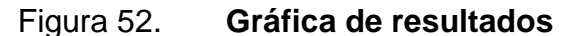

Fuente: elaboración propia.

En la figura 52 se observa la gráfica de resultados en la que se ve que se van estabilizando las peticiones. Este resultado gráfico se comprende más con el resumen de resultados.

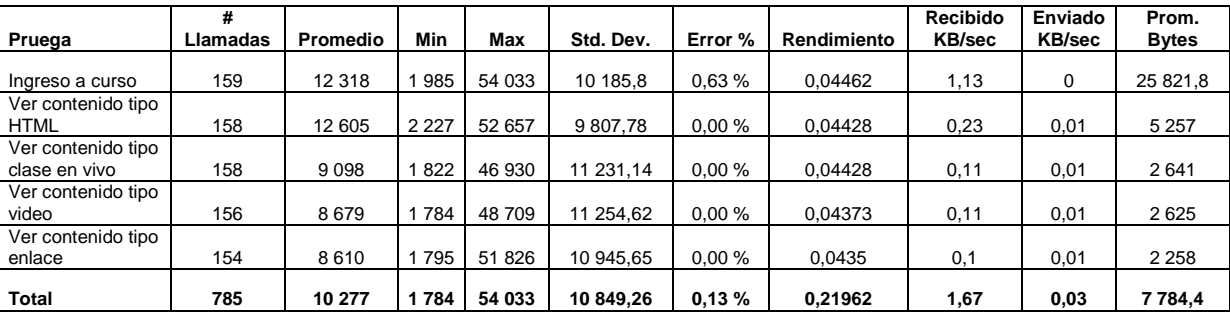

### Tabla X. **Resumen de resultados**

#### Fuente: elaboración propia.

En la tabla X se ve el resumen de resultados. La prueba se realizó por una hora; en ese tiempo se realizaron 785 peticiones de las cuales solo hubo un error lo que da un 0,13 % de errores. El tiempo de respuesta mínimo es de 1,7 segundos y la petición más extensa fue de 54 segundos. Se realizaron las pruebas con 10 usuarios concurrentes y el sistema respondió de forma bastante aceptable.

### **4.3. Pruebas de usabilidad**

Para las pruebas de usabilidad se utilizaron las pruebas funcionales de base para que los usuarios ofrezcan retroalimentación sobre el uso del sistema. Para estas pruebas se le solicita a un grupo de personas realizar cada una de las pruebas funcionales.

#### **4.3.1. Laboratorio de pruebas**

Para las pruebas se realizaron dos modos de prueba con diferentes usuarios según la disponibilidad física de cada uno. El primero fue de forma presencial en el cual participaron 6 personas y el segundo fue con 11 personas utilizando la herramienta de *hangout* compartiendo la pantalla.

#### **4.3.2. Métricas de prueba**

Para realizar una prueba fiable se crearon cuatro métricas: tiempo de finalización, si el usuario concluyó o no con un límite de 5 minutos, facilidad de uso y si es intuitivo o no.

Para cada prueba se entregó una hoja de instrucciones para que con dicha instrucción realizarán las pruebas sin ninguna ayuda y con ello determinar la facilidad e intuición que la aplicación tiene.

El resultado en tiempo de respuesta a cada prueba se muestra en la tabla XI. Tomar en cuenta que para la prueba 1 no se utiliza un usuario normal porque esto solo lo hace el administrador; y para la prueba 5 (clase en vivo) se entregó un tutorial previo para facilitar la creación de dicha prueba.

| Núm.<br>Prueba | Tiempo promedio |
|----------------|-----------------|
| 2              | 1min 52seg      |
| 3              | 22 seg          |
| 4              | 58 seg          |
| 5              | 4 min 32 seg    |
| 6              | 1 min 23 seg    |
|                | 1 min 3 seg     |
|                | 1 min 21 seg    |

Tabla XI. **Tiempo promedio de finalización de prueba**

El resultado de finalización de prueba se puede observar en la tabla XII; tomarse en cuenta que para las clases en vivo se promedió solo los que finalizaron en la tabla XI.

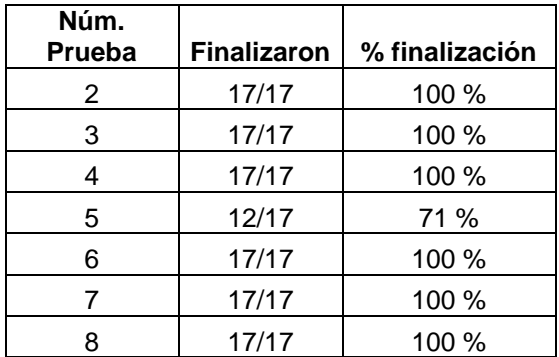

#### Tabla XII. **Usuarios que finalizaron la prueba**

Fuente: elaboración propia.

El resultado de facilidad de uso para los usuarios se presenta en la tabla XIII, en la cual se expresa por parte de los usuarios que la prueba de clase en vivo en un inicio no parece muy fácil, pero al hacerlo por segunda vez se hace más fácil. Para la prueba 6 de vídeo, los usuarios solicitaron más explicación sobre el identificador de Youtube; al hacer el cambio se obtuvo un mejor resultado.

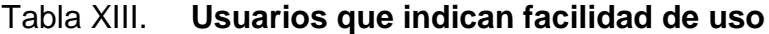

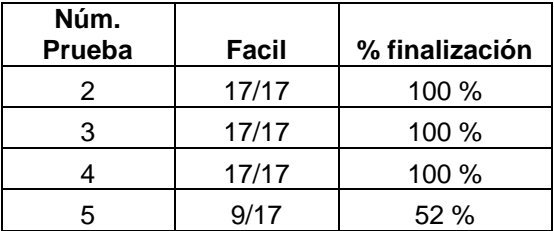

Continuación de la tabla XIII.

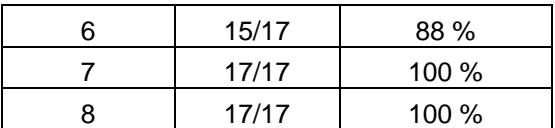

Fuente: elaboración propia.

El aplicativo es intuitivo según lo visto en las pruebas, es decir, no se le consultó a los usuarios si la aplicación es intuitiva o, no más bien, eso se determina según cómo se observó que el usuario reaccionó con las pruebas. Este resultado se observa en la tabla XIV.

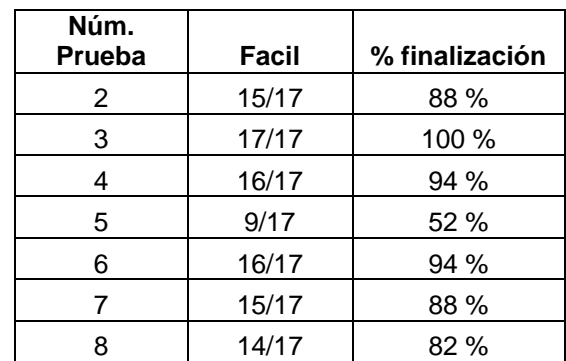

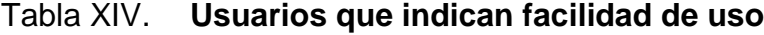

# **CONCLUSIONES**

- 1. Conocer la estructura educativa en los medios electrónicos a través de Internet, permite tener una amplia perspectiva de cómo estas herramientas educativas pueden entrar a cada uno de los ámbitos educativos en la república guatemalteca.
- 2. La docencia cumple un papel fundamental para la educación con el uso de Internet; por lo que es de necesario que los docentes se instruyan en el uso de estas plataformas para aportar a los estudiantes una educación de alta calidad.
- 3. La introducción de plataformas educativas en medios universitarios apoyará en gran medida a la calidad de la educación dado que se puede ofrecer un contenído más organizado y un ambiente más productivo en la educación presencial.
- 4. El conocimiento de las plataformas educativas existentes facilitó el desarrollo y la implementación del sistema *e-Learning* en la Escuela de Ingeniería en Ciencias y Sistemas de la Facultad de Ingeniería de la Univesidad de San Carlos de Guatemala.

## **RECOMENDACIONES**

- 1. Capacitar a los tutores académicos en la creación de contenido de calidad con los elementos que provee una plataforma *e-Learning* para que puedan entregar contenido de alta calidad.
- 2. Motivar a los estudiantes en el uso de la plataforma para que puedan aprovecharla y mejorar sus métodos de estudios y con ello tener mejores resultados en su educación.
- 3. Practicar la mejora continua del contenido y su actualización mismo al menos cada seis meses para que se facilite contenido mejorado y reutilizable.
- 4. Realizar una evaluación de mejora tecnológica al menos cada 2 años para proveer educación por Internet con las mejores herramientas para asegurar una mejor entrega.

## **BIBLIOGRAFÍA**

- 1. BUSTAMANTE, Patricio. *Componentes de una plataforma e-learning.* [En línea]. <http://www.e-aula.cl/componentes-de-una-plataformae-learning/>. [Consulta: 23 de febrero de 2017].
- 2. CALDEIRO, G. *El aprendizaje en red y el trabajo colaborativo en entornos mediados por tecnología*. [En línea]. <http://www.pent.org.ar/institucional/publicaciones/aprendizajered-trabajo-colaborativo-entornos-mediados-por-tecnologia>. [Consulta: 3 de abril de 2017].
- 3. FRANCO, Ana Maria. *Dimensiones pedagógicas de la educación virtual*. [En línea]. <https://es.slideshare.net/amdvfa/dimensionespedag>. [Consulta: 12 de marzo de 2017].
- 4. JARDINES, F. *Desarrollo histórico de la educación a distancia.* [En línea]. <http://www.web.facpya.uanl.mx/rev\_in/Revistas/6.2/A5. pdf>. [Consulta: 14 de febrero de 2017].
- 5. Ministerio de Educación. *Sistema nacional de indicadores educativos.* [En línea]. <http://estadistica.mineduc.gob.gt/PDF/SNIE/SNIE-GUATEMALA.pdf>. [Consulta: 2 de marzo de 2017].
- 6. Unesco. *Estándares Unesco de competencia en TIC para docentes.* [En línea]. <http://eduteka.icesi.edu.co/articulos/EstandaresDocentes Unesco>. [Consulta: 17 de marzo de 2017].

# **APÉNDICES**

### Apéndice 1. **Manual de usuario**

- Gestión administrativa
	- o Creación de rol

Para el proyecto Lab 013 014, el cual consiste en una plataforma *eLearning* dentro del DTT, se debe crear el rol Admin-013-014. Dicho rol permite asignar a un usuario como administrador de esta plataforma.

Para ello el administrador del DTT debe ingresar al sistema y dirigirse al menú de usuario, donde debe seleccionar la opción de ʹrolesʹ como se observa en la siguiente imagen.

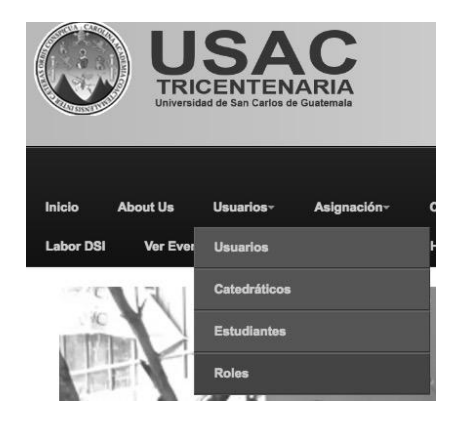

Figura A-1. **Gestión de rol**

69 Fuente: elaboración propia.

Dentro de la página de roles se observará un listado de roles existentes y una opción de ʹañadir un rol másʹ.

## Figura A-2. **Administrador de roles**

# **Administrador de Roles**

Auth groups

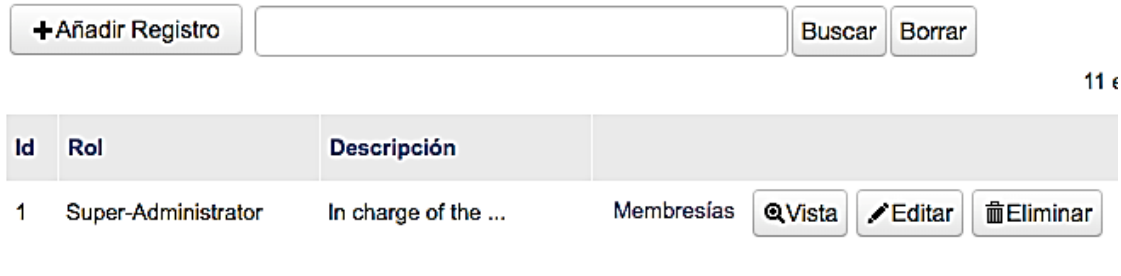

Fuente: elaboración propia.

Al darle clic en '+añadir registro' se observa una página en la cual se solicita la información del nuevo rol; se ingresan los datos siguientes como se observa en la imagen; se le da ʹcontinuarʹ.

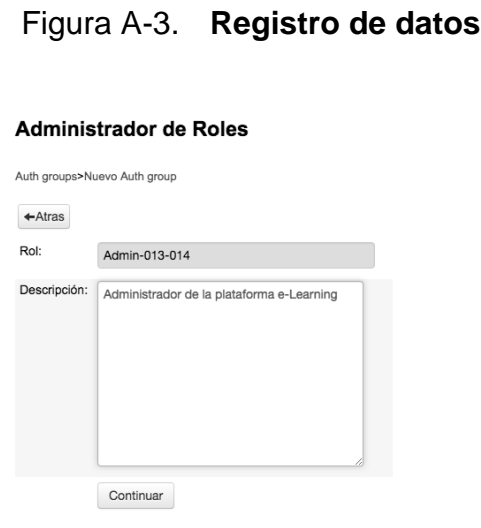

Fuente: elaboración propia.

Asignar un usuario a rol

El usuario al cual se le asigne este rol de administrador de la plataforma *e-Learning* le permite la creación de cursos y la asignación de tutores a dichos cursos.

Para asignar un usuario para dicho rol el administrador del DTT se debe dirigir al menú usuario.

Figura A-4. **Registro de usuario**

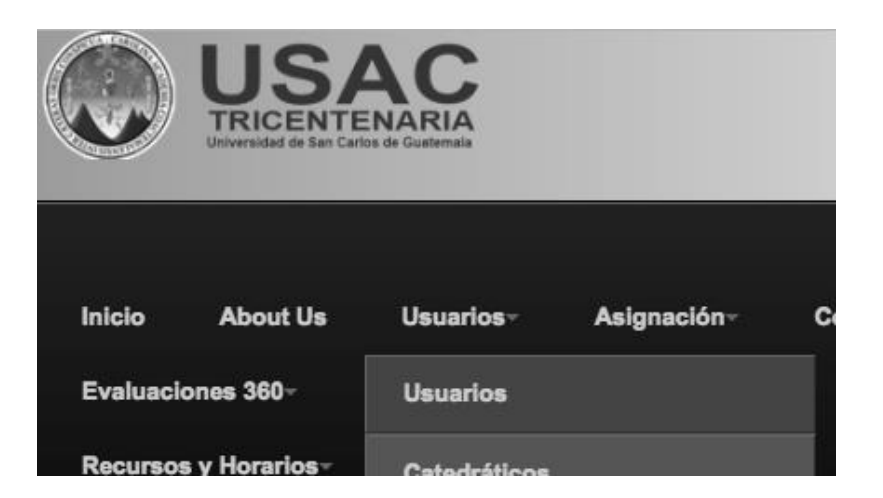

Fuente: elaboración propia.

Se busca al usuario que quedará a cargo de la administración de la plataforma.

## Figura A-5. **Administración de usuarios**

#### **Admin de Usuarios**

Usuarios

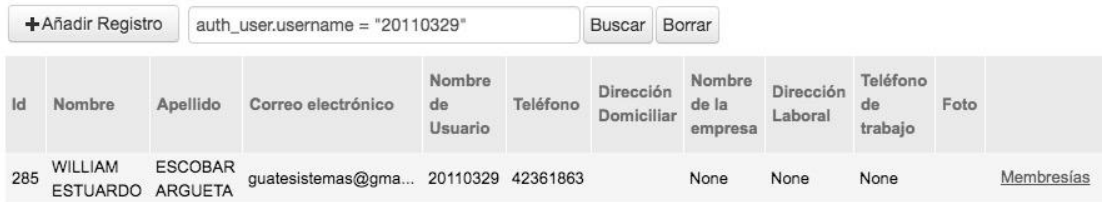

Posteriormente, se elige la opción de ʹMembresíaʹ y dentro de esta página se da clic en '+añadir registro'.

Figura A-6. **Rol**

### **Admin de Usuarios**

Usuarios>20110329>Membresías

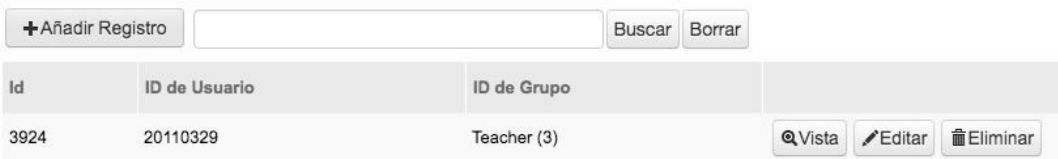

Fuente: elaboración propia.

Al usuario se le agrega la membresía Admin-013-14 y se da clic en 'continuar'. Con ello el usuario tendrá la opción de ingresar a la plataforma y gestionar los cursos.

# Figura A-7. **Membresías**

# **Admin de Usuarios**

Usuarios>20110329>Membresías>Nuevo Auth membership

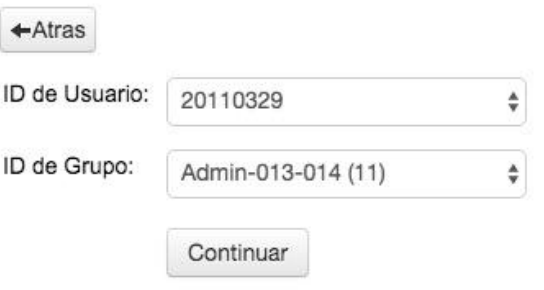

Fuente: elaboración propia.

Creación de curso y asignación de tutor

Para la creación de cursos y la asignación de tutor a dichos cursos, el usuario asignado a esta membresía debe dar clic en el menú *e-Learning* en la opción 'cursos'.

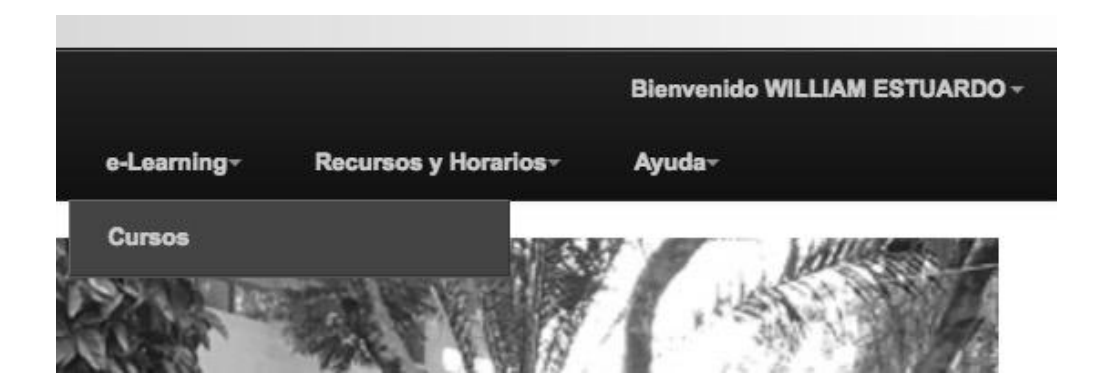

Figura A-8. **Asignación de cursos**

Fuente: elaboración propia.

En la página de cursos se observa el listado de cursos existentes y el tutor a cargo.

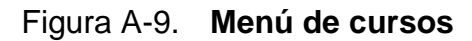

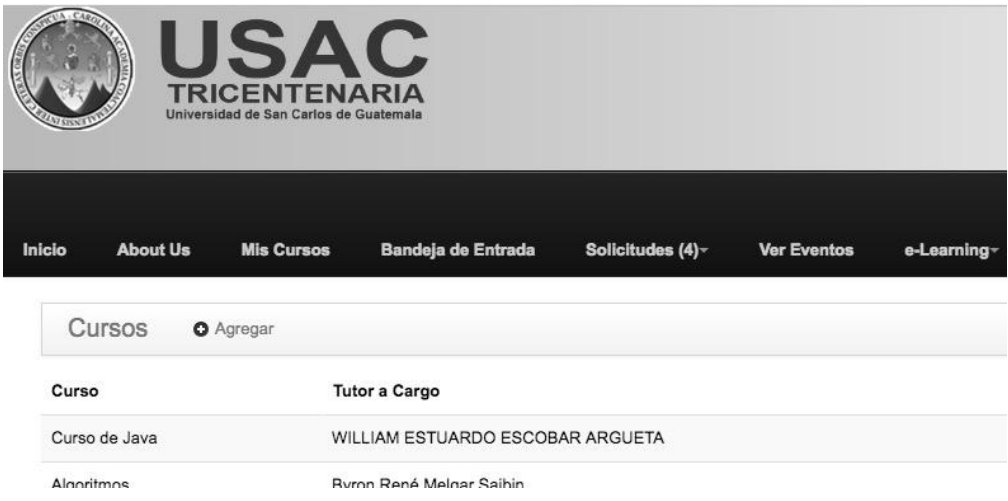

Para agregar un curso le se da clic a la opción ʹ+agregarʹ la cual despliega un formulario para llenar la información del curso. Observese que con ingresar el número de carné el sistema detecta que usuario será el tutor de dicho curso.

Figura A-10. **Agregar curso**

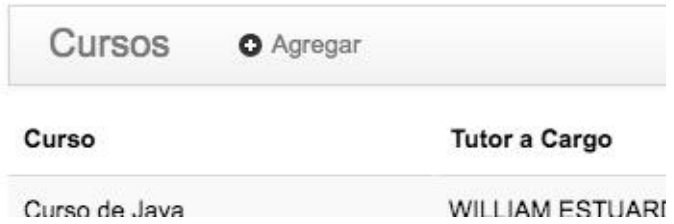

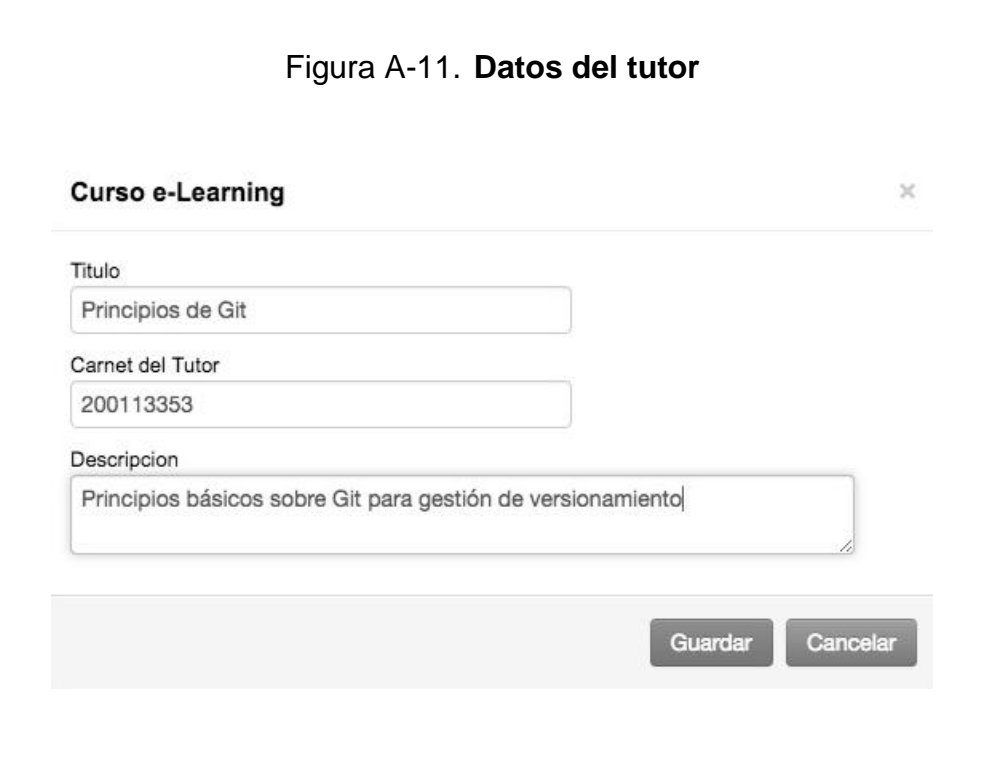

Luego de la creación del curso, se puede eliminar o editar dicho curso; para ello están las dos opciones al lado derecho como se muestra en la imagen siguiente.

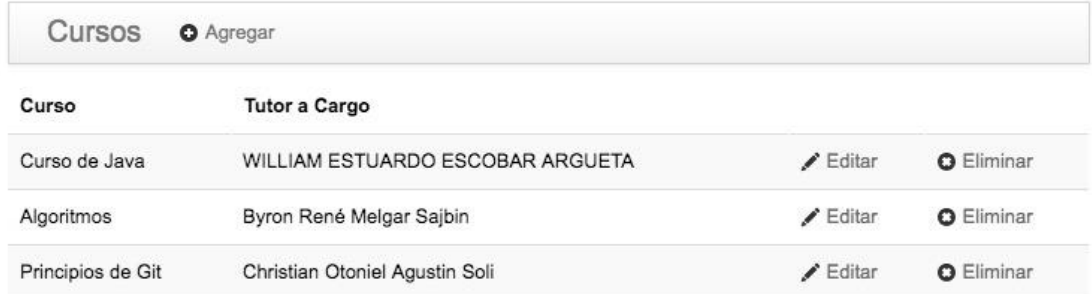

## Figura A-12. **Editar o eliminar curso**

Fuente: elaboración propia.

Gestión del tutor

El tutor del curso asignado puede visualizar los cursos asignados; para ello el tutor debe dar clic en el menú 'mis cursos'.
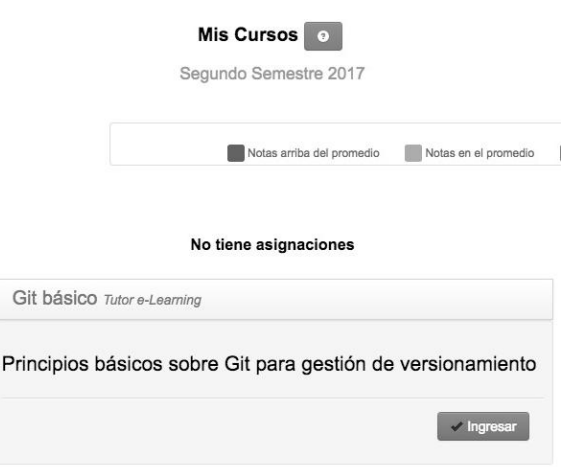

## Figura A-13. **Menú mis cursos**

Fuente: elaboración propia.

Al ingresar al curso como tutor *e-Learning* se muestra una página inicial lista para crear el contenido.

## Figura A-14. **Creación del contenido**

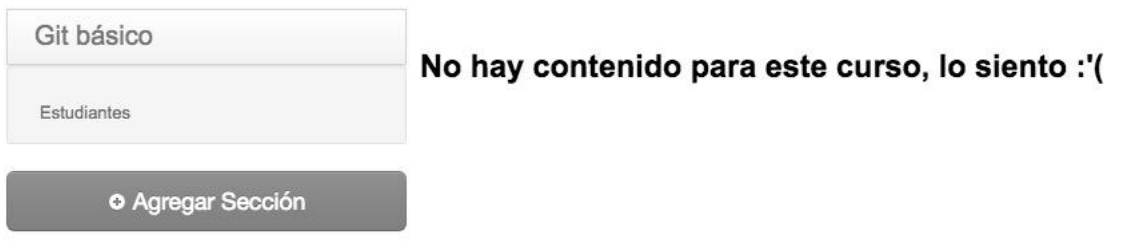

Crear secciones de contenido

La plataforma *e-Learning* permite agrupar elementos de contenido a la cual se le nombra sección de contenido; dicho grupo de elementos de contenido pueden cubrir, a criterio del tutor unidades por temas relacionados.

Para crear aparece una sección de contenido se da clic en '+agregar sección'; una cajita para editar el título de la sección y agregar elementos de contenido.

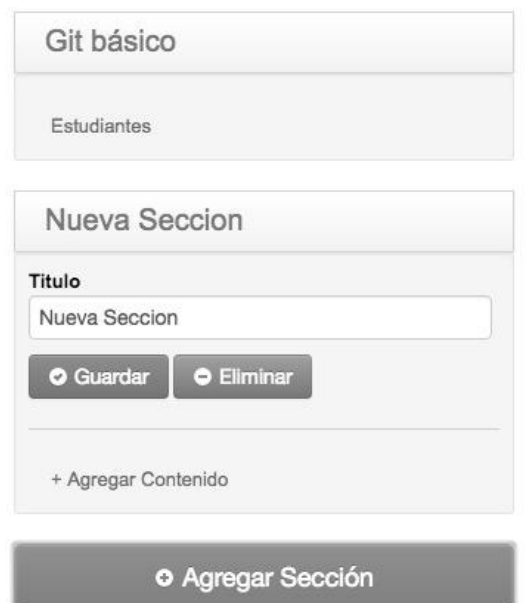

Figura A-15. **Agregar sección**

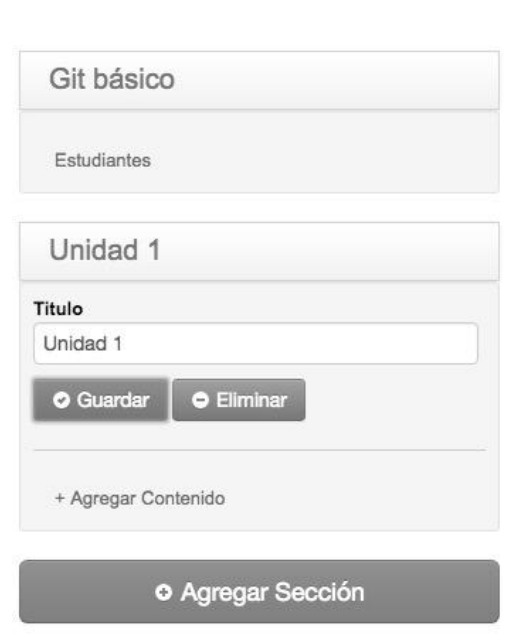

Figura A-16. **Agregar contenido**

Fuente: elaboración propia.

Gestión de contenido

Para agregar un contenido se da clic en '+agregar contenido' y muestra que la página para elegir el tipo de contenido; dependiendo de cada tipo se solicita la información requerida.

Git básico Nuevo Contenido Titulo<br>Nuevo Contenido Estudiantes Tipo de Contenido Unidad 1 Contenido HTML Titulo<br>Unidad 1 Nuevo Contenido<br>+ Agregar Contenid **O** Agregar Sección O Guardar | O Eliminar

Figura A-17. **Gestión de contenido**

Fuente: elaboración propia.

Obsérvese que al agregar el nuevo contenido; este se agrega al listado de contenido de la sección.

Existen 4 tipos de contenido configurado para la plataforma: HTML, curso en vivo, vídeo y enlace.

Figura A-18. **Nuevo contenido**

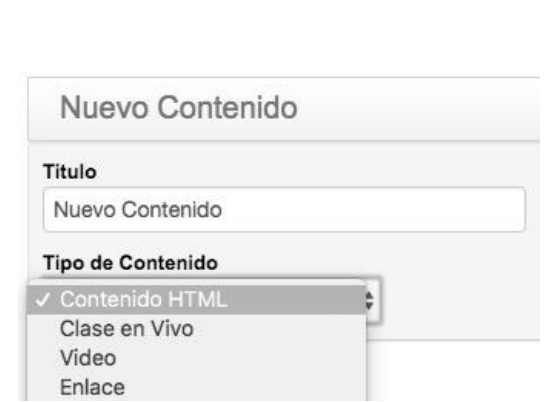

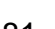

Contenido HTML

Un contenido HTML permite la utilización de etiquetas HTML para estilizar el contenido. El usuario es libre de escribir solo texto o estilizarlo.

Figura A-19. **Tipo de contenido**

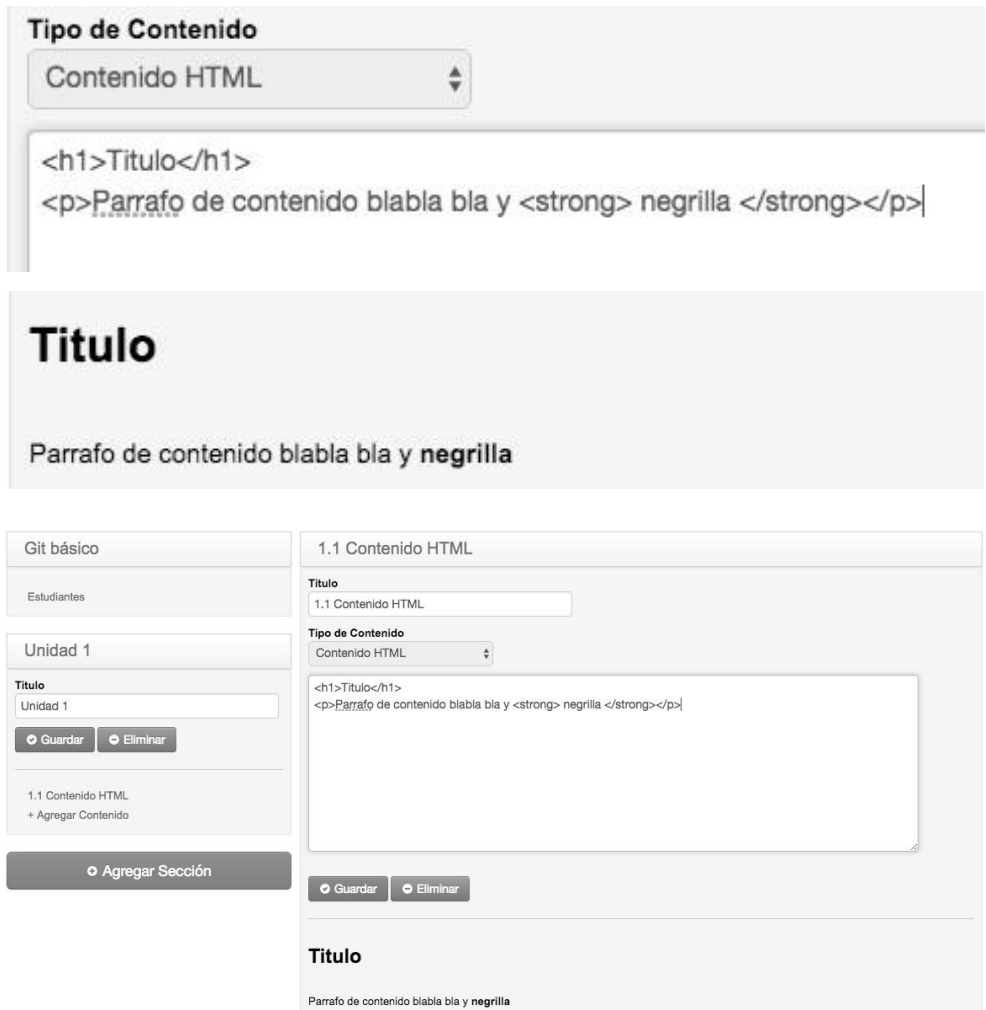

Clase en vivo

La clase en vivo se auxilia de Youtube; primero, se debe iniciar el evento en vivo; luego, se agrega el código del vídeo en la plataforma para que se visualice. La ventaja es que al finalizar el evento en vivo se queda grabado automáticamente sin hacer nada más; en caso el estudiante llega tarde puede ver la repetición.

Evento en vivo de Youtube

Ingresar al siguiente link: https://www.youtube.com/my\_live\_events. Continuación del apéndice 1.

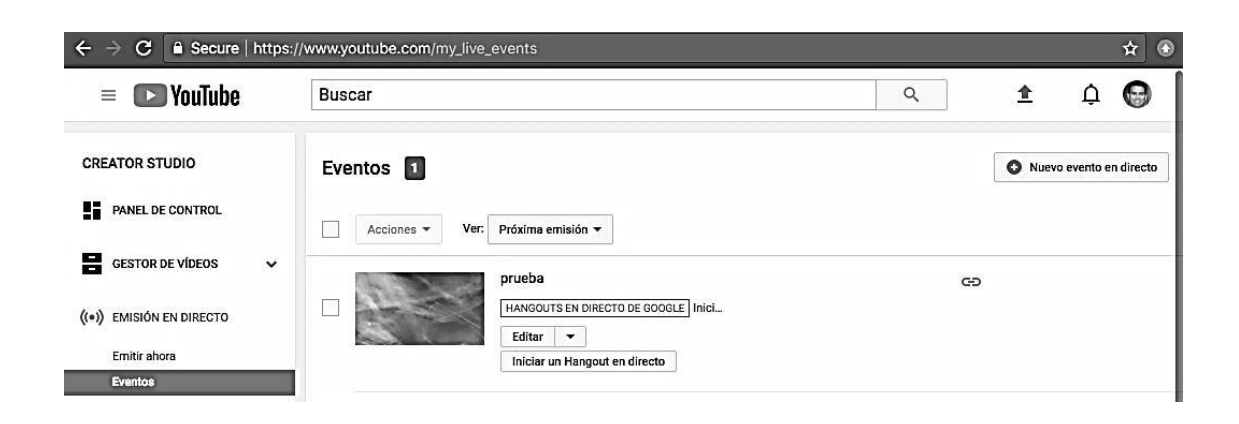

## Figura A-20. **Clase en vivo**

Para crear un evento en directo se da clic en '+nuevo evento en directo' y se llena el formulario. Queda a discreción del tutor si el vídeo es oculto o público; si se deja privado no se podrá transmitir. Además, se debe elegir el tipo más rápido el cual es un *hangout* a través de Youtube. Luego de la configuración, se da clic en 'emitir en directo ahora'.

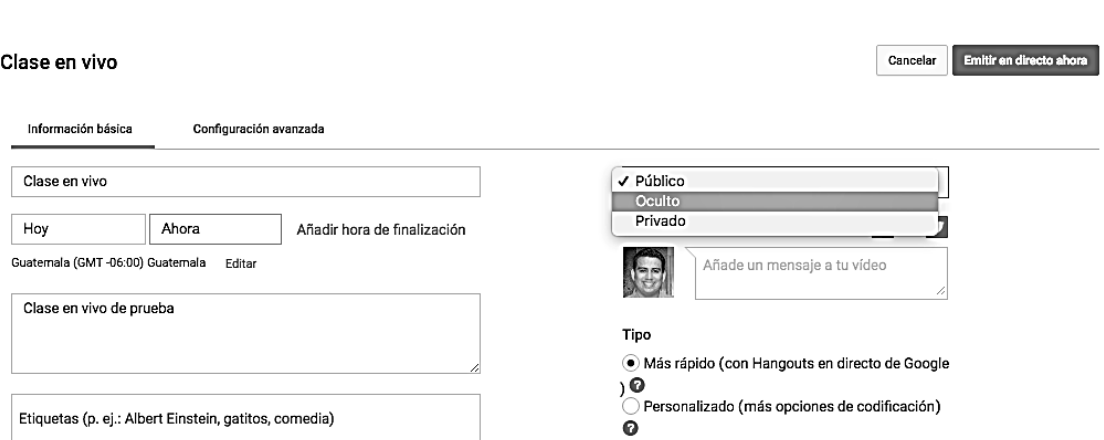

Figura A-21. **Formulario lleno**

Fuente: elaboración propia.

Luego, saldrá un mensaje que indica que todo está listo para iniciar; se debe dar clic en 'aceptar'.

¡Todo listo! Vas a entrar en un Hangout en directo de Google, donde podrás emitir en directo a través de tu webcam. Si quieres programar tu evento en directo para más tarde, haz clic en Cancelar y modifica la hora del evento. Cancelar

Figura A-22. **Todo listo**

Fuente: elaboración propia.

Mostrará entonces un escenario de Hangout con diferentes opciones como mostrar cámara, compartir pantalla, etc. Tómese en cuenta en que ese momento aún no se está transmitiendo la emisión; para ello se debe dar clic en el boton verde que dice ʹEmpezar emisiónʹ.

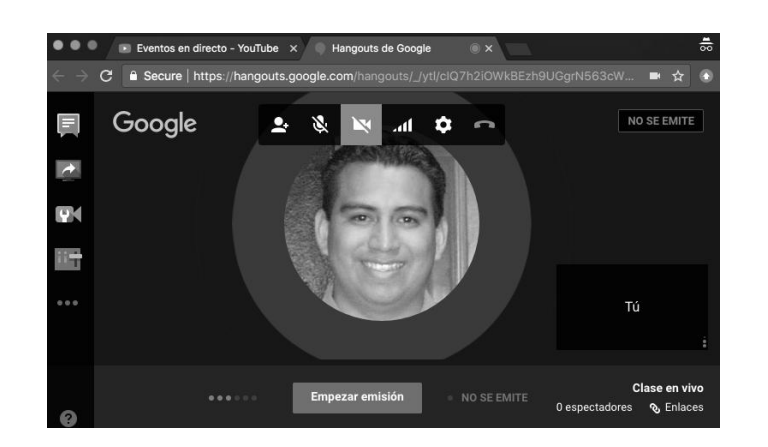

Figura A-23. **Clase en vivo**

Fuente: elaboración propia.

Ya que se encuentra en el *hangout* se ve en la esquina inferior derecha la opción de enlace al cual se debe dar clic y se verá el enlace a Youtube de la emisión en directo.

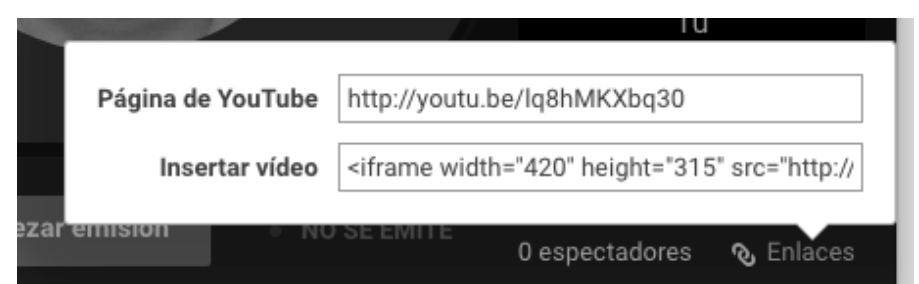

Figura A-24. **Enlace del directo**

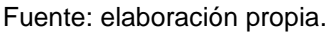

En este ejemplo se ve que el enlace tiene la estructura siguiente: http://youtu.be/<codigo> lo que interesa es el código; para el enlace de prueba se tiene: http://youtu.be/lq8hMKXbq30; por lo que el código es: lq8hMKXbq30.

Ahora se ingresa a la plataforma y se agrega otra sección de contenido; en esta se coloca el código del vídeo junto al título e indicando que el tipo de contenido es clase en vivo; luego se da clic en ʹguardarʹ.

## Figura A-25. **Configuración del directo**

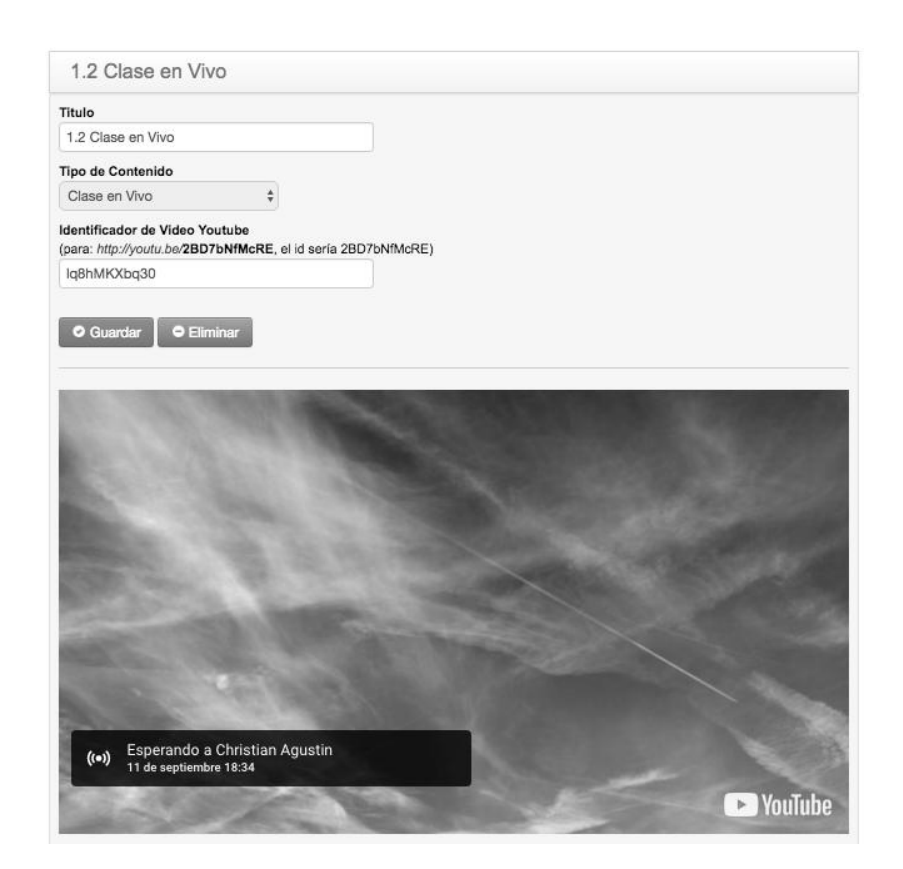

Fuente: elaboración propia.

Con lo anterior configurado, solo se da clic en 'iniciar emisión' que inicia la clase en vivo.

• Video

Un contenido de vídeo de Youtube de forma organizada en la gestión de contenidos facilita el orden como se quiere entregar el contenido general. Dichos vídeos pueden ser tutoriales, una clase grabada, etc.

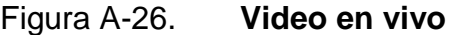

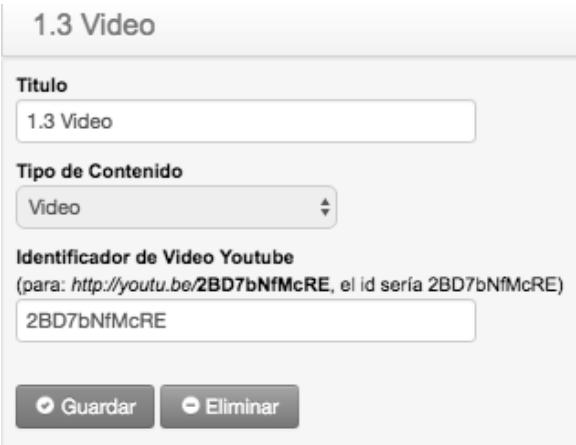

Fuente: elaboración propia.

Al igual que la clase en vivo se requiere del identificador del vídeo; al guardar se observa la visualización de dicho vídeo.

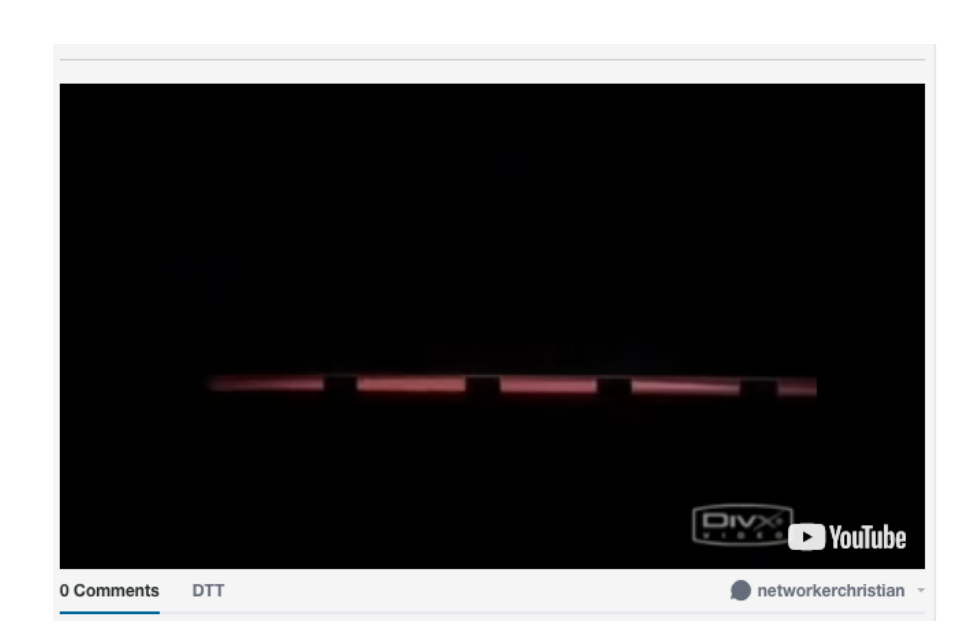

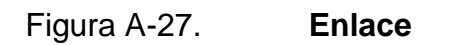

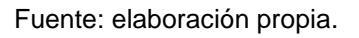

Un enlace es útil para compartir cualquier tipo de documento en línea que se puede proveer desde un Dropbox o Google Drive. Solo hay que colocar el link de dicho documento y se tiene acceso fácilmente de manera ordenada dentro de la plataforma.

Figuras A-28. **Gestión de estudiantes**

• Pasos

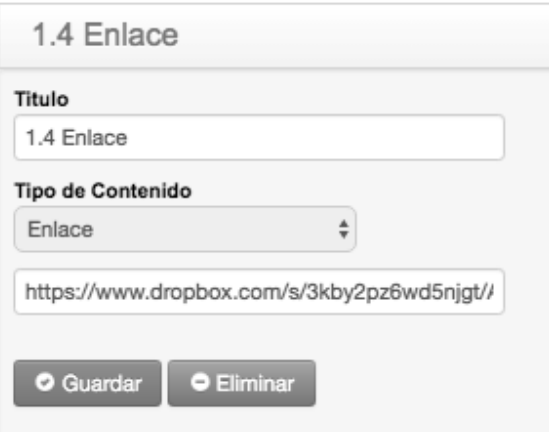

La gestión de estudiantes se realiza desde la opción 'estudiantes'.

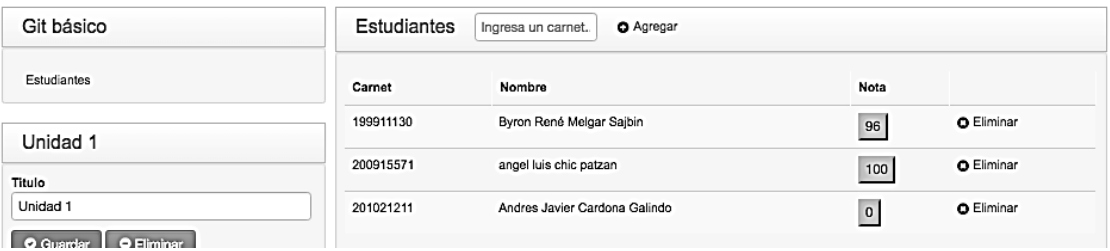

Para agregar un nuevo estudiantes, se ingresa el carné y se da clic en "+Agregar".

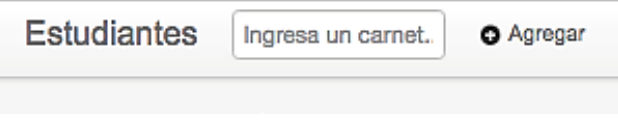

Para eliminar, se da clic al botón 'x eliminar'.

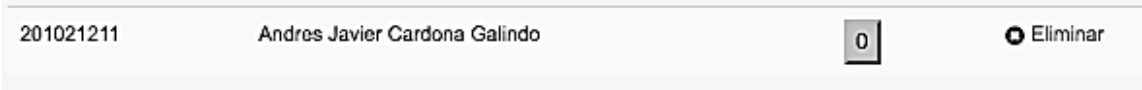

Para editar, se da clic en el botón de la nota, se ingresa la nota y se da clic en "guardar".

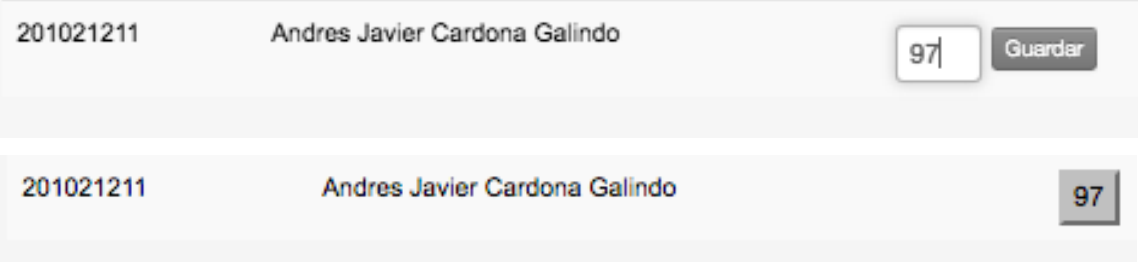